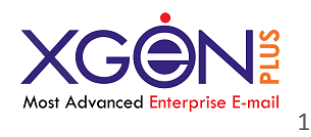

# **Introduction**

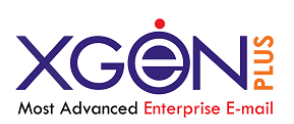

**XgenPlus** is powerful communication tool, which can evolve with your requirements. At basic level XgenPlus may be seen as an email server. However you may think about it like your most favorite email server but with very advance features. In addition to email and calendar, it provides document storage and viewing, instant messaging, and simplified administrative controls all in an [award](http://www.zimbra.com/learn/awards.html)  [winning and patented webmail user interface](http://www.zimbra.com/learn/awards.html) built with the latest AJAX web technology. XgenPlus also provides high level of security to ensure your emails are sent and stored away from spying eyes.

To put E-Mails a fast-paced conduct for users to practice; Our Team integrated features that offers complete control over the email communication and response management system, *XGenPlus* is a total e-mail management and relationship solution that has been designed specially to cater to the needs of the organization, whether you are a SME, Email Service Provider or Large business house, PSU or Govt. department. *XGenPlus* adds new dimensions to internal communication and brings a whole new meaning to responding to customers / colleagues by sharing of information and pooling resources.

# **Purpose**

XgenPlus has been designed to make email usage pleasant and yet have robust business outlook. It is also designed to make a customer central to it. It has everything that a user has been using in an email while it adds extreme value by its advanced features to radically enhance the user's productivity, saves time without compromising the security and privacy. XGenPlus's remarkable features like Rights Management, Virtual Storage, Chat, Secure folders, Group Email, Picture Gallery, Digital Signature, Scheduling tasks and Reminders, Sending SMS and FAX through mail etc. XgenPlus is a product of research and challenge and it contains every feature that one had wished for in their email.

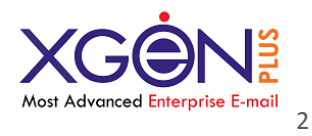

XgenPlus not only offers the ready to use advanced features but also provides the flexibility to built new features quickly as per the organization needs and integrate with them seamlessly.

Almost Every organization has access to basic email or a standard email server, but fewer have shared calendars, Contacts, Emails, Group Email and SMS etc. That's a serious loss of potential productivity- and often legacy platforms contribute to this imbalance by presenting complexity and financial obstacles relegating most organizations to limited functionality.

Next-generation email and collaboration platforms like XgenPlus offer solutions to these and many other common pain points by providing innovative features for end-users and IT administrators at lower total cost-of-ownership (TCO).

# **Product Technology Prospective**

- It is a Java based program and provides a web based graphical user and admin interface with CLI. It will run only on Internet Explorer 8.0 or above, and compatible with **Google Chrome, Safari and Firefox**.
- Its supports all popular email clients like Outlook, Windows Mail, Thunderbird and compatibility with all kind of mobile devices along with IMAP Push.
- The XGenPlus optionally provides FAX and SMS gateway integrated with it. Latest web 2.0 technologies are used to built the entire architecture i.e AJAX,J2EE.
- It uses latest Database (postgresql) as message store enabling all the power of database engine to be used. Replication, High Availability and Load Balancing are some of the features available and used as per the organization scenario.
- It has integrated HTTP, POP3, IMAP4, SMTP, XMPP, iTip, SMPP protocol support along with API to access through SOAP.

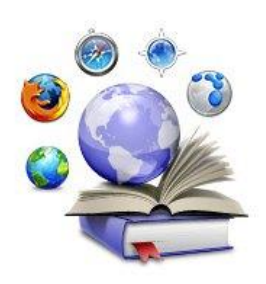

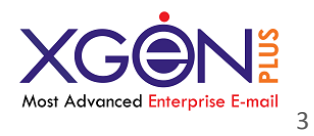

 It has integrated PGP Engine integrated in Webmail to offer public private key management to offer Signing and Encryption of emails.

# **Expected End-User Experience**

Delivering a powerful and more flexible web-based experience is a major component of the XgenPlus server. Traditionally, email has been largely a clientfocused experience on a single desktop (which is fine for some users) but can limit productivity (fewer features, no anywhere access, not cross-platform). [Our AJAX](http://www.zimbra.com/products/collaboration.html)  [web experience liberates](http://www.zimbra.com/products/collaboration.html) end-users by providing the best of both worlds (looks like a client but works on the web). Our unique Mobile App for IOS and Android extends the access to powerful unique features on the go and also reduces the complexity of configuration.

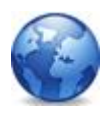

Work Anywhere: AJAX WEB EXPERIENCE WORKS ON ANY COMPUTER; EMAIL AND FILES TRAVEL WITH YOU

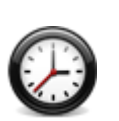

**Be more efficient:** LARGE INBOXES ARE EASY TO MANAGE WITH FOLDERS, SHORTCUTS, CONVERSATION (INTERACTION) VIEWS, AND THE ADVANCE SEARCH

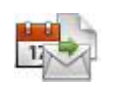

It's all-in-one: EMAIL, CALENDAR, DOCUMENTS STORAGE, CONTACTS AND INSTANT MESSAGING ARE INTEGRATED.

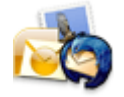

Your client, your choice: [SYNCS WITH](http://www.zimbra.com/products/microsoft-outlook-thunderbird-email-client.html) OUTLOOK, THUNDERBIRD AND ANY OTHER STANDARDS BASED CLIENTS THAT SUPPORT [POP/IMAP.](http://www.zimbra.com/products/microsoft-outlook-thunderbird-email-client.html)

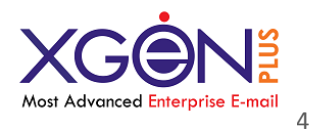

### **Expected Administrators Ease of Management and Maintenance:**

XgenPlus provides administrators ease-of-maintenance plus maximum configuration flexibility to reduce total cost-of-ownership. Web based AJAX Admin Console simplifies end-to-end user/domain management and delegate domain or accounting specific tasks to separate admin roles.

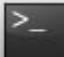

#### **RELIABLE**

Migration Options, clustering, full backup and restore, extensive command line interface (CLI) for Logs and AJAX enabled Admin Console give more security and spanof-control.

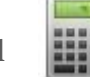

#### COST EFFECTIVE

Web scalability, hierarchical storage management, and single attachment store make for economical deployment.

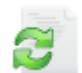

#### OPEN AND EXTENSIBLE

APIs to access XgenPlus Functionality and integrate with other enterprise applications via SOAP; standardsbased data formats and message storage mean no lock-in.

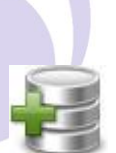

#### WORKS WITH EXISTING INFRASTRUCTURE

Integrates with existing Email Clients, ERPs and available for split deployments or active users migrations as you go.

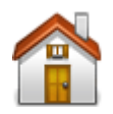

#### CHOOSE ON-SITE OR HOSTED DEPLOYMENT

XgenPlus has rebranding support and flexible class-of-functionality. It can be run on-premises or hosted (we have hosted email partners who can manage your deployment).

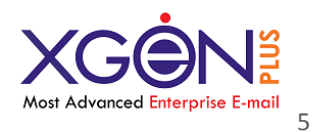

# **Quick Reference Guide to some of the Specific Section / Features**

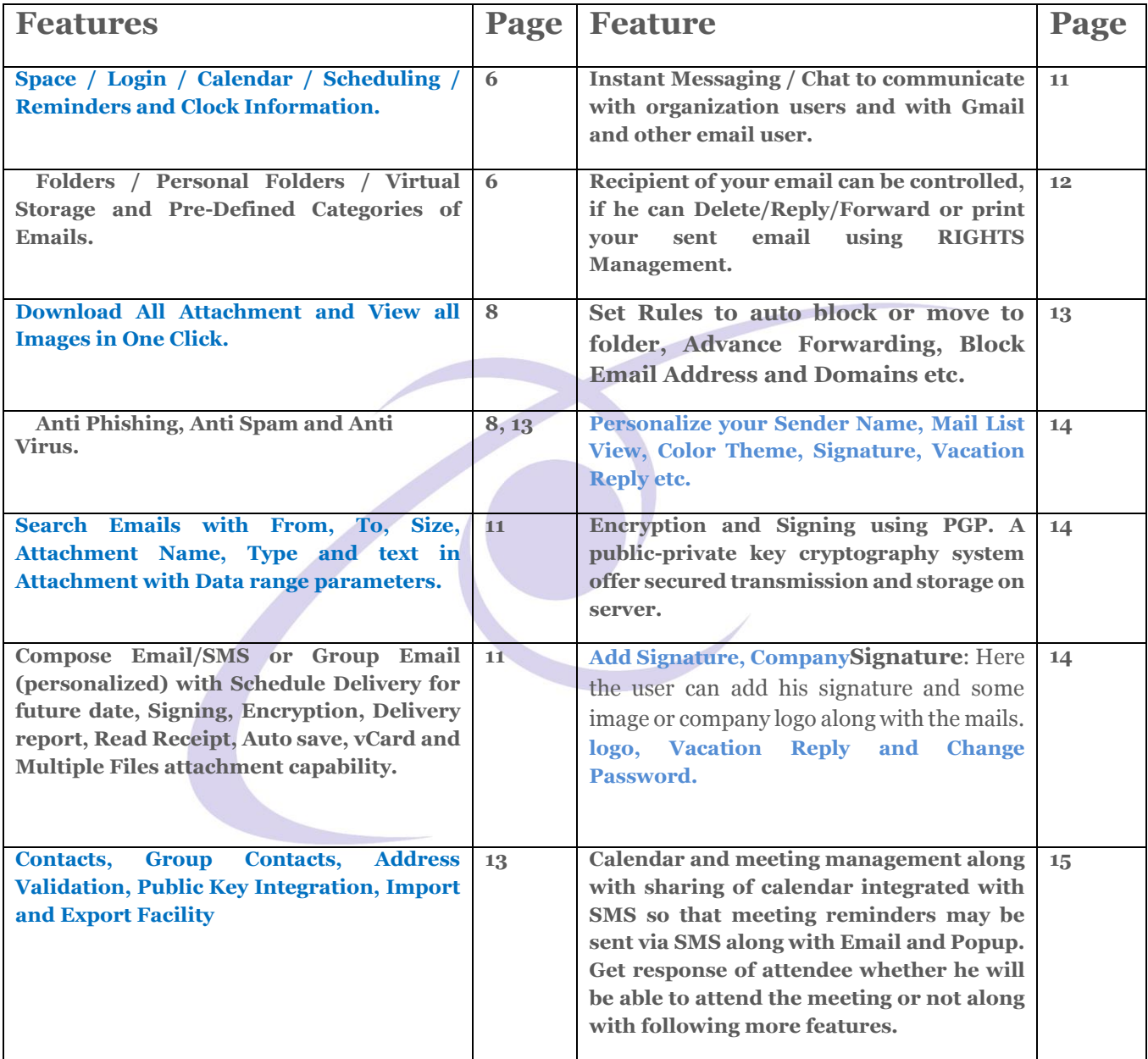

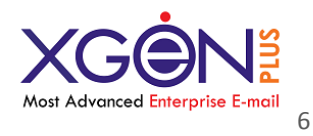

# **Webmail Interface Features:**

<span id="page-5-0"></span>**Home:** Home page is the page where you may start. We recommend that you spend moment on the home since it gives you vital information at a glance.

- **Space Information**: Gives information of:
	- Allotted Space Capacity
	- Space Utilized
	- Remaining Space including Trash
	- And a graphical display of space utilization in percentage
- **Login Information**: Gives information of:
	- Last log in IP
	- Last log in Date
	- Current IP Address
	- **Last Unsuccessful Login IP and** Last 10 login IP details.
- **Reset**: It resets last unsuccessful Login IP and Last 10 login IP details.
- 1. **Scheduling Reminders**: The user can set reminders as Popup, SMS or Mail which will help in reminding some important tasks. The reminders can be sent on a particular date and time.
- 2. **Calendar:** A utility calendar is displayed which shows past and future dates. The current date is shown as bold format. When the user clicks on any date then all the reminders which have been scheduled for that particular date will be displayed. When the user clicks on any date and then on add task button, he can schedule the reminder for that date.
- 3. **System Messages**: The System Administrator can set any kind of messages or alerts if he wants to convey some message to all the users of a Domain or a particular user of the domain.
- 4. **Account Status**: Show status information of different folders.

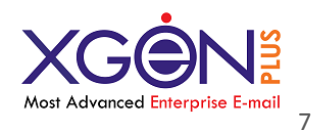

- 5. **Folders :** There are varied kind of folders, namely
	- a.  $\blacksquare$  Inbox– Default folder for receiving emails.
	- b.  $\Box$  Sent– Default folder for saving sent emails.
	- c.  $\Box$  Drafts– Auto saves the emails during compose/reply/fwd every minute.
	- d. **ff** Trash– Default trash can folder to move email when emails deleted.
	- e. Personal Folders- All personal folders created by the user. The user can enjoy the facility to create unlimited folders along with sub folder in each folder.
	- f. **Secure folder:** Secured foldFloginer is protected by additional password and is storing very sensitive correspondence. The user can store his confidential mails in this folder. The folder is accessed by a secure password.
	- g. **Virtual Storage:** It stores bulky files, which could be difficult for the sender to transport by e-mail or for receiver to receive them in their limited storage in inbox and in this case the receiver will receive only the link of the file instead of the whole file and hence the inbox will not be overloaded.

 $\boxtimes$  Mail List View of all the folders – Folders list is in always visible mode, on which you can click all the times and view the emails of any folder instantly. Right click menu also works on the emails shown in the entire folder. Right click menu offers 'Instant Reply/Fwd/Delete' options without opening the emails.

a) Mail list view page also offers **Quick View** for going through the emails in a quickest possible manner. Just take your mouse over any email and you will be given shown the emails with an option to reply/fwd with attachment or without.

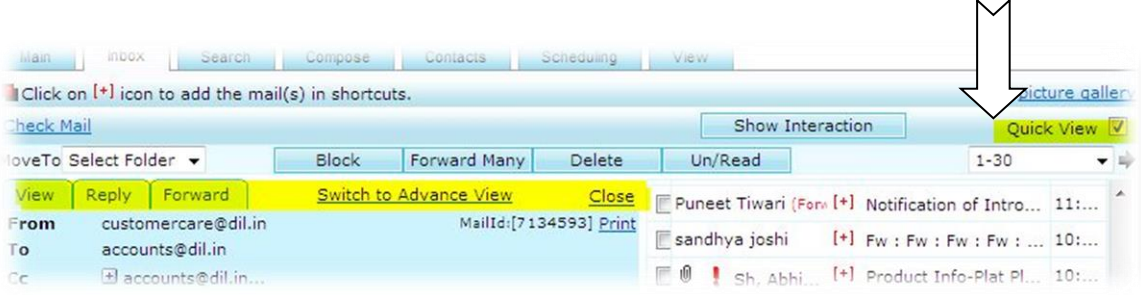

shiv Go Advance CATEGORY FOLDERS olders Inbox (17619) Sent Draft  $Trash[Empty](1)$ Secure Storage **Antispam** 3 Jvvnl **Acct 3** Internet tal New Mails(0)

**SEARCH ALL FOLDERS** 

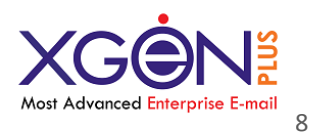

#### **Download All attachments with single click.**

<span id="page-7-0"></span>b) While you receive an email with multiple attachments, you need not to click on each attachment to download the file, just click on Download All Files option and all the files will be compressed and converted into a zip file and save as option will be shown directly. Which will not only help you to reduce your total download time for the multiple attachments but also saves precious internet bandwidth?

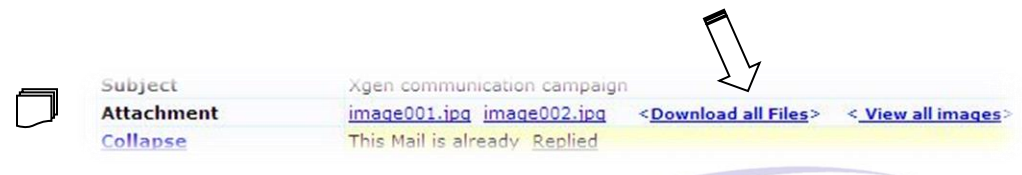

## c) **View All attached images at once**

If you receive multiple images in your email, you need not to download all the images one by one and than open to view them. The smart XGEN viewer has been embedded which can be activated on click on **View All Images**. As soon as you click on View All Images, a **picture album** screen is shown will all the images view directly. This eliminates the need of downloading the images and from them you are also given an option to share that album with anybody you like without sending the images as attachments to you.

Note: While you are viewing the images in the XGEN, they are compressed to show you preview quickly, if you want to have a original copy of the images, you may download than on your pc

- <span id="page-7-1"></span>d) **Anti Phishing:** Xgen automatically detects the phishing links clicked by you while viewing an email. Xgen will warn automatically and notify the user about it.
- e) **Anti Virus:** Xgen automatically cleans all the attachment received or sent from the known viruses and notifies the user accordingly**.**
- f) *Virtual Storage* can be used to gain access to the stored files from any location for reference or use. The user can upload as many files as his mailbox size permits.

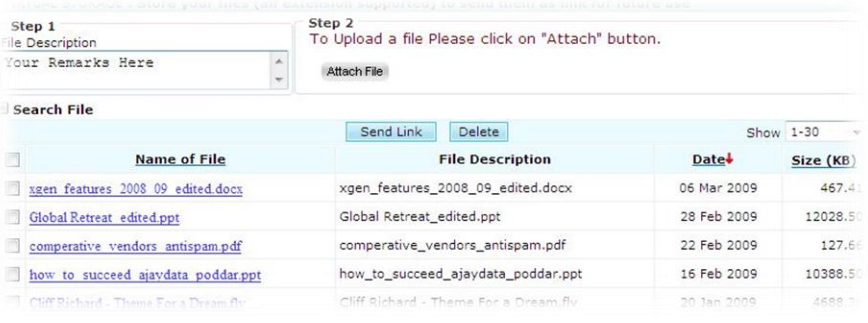

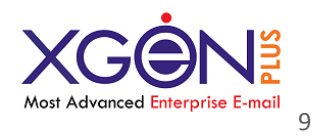

older Name Inbox

Sent Draft **I** Trash Secure Storage X Antispam **X** Jvvnl X Acct

 $\mathbb{X}$  Internet

llow "Delete" permission for mails llow "Reply" permission for mails

mail Account (eg: admin@xgenplus.com) of this mail service

r.

Share with user  $\circledcirc$ 

**RS** 

 $\sim$ 

hare with all users

When clicked on Send link page, a compose page gets created automatically and secured link to the file gets added into the email. Now the email is ready to be sent.

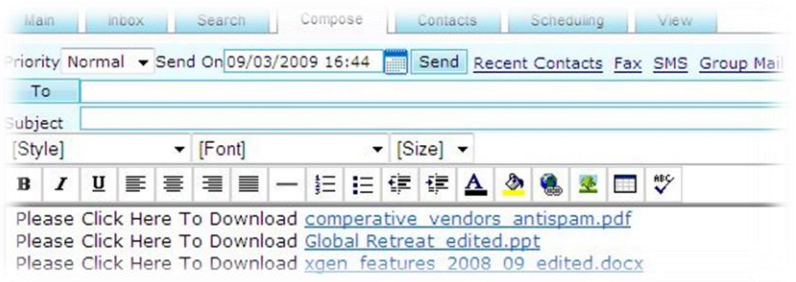

#### **6. Share Folders :**

IF you click on Folders  $\Theta$  button on top, you will find the following features.

- Sharing of folder: Click on the  $\blacktriangleright$  symbol, you will be given the option to share the specific folder with specific user or all the users on that domain.
- You can find out total space consumed by that folder out of your entire space allocated.
- You can find out how much virtual storage and contracts have consumed the space.
- You can unshare the folder of your choice if you don't want it to be listed in your folders list.
- You can delete the folders or create new folders of your choice.

#### 7. **Category:**

m

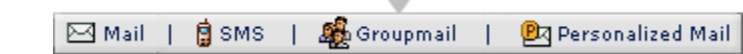

- a. All New mails
- b. Read mails: This will contain all the entries of mails which have been read, no matter in whichever folder they are.
- ategory
- All New Mails

CATEGORY | FOLDERS

- Read Mails
- **Forwarded Mails**
- Replied Mails
- **High Priority** Todays Mail
- Yesterdays Mail
- Scheduled Mail
- Reply Awaited
- c. Today's mails
- d. Yesterday's mails

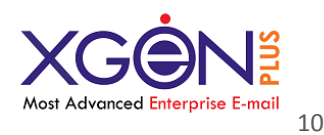

- e. Replied: It lists all those mails which have been received as a reply
- f. Forwarded: It lists all those mails which have been received as forwards
- g. High Priority It lists all those mails which have been received as high priority
- h. Attachment It lists all those mails which have been received with one or more attachments
- i. Scheduled: It lists all those mails which have been scheduled to be sent on later dates.
- j. Reply Awaited: It lists all those mails for which mails have been sent and the receiver has to reply back.m
- k. SMS: All SMS sent from the XGEN interface.
- l. FAX: All FAX sent from the XGEN interface.
- m. Quarantine: If user has set the emails to move the unknown senders email in quarantine.
- n. Picture Gallery: A picture album will be shown, which is created automatically out of the images received in your emails. The pictures are automatically grouped by sender id and date.

**General Constraints-**Users are expected to have a general familiarity with web browsers and Internet.

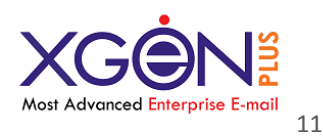

- <span id="page-10-0"></span>8. **Instant Messaging / Chat :** Users are automatically allowed to chat with organization users while they are online. With integration of XMPP Protocol, now users can communication with Gmail and other email users supporting XMPP Protocol..
- 9. **Search:** Prevailing search option gives the power to amplify the search. One can:
	- a. Look in All folders / Shared Folders or specify any particular folder.

**ADVANCE SEARCH** 

Search in: All Folders

- b. Find messages even by :-
	- From
	- Subject
	- Message
	- To
	- Anywhere (any folder)
	- Subject: :hment Name : From Date  $\boxed{12 \times \boxed{3} \times \boxed{2010 \times (dd/mm/yyy)}}$ To Date  $\boxed{19}$  =  $\boxed{3}$  = 2010 = (dd/mm/yyyy *Attachment Name – search on the basis of attached file name in email.*
	- *Attachment Type – search on the basis of document type attached in email.*
	- *Email Size – search on the basis of email size.*
	- *Email ID – Just put the unique number of the email and search.*
	- *Search within Attachments – Xgen can search keywords within documents attached into emails.*
	- *Search with TAG / Color*

The user can also restrict his search according to date range.

<span id="page-10-1"></span>10. **COMPOSE:** The Compose page provides three different facilities:-

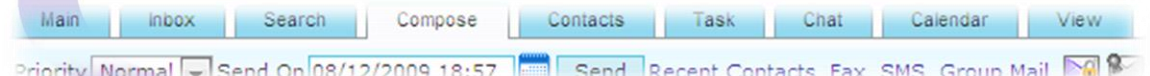

#### **Send Mail: It facilitates one to**:

- Send mails.
- Design a desired format by using rich text/HTML with emotions.
- Mail can be sent to multiple recipients, by inserting commas.
- Send email to Groups with individual id.
- Can send multiple emails as an attachment in one email.
- Composed mail can be sent to more than one person either by carbon copy "Cc" or by blind carbon copy "Bcc".
- Ouick address book for easy loading.
- While sending emails user can set priority with High to Low.
- While composing email it auto fills emails address.
- While drafting email system do spell check of the content.

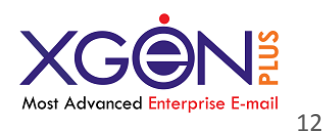

 Add/Delete the attachments. Now it supports **multiple files** attachments with progress indicator, virus scanning and option to cancel the attachment in between the

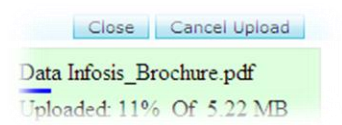

- progress. On click on attached file, option to download again or remove option.
- Save a copy of composed mail as draft,
- Send the same mail on different dates by scheduling them up to 9 reminders. etc.
- If you incidentally **forgot to attach** the file and based on the content Xgen is capable to predict the missing attachment and will show you alert.

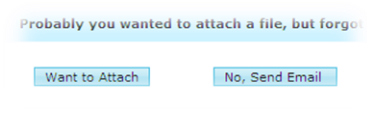

<span id="page-11-0"></span>**a) Rights Management:** If you see the 'Rights' button on Compose page, it means you are allowed to use right management by the administrator.

While user is sending an email to any of his colleague in the organization, he can define the rights whether, recipient can Delete/Fwd/Reply or print this email or not. Off course from the sent email, you may reset those rights at later stage too.

**Send SMS**: User can send SMS to any mobile in India. It has following features:

- Messages up to 120 characters can be sent.
- Schedule the delivery of SMS message for future date/time delivery.
- Save a copy to Sent folder of the email a/c.
- Rule based SMS alert to alert the user if specific email reaches to inbox.
- Quota setting capability for each user / domain for number of sms.
- SMS quota limit used alert setting facility to user.
- Task scheduler alert via SMS.
- SMS folder to see all SMS sent by the user.

*Note: SMS/FAX Options is visible to user only if its allowed by Domain Administrator and compatible SMS/FAX gateway has been integrated.* 

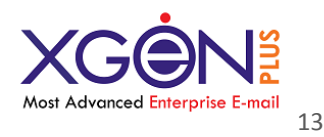

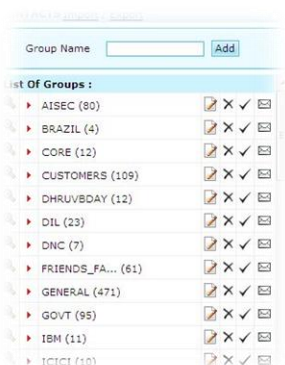

- <span id="page-12-1"></span>11. **CONTACTS:** The Contacts page is segregated into two parts:
	- a. **Add Groups**: The user can create unlimited groups and then add different contacts to each group. There is one default group known as the General Group.
	- b. **Add Contacts**: Used to add the e-mail addresses and other details of the user's friends. The user can save various contacts to the groups. With the "Move To" or "Copy To" option, the user can move/copy one or more contacts to different groups. The user can edit the contact by clicking the link of the e-mail address.

c. **Validate Email Address**: User can click on the ' $\checkmark$ ' symbol to validate each email id available in that group. XgenPlus contacts the respective email server instantly and verifies whether the email server is receiving the emails for that particular contact and shows the response given by that server.

- <span id="page-12-0"></span>12. **FILTERS:** The Filters page comprises of two parts:
	- a. **Block**: The user can block any E-mail address or the whole of domain in order to stop incoming mails from a particular e-mail address or domain.
	- b. **Rules**: The user has the privilege to set some actions according to his choice for incoming mails. The user can set up to 20 rules and can send the mails directly to any folder when mail is from specified person or message contains specified word in to, cc, bcc, and subject or body text.
	- c. **Advanced Forwarding**: You can set auto forward rules to move the emails to other account with an option to store in your account or not. You have an option to even change the from id for the next recipient so that he can see the email as per your choice.

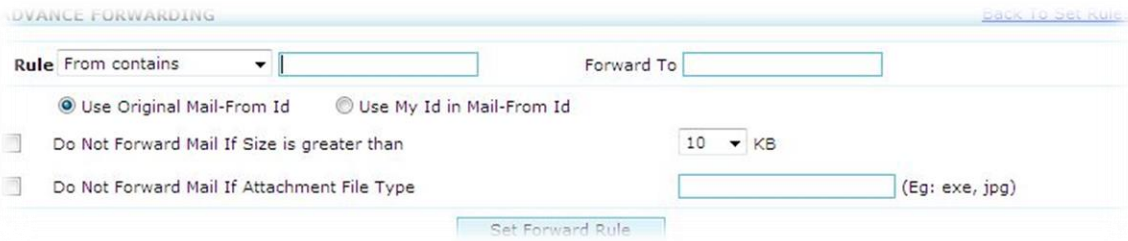

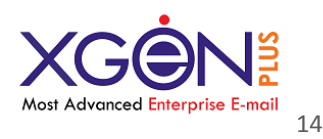

<span id="page-13-0"></span>13. **SETTINGS:** The Settings page is segregated into following parts:-

- a. **Personal Details**: Gives the option to set or update personal details of the user like Name and Date of birth.
- b. **Default Settings**: These are values set by default by domain admin but may be changed by user as per his choice. The setting includes are a). Default folder to save sent email b) Auto search on the basis of First name, last name, email etc c) No of emails per page to be displayed d) display name to be added with email address in users from id etc.
- c. **Addresses**: In the addresses section the user can save or update personal details of home and office.
- <span id="page-13-2"></span>d. **Signature**: Here the user can add his signature and some image or company logo along with the mails.
- e. **Change Password**: The user can change the password of the following
	- o E-Mail Account o Secure folder
- <span id="page-13-1"></span>f. **Encryption** / PGP - Pretty Good Privacy. A public-private key cryptography system used here to easily integrate the use of encryption in users tasks, such as electronic mail protection and authentication, and protecting files stored on a email server.

**Key Management:** Generate Upload Download Delete Enable : Mail Encryption Digital Signature About

User is allowed to create his key pair through Generate option and by putting his passphrase. A key pair is generated and public key of the user is made available to the entire email user base of the organization and instantly after creation of the key pair and all the users in the organization are enabled to send encrypted email to the user. This ensure that after pressing Send , the email is stored in encrypted format in his sent folder and recipients inbox hence not readable humanly or by any other mean without using the private key and passphrase.

User can also now digitally sign all emails and ensure that emails are not modified/altered on the way after sending it up to the destination and verifiable by the recipient.

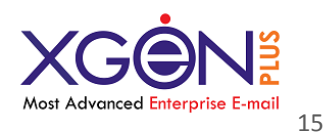

**Warning:** User must remember his passphrase and keep private key safe, without this user will not be able to decrypt the encrypted emails received/sent by him. User should not share the passphrase with anybody, and should always remember it or keep it at safe place.

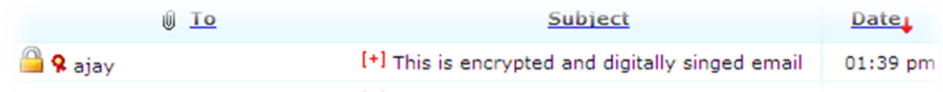

**Indicators:** Mails in inbox/sent are properly marked as encrypted (lock) and signed (ribbon) as shown in above image.

**Note:** Xgen does not store users passphrase anywhere and hence our support system can't give it back to you. If you forget the key, all the emails encrypted using the matching key will not readable by any means and you will have to generate the new key for yourself.

- g. **Antispam**: User can set his antispam rules on the basis of the address book and use the features to block email if the email is coming from unknown person etc.
	- Receive mail from everybody
	- Receive email from my address book
	- Move to Quarantine folder if the sender is not in my address book
- h. **Vacation Reply**: User can set auto reply message within a date range and a message in HTML Format. After setting, all the emails received, will be automatically replied via auto reply message set by the user.
- <span id="page-14-0"></span>14. **Calendar and Meetings:** Xgen Offers full fledged Calendar functionality with appointment and meeting management along with sharing of calendar. It also integrates SMS so that meeting reminders may be sent via SMS along with Email and Popup. It has iTip protocol integration and able to get response of attendee whether he will be able to attend the meeting or not along with following more features.

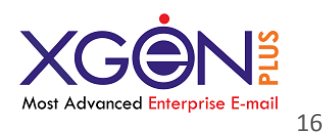

- **a.** Sharing of Calendar with users across the organization. So recipients can mark Accept/Tentative/Decline it.
- **b.** Recurring Events up to number of years.
- **c.** Resource allocation and booking. (projector/car and conference room)
- **d.** Resource Manager Configuration
- **e.** Send Meeting Invitation to people via email and save invite in Sent folder automatically.
- **f.** Notify Attendees via SMS (optional)

# **"New Arrival"**

# **Merge Feature**

Its nearly impossible to move emails from one account to another email account in traditional email servers, however XgenPlus empowers administrators to merge two email accounts or selected folders of email accounts. Administrator just need to select the Source Email Account along with Folders and select Target Email account and all the emails will be MOVED from source email account to target email account. Now if an employee leaves or project responsibility shifts or access of particular emails needs to be given to someone, entire communication can be given to another person within few clicks.

# **Retrieve Email even After deleted:**

Now email user can retrieve email back even after deleted it from email account. Whether email is deleted accidentally or by choice, however administrator can provide you power to retrieve back the email. The time limit is set under retention policy by administrator which can go upto few years.

Organizations now can ensure no loss of email and retain every kind of email for as long as organization wants. Depending upon the requirement and policy of the organization, XgenPlus can ensure that no email is permanently lost and can be made available as and when required. To a large extent, this also eliminates the need of archiving and backup of the email box.

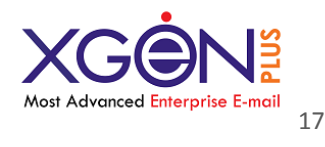

# **Five Important features for Government Use:**

## **1. Country Specific Access Control:**

This feature facilitate admin to decide which domain will be able to login in which specific countries only. This feature gives platform to admin to allow specific domain to some specific countries only. Now this domain can be logged in with those allowed countries only.

Suppose Admin have set xyz.com domain can be logged in within 5 countries only: 1) India, 2) America, 3) Australia, 4) China, 5) Japan. Now if user logged in xyz.com associate emails out of these 5 countries then he will not be able to do that.

Here admin can set user level country permission also. Suppose xyz.com domain is allowed within 5 country, but admin want that specific user "A" should access this from India only, then he will not be able to login out of India.

So with this feature we have set 2 levels of permissions for this feature. 1) Domain level, 2) User level

# **2. Devise Specific Access Control:**

This feature of restricted email access will allow admin to decide which devise will get some specific features. For this admin follow some steps. **Steps:**

We are providing guidelines for accessing this feature through admin panel & how to operate it.

1) After login in admin panel. Admin needs to select domain name (for example soft.dil.in which we have taken for testing). Now here admin need to select Manage User. On selection, admin will get list of user along with search bar. Where they can search user by submit name. For this particular user admin will get a new tab, named as "**Device Access**". For providing permission to access of restricted email over specific device admin will provide permission through this. SO first they will get screen with option ON/OFF when they select Device Access tab.

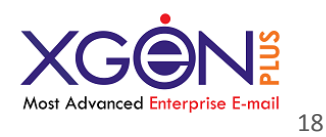

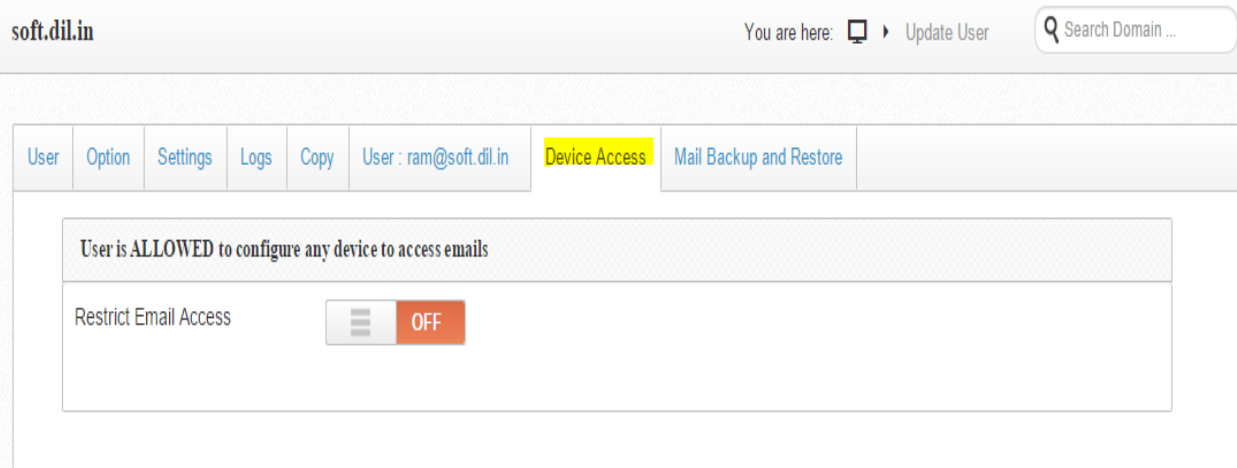

2) Once admin will turn it ON, then it will get more options that need to fill.

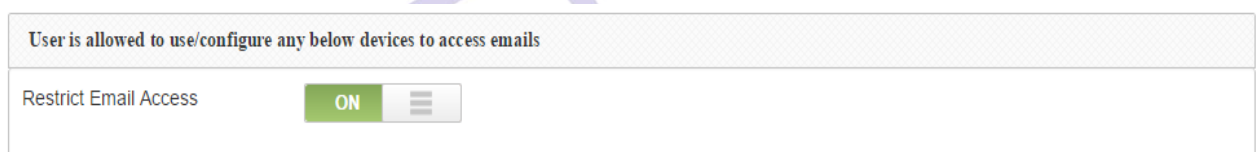

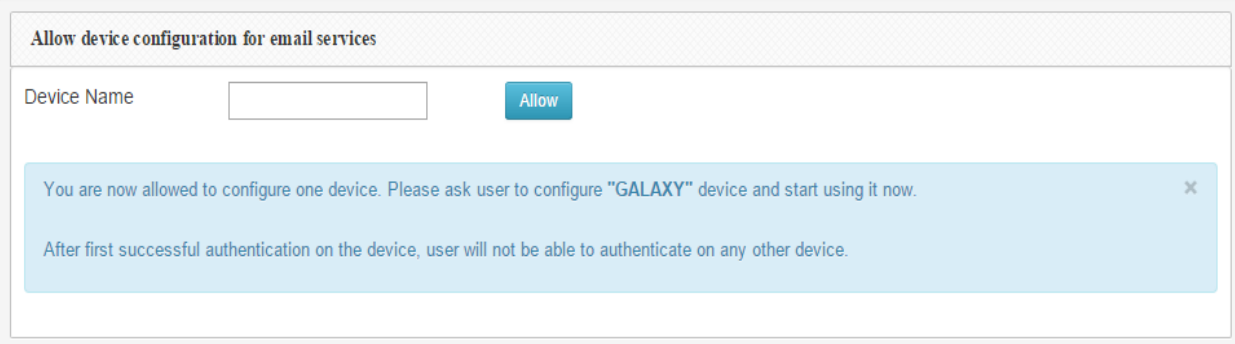

3) So once admin allow access for restricted email then a new field display where admin need to add device name. Once they will add device name, it will be listed in allowed device list. (as display in screen shot)

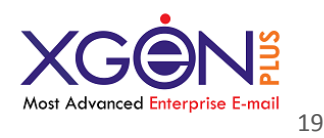

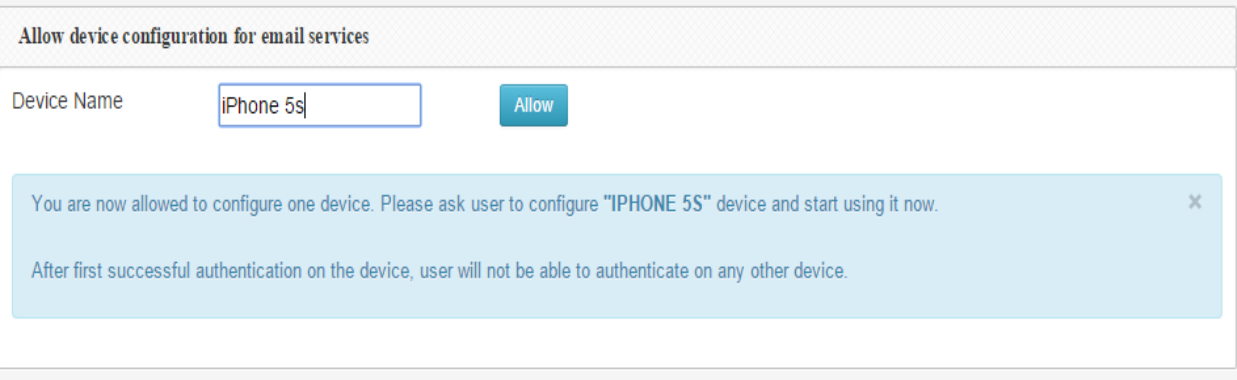

This new device will be listed in list of allowed devices.

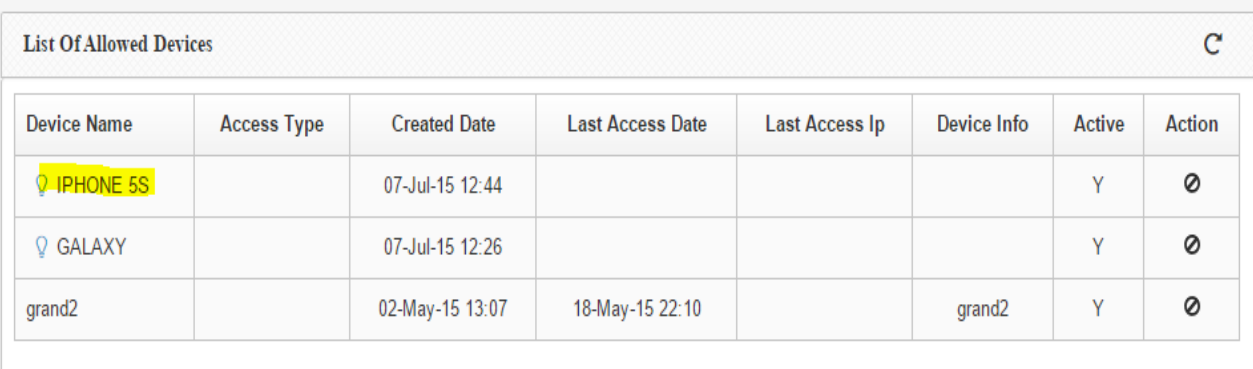

Here with this field some instructions will be available. Now after allow particular device, this authentication process will work internally. A new password will generate for this specific device and it will save in database. User will do login with their previous details, now a webservice will be called and it will check whether this device have permission for access restricted email or not. If yes then it will check for new password saved in database for it & will authenticate through this new password. This complete new authentication process will work internally. User will not get any detail about it.

## **3. Broadcast Capability:**

This feature facilitates an authorized user to send email broadcast to all users of a domain. So all those users that are associated with same domain name, they will receive broadcasted email message. Sender need not add emails ID's separately or any csv file upload for email. An authorized sender (which can be any email id) can send an email to broadcast@domainname, which will be instantly visible to all users of that

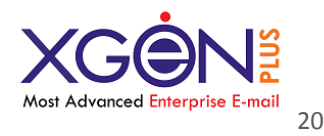

particular domain. The broadcast ID must not be given as general email account to any user.

So with this complete process broadcasting become so easy with Xgen plus Broadcast feature. It saves time and efforts to send broadcasting mails without any csv upload of emails ID's. User just need to hit a single button and broadcasting will be done. It not only saves lots of storage and processing of server but also saves lots of effort to build list and keep them updated. These broadcast emails never bounce and with zero return emails.

## **4. Mail Sharing & Running a note sheet on it:**

This will provide platform to users to share their mail with other users. Then need not to forward it. Users will just click over the option share, then they will get a window in which they will get some options.

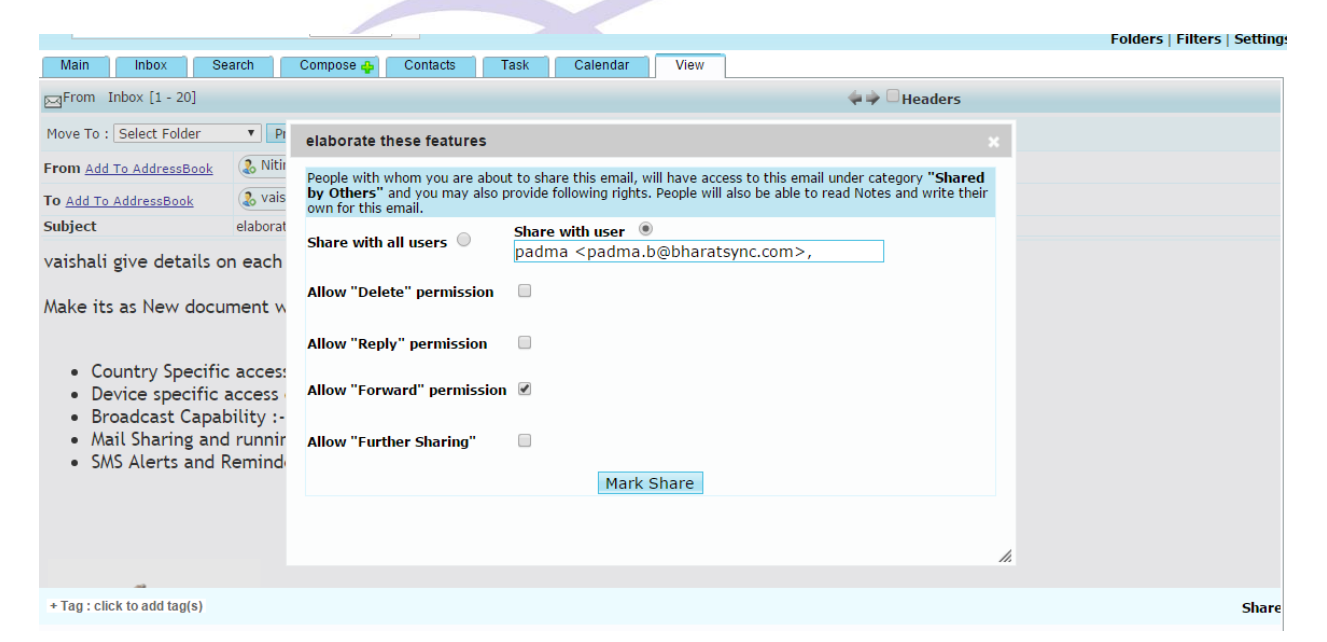

Either user can select option "Share with all users (mail will be shared with all contacts in account)" or "Share with user (mail will be shared with one specific user)".

Here user can set permissions as well with this email sharing, that this specific user can Delete/Reply, Forward/Further sharing that mail or not. So this feature provide complete protected environment to user through which they can have control of their email in another user's inbox as well. With this share option there will be a notebook option as well. Through which users can write some notes about that email and further users can reply over that as well.

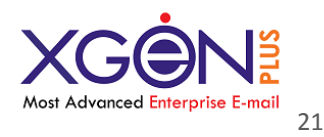

## **5. SMS Alerts & Reminders**

The user can set reminders as Popup, SMS or Mail which will help in reminding some important tasks. The reminders can be sent on a particular date and time. So for specific occasion or specific task there can be set reminders & SMS alerts. So user will receive that on appropriate date & time.

These reminders can set for meetings, tasks, send emails etc. Suppose a user want to send same email on multiple dates. Then he can set a reminder and user can set up to 9 reminders for same mail. Reminders will popup over the user's screen.

User can set SMS alerts as well. So they will receive SMS from the system for specific day, meeting, task etc.

This functionality helps a lot to schedule emails and system messages.

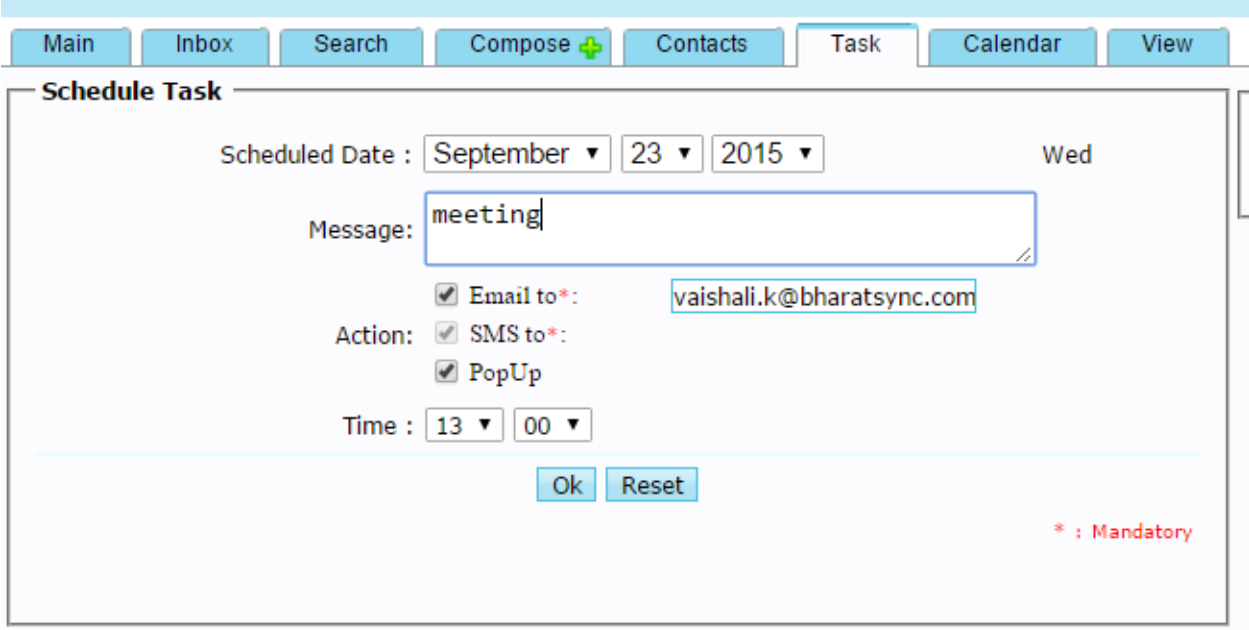

# **Latest Security Feature**

**Restricted Email Access (REA)**

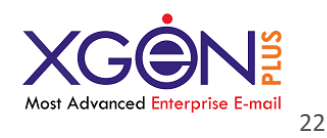

In today's era user have access of number of devises. For official use they have their separate email account to manage all the official enquiries and other things. In any company, they generally have lot of confidential stuff, like documents, finance details etc. If there will not be taken care of their confidentiality then their data might leak and that will cause a big issue for them.

When employer configure their official email ID then generally employees can access that email ID from any machine like through their mobile, Tablet, desktop, laptop at different locations. So there is no security of official data.

To secure this official data we are scoping this new feature in which admin can restrict user email ID over some specific machines only. Employee can access their official email ID over that system only on which Email admin have configure their email account. Employee cannot configure their official email ID over any other devise. They need to have a configuration password which will be one time use only. This password will not be share with employees. Only Email admin will use it to configure their account.

So with this feature security of data will not be compromised.

# **Features developed on customer's Feedback**

#### × **Scheduler**

Xgen Plus has announced a new tool called 'Scheduler' that is designed to help Email users create their daily task/meeting reminder list. 'Scheduler' sits in the same kind of Window as emails, so is accessible while users read email, use the search function or do other tasks.

To add Schedule or Reminder, click the Scheduler and your task and choose the medium through which you needs the alert from EMAIL, SMS or PUPUP.

- × **Share Scheduled Task:** If you click on the Mail Icon on the right side of the task, the task will automatically get converted into ICS format and get added as attachment in email. You can send the email to anybody. IF the recipient is using XGEN, Outlook, Thunderbird or any email client which supports task / scheduler, it will be added into that automatically.
- × **Recall Mail**

If you just realized that you sent an email without attachment or to a wrong person in the organization or missed some content to write into that email. Just relax, now you can recall this message back. This features works on the email sent to the users on the same server (multiple domains supported), and emails may be recalled till the recipient has not read it. Just go to Sent folder, open the email u want to recall, and click on Recall Mail option.

**Advance Search**

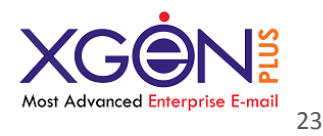

Now you can search an email on the basis of its size, attachment name and attachment type. Just go to Advance Search option and use the option in drop down list of WHERE search criteria.

Þ **Quick Reply and Fwd**

Enable the Right Click Menu from the settings page and when you login next time, you will be able to have a menu on the press of Right click on any email on Email List page and do Quick and Fwd action as you desire. Very cool way to do quick repetitive tasks.

# **Unique Features**

- ¥ **Forward Many:** Now you can forward any number of emails to one email id in a formatted manner. Try it out this unique feature, not available in other email server. Just select multiple emails from any folder of your choice and click on forward many.
- × **Auto Search:** In TO, CC or BCC whenever you try press a key, by default you will be displayed all the email id who`s first name is starting from that character. Now, you may search that character in Last Name, Email Id and Domain name. You may very well change the default search from First Name to Email address from your own settings option. Try it out. Auto Search also offers you to search Group Names created in your contacts so that you can directly send the group email from the same compose page. By the way, its again a Xgen Only feature and no other email service provides this facility.
- × **Shortcuts:** If you want to take action on any particular email later, just click on [+] near to the subject and a shortcut will get created and a link for shortcut will be also displayed to retrieve that email directly. This feature will save lots of time to search a email and also helps you to remind to take action.
- × **Save to [folder]:** Now while sending an email, you may choose to save email in any folder of your choice instead of "Sent" folder. This feature is important when you want to have one particular communication organized in one particular folder.
- × **Auto-save**

We spent 20 minutes writing this email, and then the browser crashed or we clicked another link to open something else and all matter written in compose GONE. Now you can relax and Good thing there`s auto-save. It saves. Automatically and u can retrieve it from Draft folder. Xgen updates any changes in that email AUTOMATICALLY every minute.

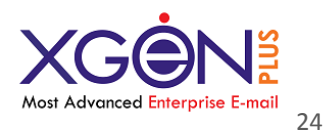

#### **Unshared Folder:**

If somebody shares his folder with you and you don't it to be shown into your list, go to folders option and Click on the icon on the left side so that folder can be unshared. The folder will not be shown to you in the folders list after unsharing it.

#### × **Delivery Report**

Now you can click on "Delivery Report" on compose page and when the email gets delivered to the recipient email server, you will get a delivery report automatically via email.

#### Þ **Read Receipt**

While using compose/reply/forward option to send email, you can choose 'Read Receipt' option and when the receiver reads the email, you will be automatically notified via email including 'time at which mail was opened to read' and 'IP address and browser used'.

# **Competitors can't compete with these features:**

## **Picture Gallery:**

Click on picture gallery button from inbox/send folder email list page and you will be presented the Picture album automatically created out of the images received by you. The pictures are automatically grouped by Senders Email address and date. Is't it very cool -

## **Share Folder:**

Click on  $\blacktriangleright$  near to the folder name under folder section and you will be given the option to share the folder with any of your colleague in the organization. You can share with one colleague or with the entire organization. You even have an option to give him 'Reply' 'Forward' or 'Delete' rights and you can unshared the folder as and when you require. Once share, your colleague will see the shared folder in his folders list and he can see the emails and perform the actions based on the rights given by you. On sharing or unsharing the notification to the colleague gets sent automatically via email.

## **Schedule email/fax/sms for future delivery date and time:**

While you are composing your email/fax/sms , you can set the delivery date and time of the message to the respective recipient and XGEN is capable to deliver your message on desired date and time. This may be used for time specific compliances or wishes on birthday and anniversary or reminders to yourself or

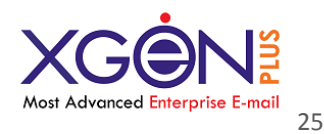

## **Virtual Storage:**

Store large documents in your a/c and send them as link to the recipient instead of your colleague. This will allow you to send , may be 100 mb document access to the colleague through just 1k email. You save your sent folder space and recipient does not losses his inbox space. If you are in the same organization you have save lots of storage space for yourself and your organization.

# **While there are many excellent reasons to choose XgenPlus, these 11 reasons top the list.**

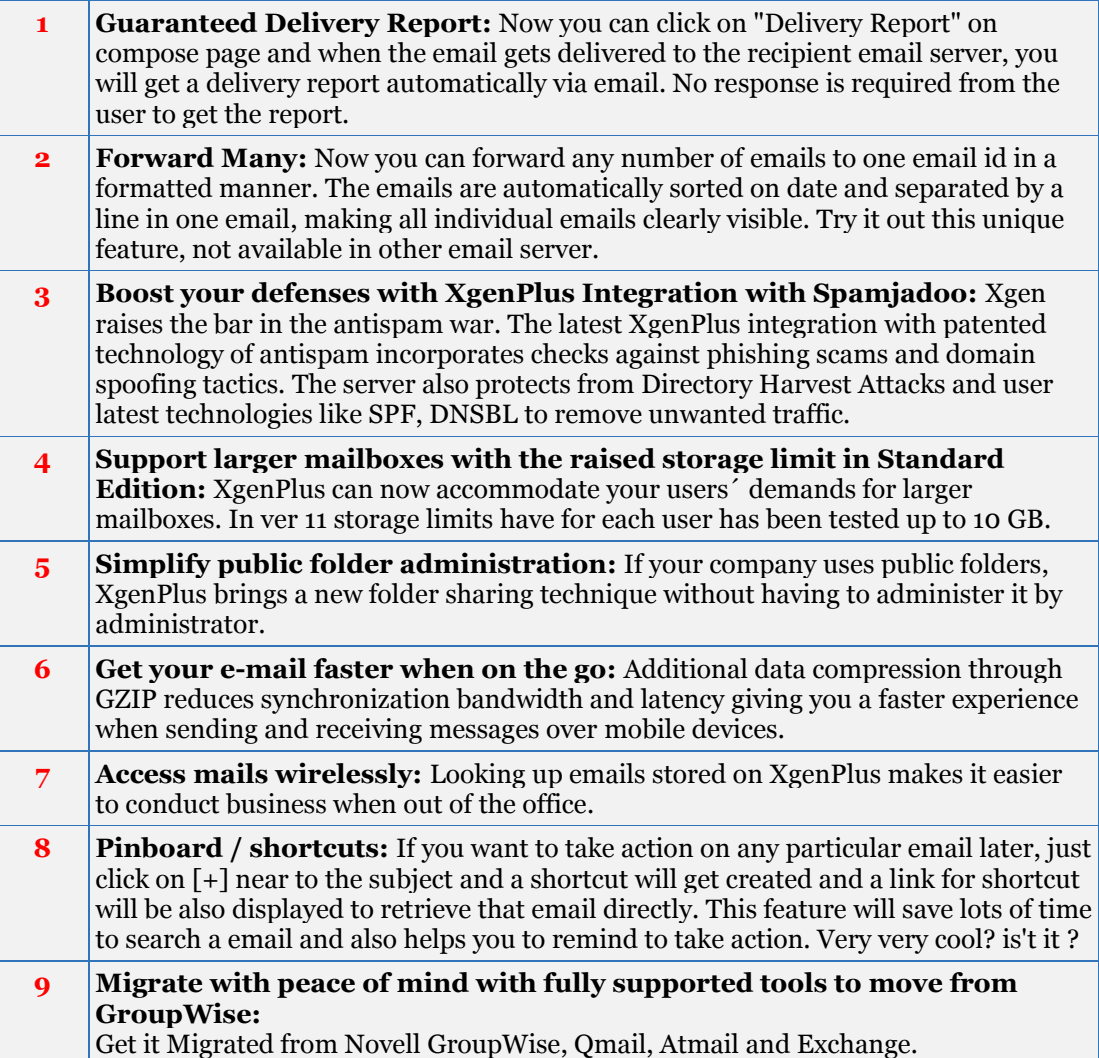

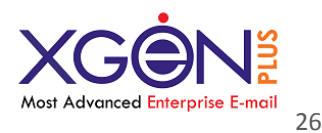

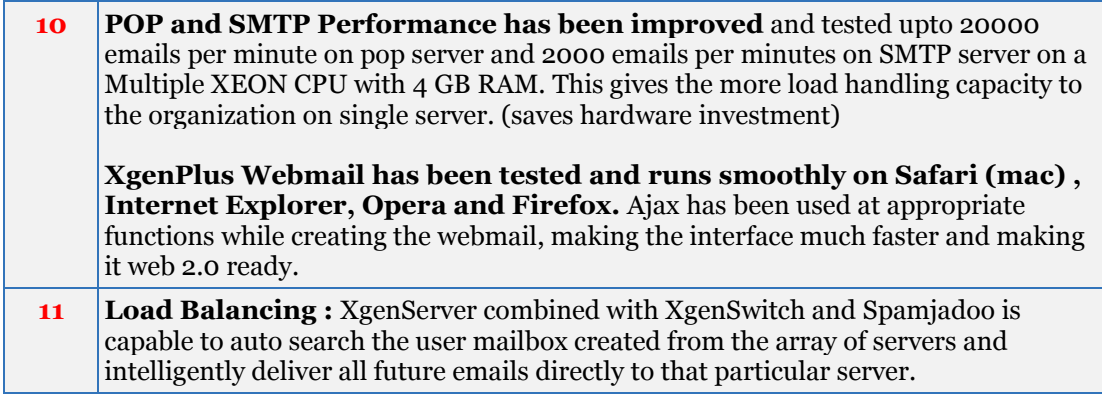

Visit [www.datainfosys.net](http://www.datainfosys.net/) for company and [www.XGEN.in](http://www.xgen.in/) for product details

# **Scalability of XgenPlus**

If your question is, How much XGENplus server can scale ? than answer is – **Massively**. Xgenplus detachable modular approach for services offers you to scale in multiple ways and mix and match to fit your organization needs.

### **Scalability Option 1:**

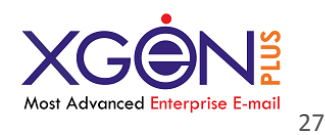

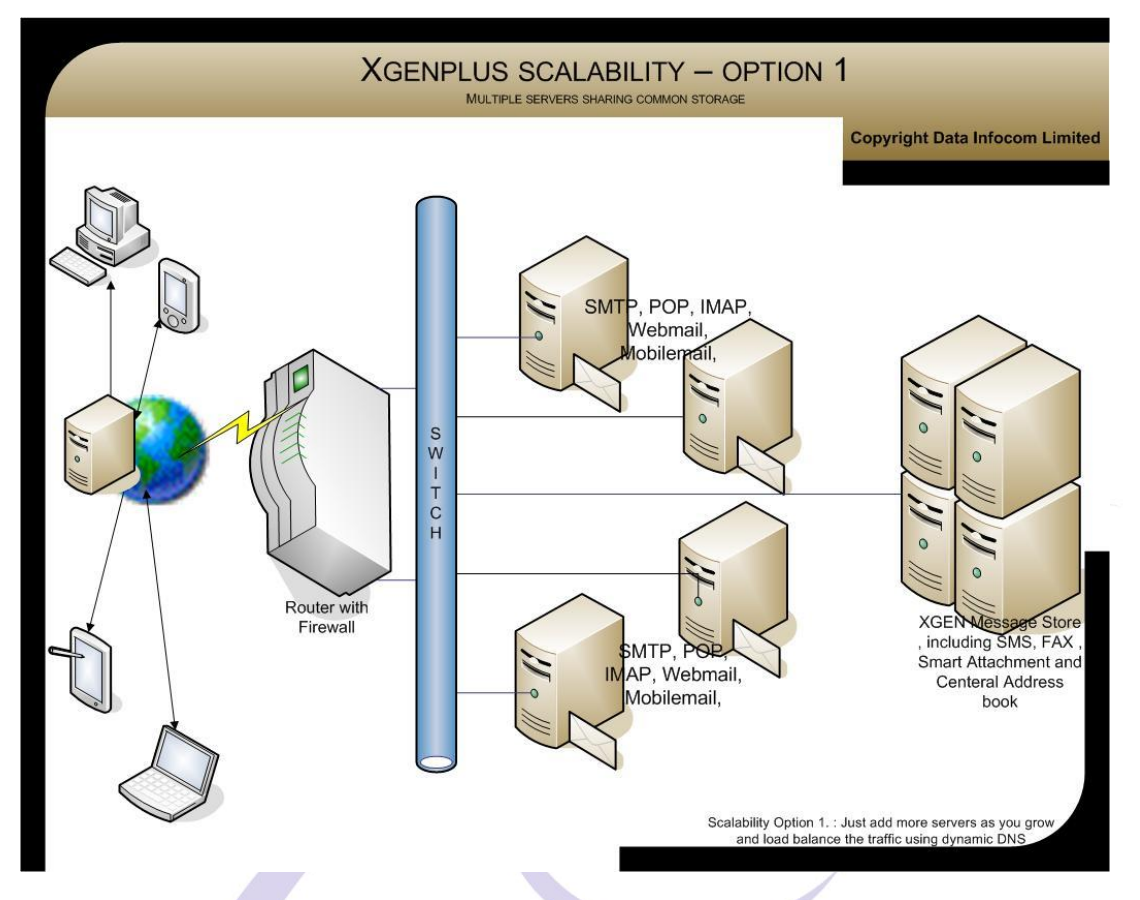

**Note** : XgenPlus services may be deployed on high configuration servers and all the services are capable to use common store simultaneously. This architecture offers the flexibility to add on servers for specific services at any point of time and does not reconfigurations of all the servers and storage. This approach offers lots of flexibility and services may be monitored independently.

**Example***: You can have 2 servers, which may run SMTP Incoming, pop, imap, on first server and webmail ,SMTP Outbound can run on server second.* 

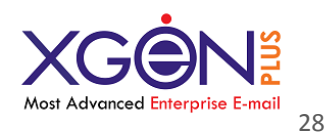

### **Scalability Option 2:**

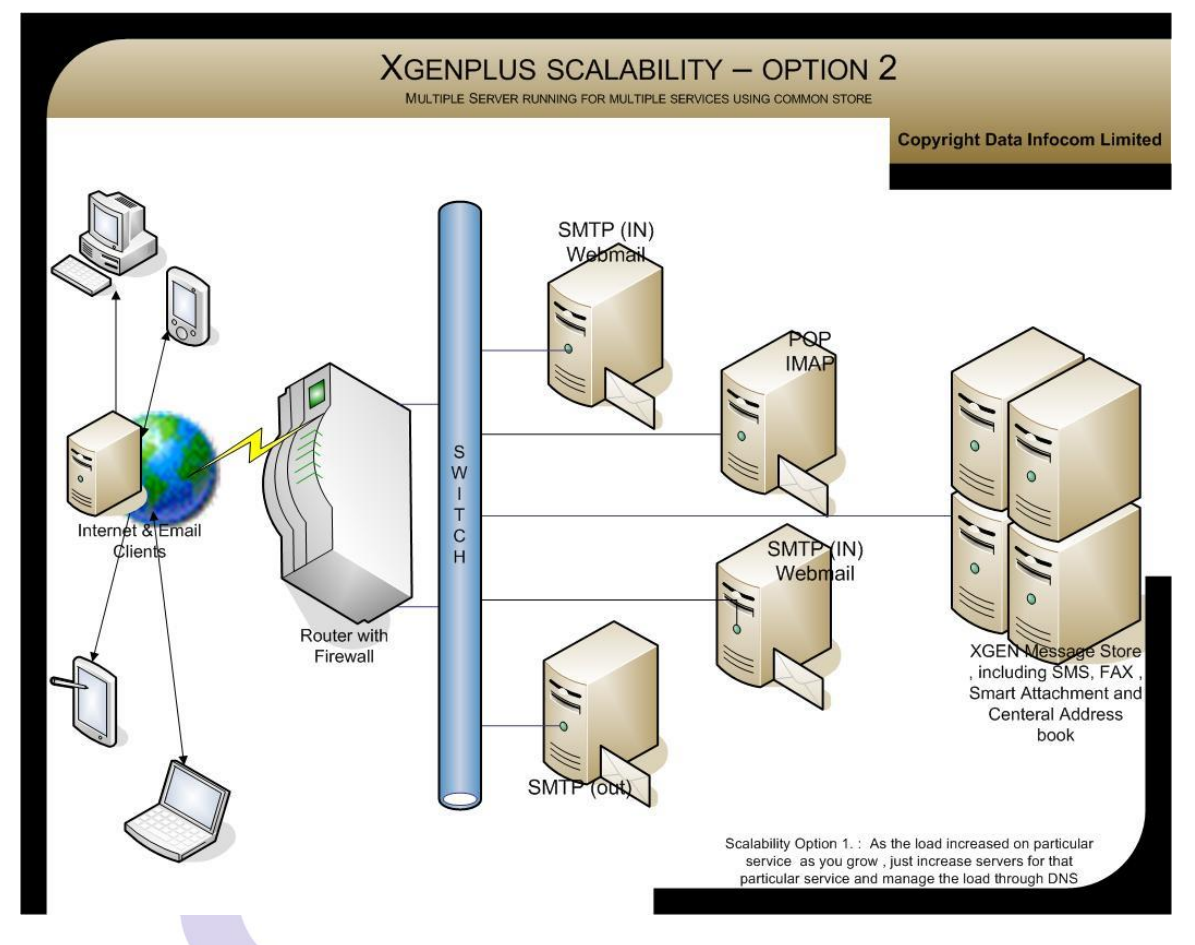

**Note** : XgenPlus services may be deployed on multiple server and all the services are capable to use common store simultaneously. This architecture offers the flexibility to add on servers for specific services at any point of time and does not reconfigurations of all the servers and storage. This approach offers lots of flexibility and services may be monitored independently. **Example***: You can have 5 services and each server may run SMTP Incoming, webmail, pop, imap, SMTP Outbound respectively on different servers and all servers will use common storage*

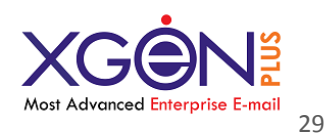

## **Scalability Option 3:**

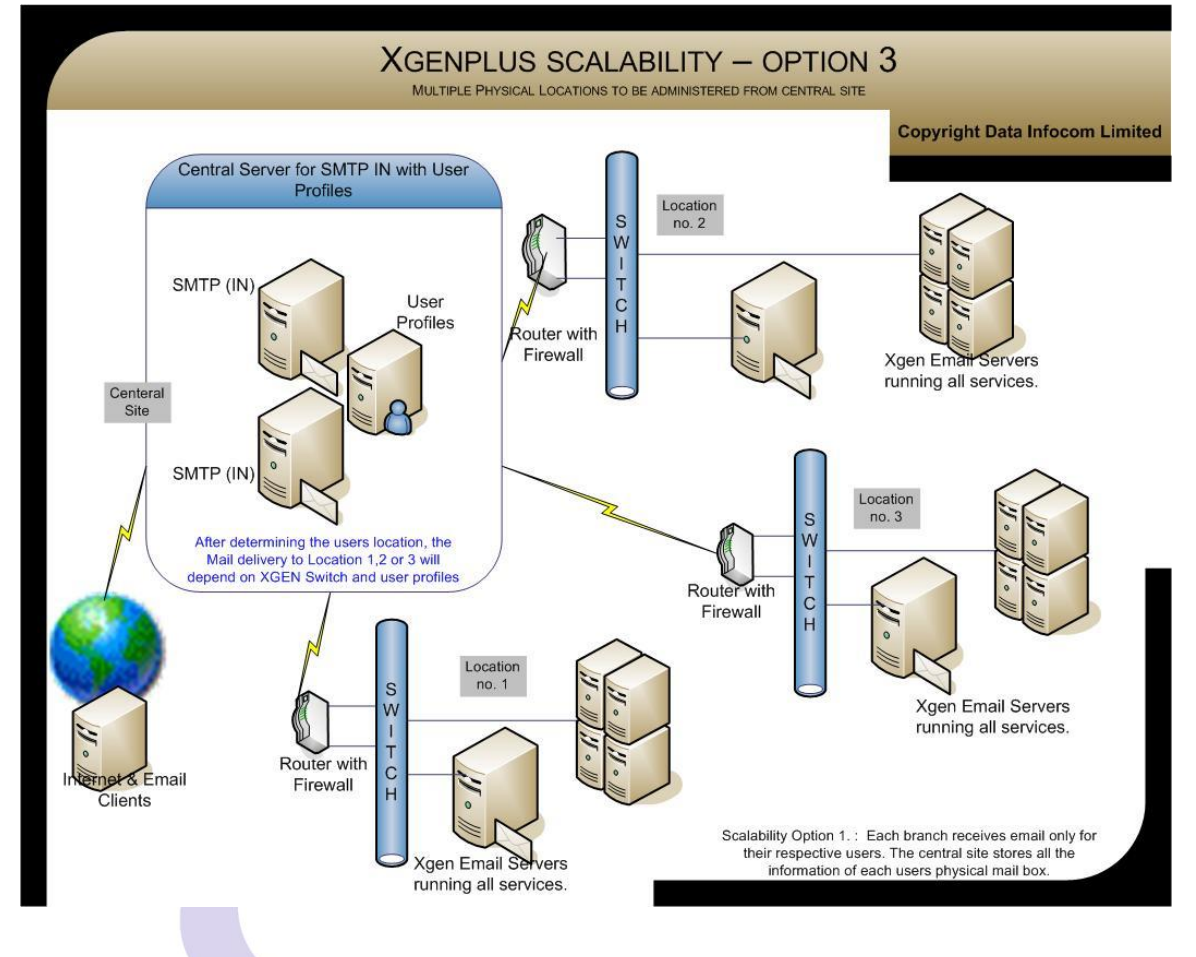

**Note**: This solution is good for organizations who have multiple branches and wishes to retain the branch email storage at branch level itself. However entire external traffic received and sent is routed through central site to log / monitor 100% organization traffic.

Example: State Bank of Bikaner and Jaipur bank has multiple branches all over India and they may have branch wise storage and Xgen instance running. Now if the branch A users communicates with Branch A users , the email does not move out of branch and gets delivered locally. If branch A user sends the email to branch B or any other non local users, the email will be delivered to central site and central site will be responsible for final delivery.

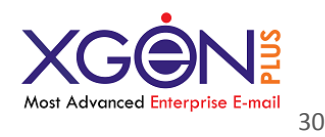

## **Scalability 4:**

# **Storage scalability architecture for managing large size mail boxes effectively**.

By default XgenPlus uses database as a message store and database offers the following specifications from storage point of view.

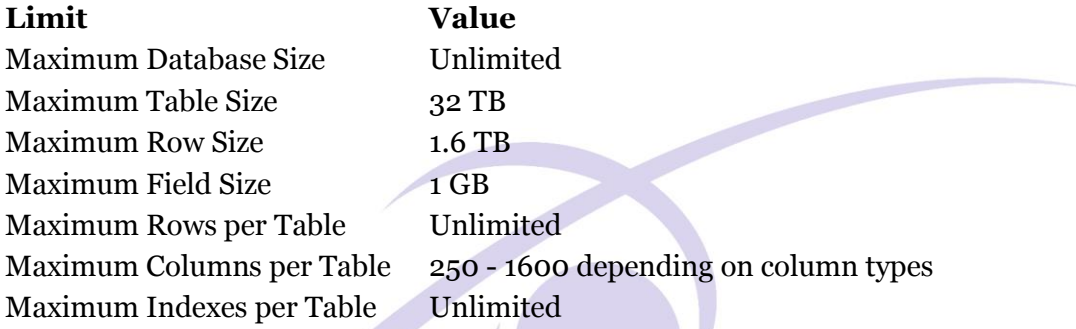

Since the database size is unlimited or limited to the size of the hardware storage space , and one email size is not likely to cross 1 GB than only limitation may come across is table size to store number of emails.

To handle the table size limitation, we have setup the mail storage table architecture in 27 partitioned tables, **which means know XgenPlus can manage 27x30 = 810 TB** storage of emails on single domain.

In next versions of release we will be coming out with more robust storage plan so that table size limit does not become the constraint for Xgen if the storage is required to be more than 810 and **Xgen will be able to support unlimited storage space**.

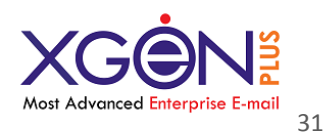

# **What's New**

#### **Connector**

Xgenplus introducing a new feature "Connector", this feature allows you to 1) coexist xgenplus with any other email server. So you can have same account on xgenplus and over another one. 2) This feature allows to have access any external email account.Users can sync their different email server's mail box with xgenplus account through IMAP settings. Users can get all the emails and folders from their different email server account. Additionally users can receive every new mail of that different email account.

With outgoing emails users can do SMTP settings and can send email from xgenplus with name of another email server account.

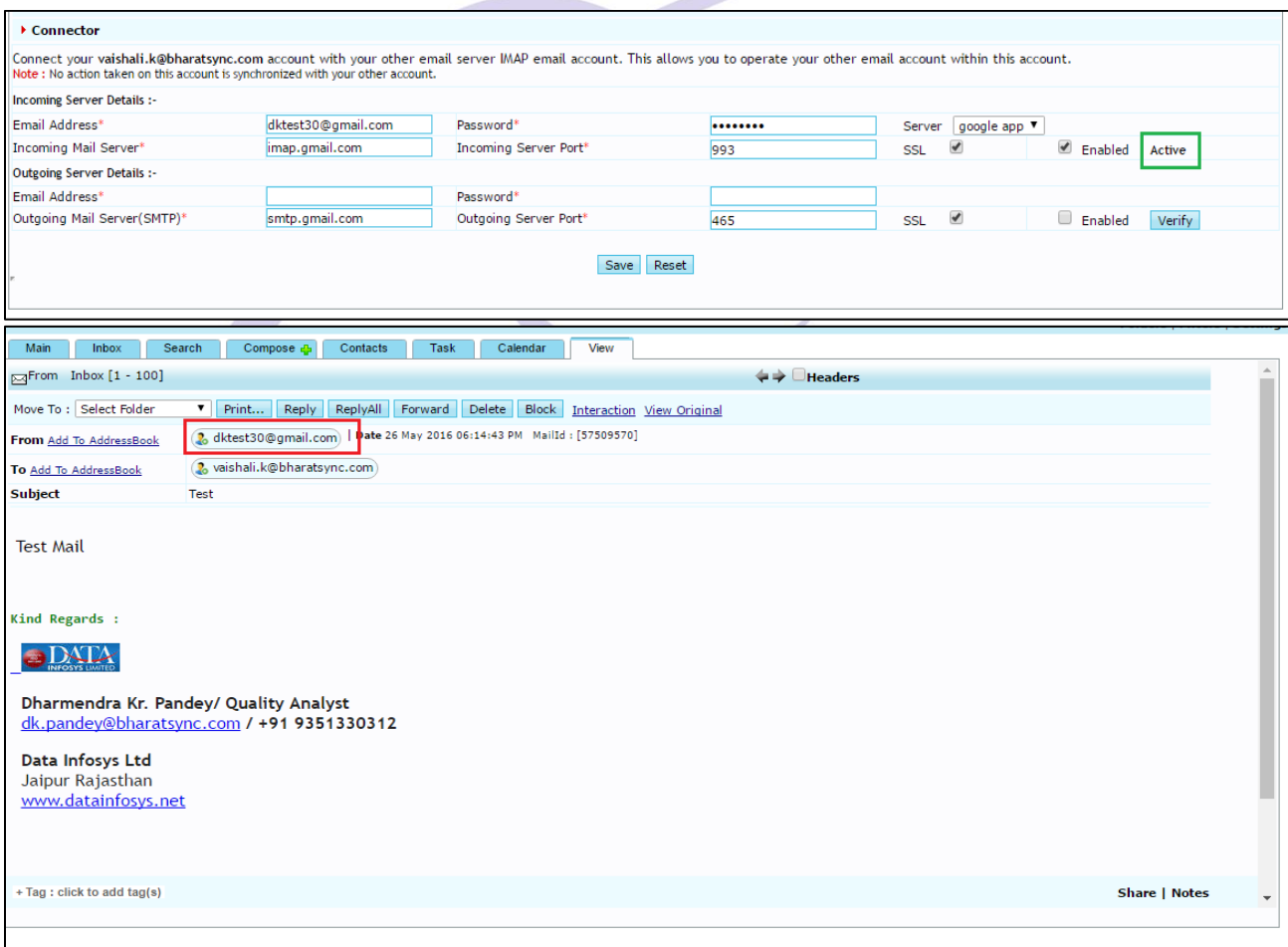

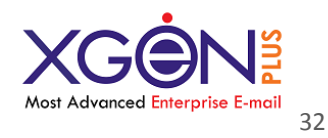

So this feature provide a great experience through which you need not to handle number of accounts and remember passwords. You just configure it for one time and get all emails in same account.

# **1. Bulk Update (Manage domain-bulk update)**

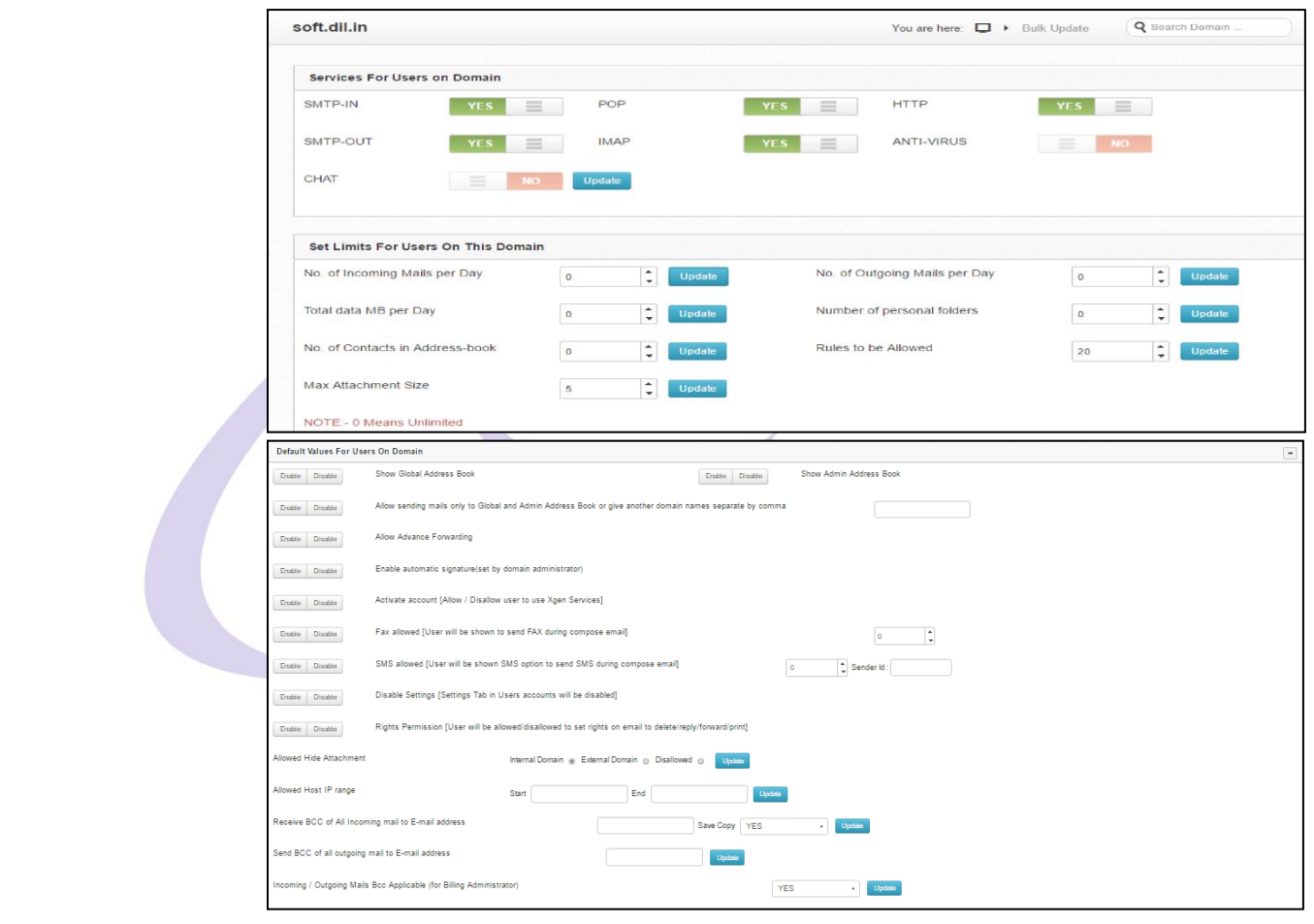

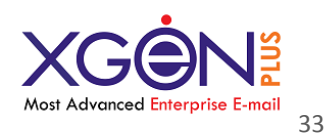

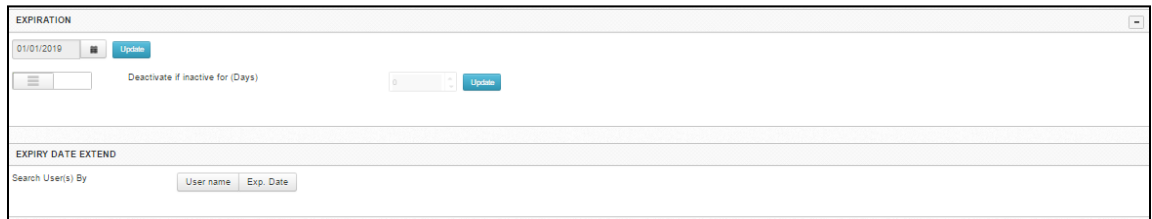

The fields on the bulk update page have been described section-wise in the tables given below.

# **Section 1 Services for User**

This section allows Domain Admin to enable HTTP/SMTP/POP/IMAP/CHAT/ANTIVIRUS services for user.

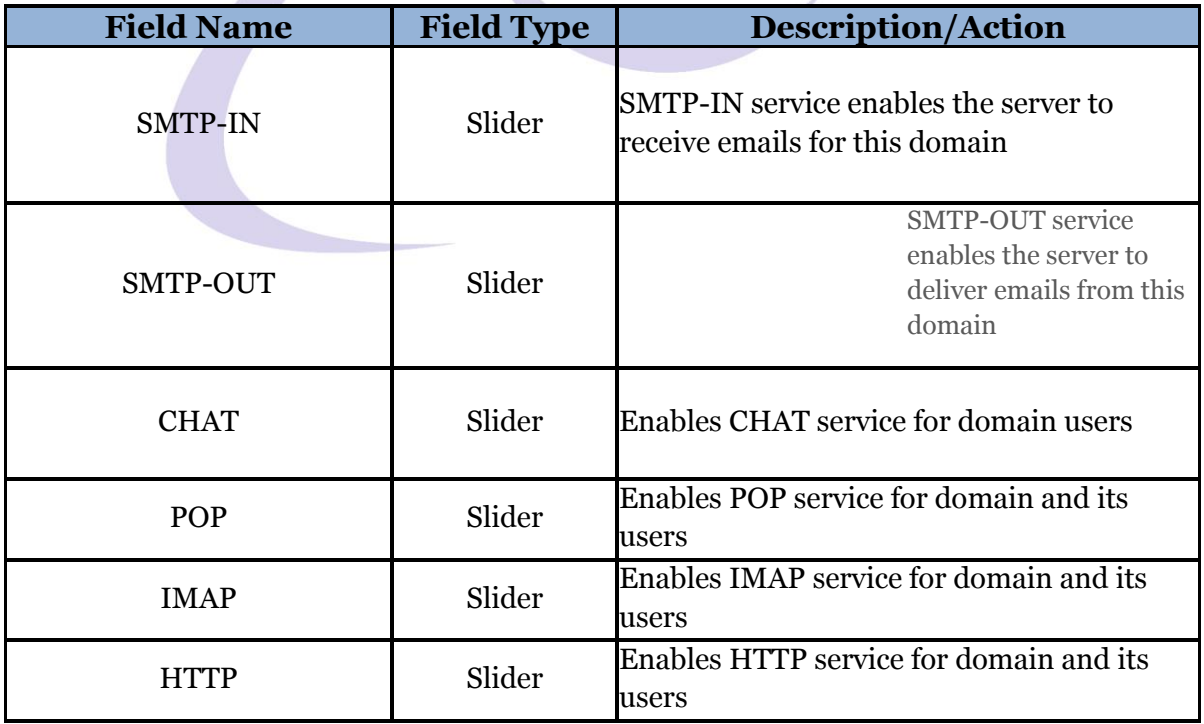

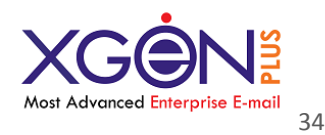

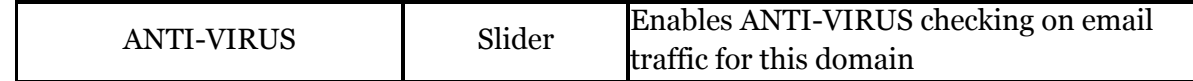

## **Section 2: Set limits for user**

This section allows Domain Admin to set the number of incoming & outgoing emails, data transfer limit, number of personal folders, contacts etc. for user.

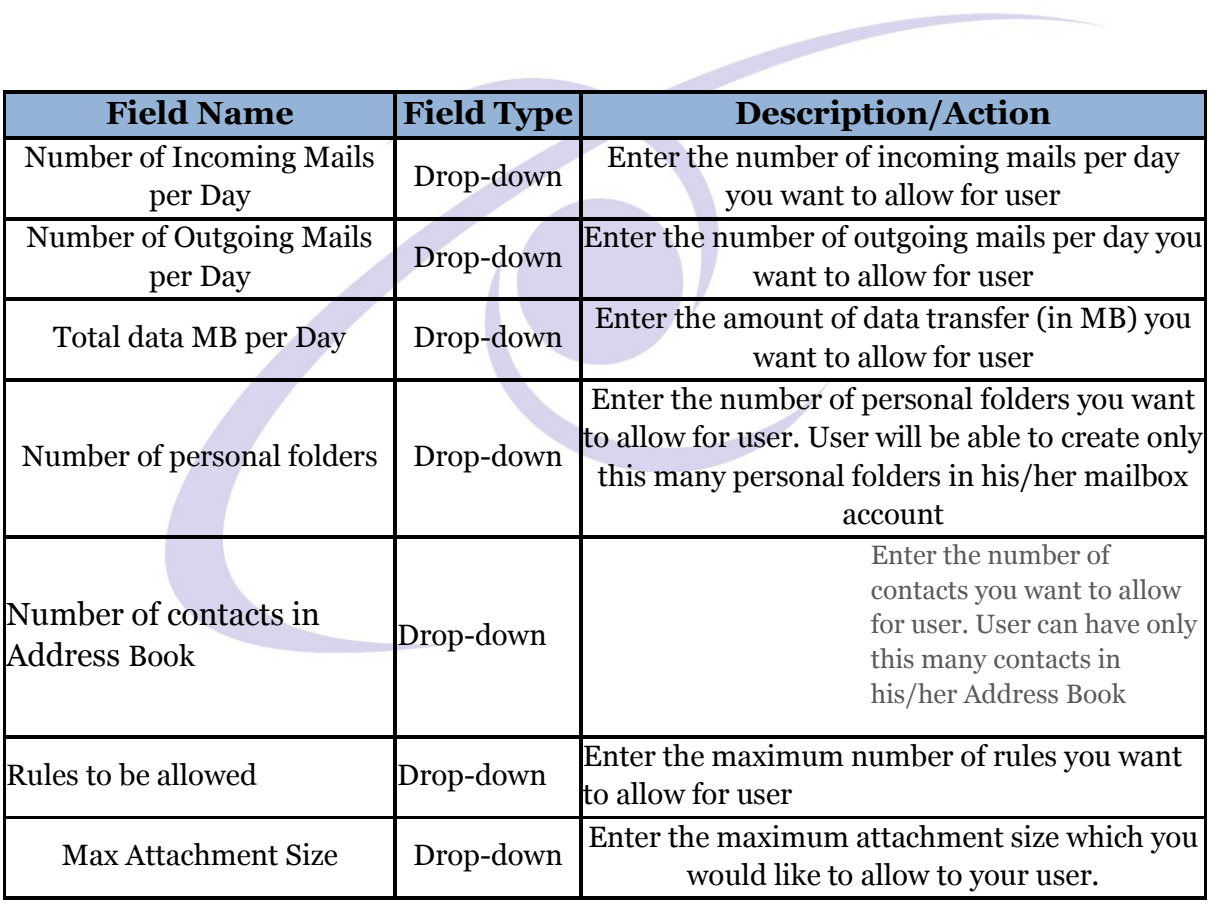

**Use Case scenario**: Users can access their mailbox accounts through webmail or configure with Outlook/Thunderbird or other desktop clients using POP/IMAP settings.

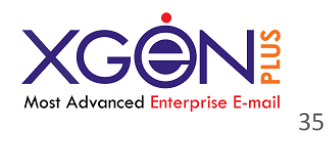

# **Section 3** : **Default values for user**

This section allows Domain Admin to set Address book, attachment types, mails Bcc settings, IP range settings for user.

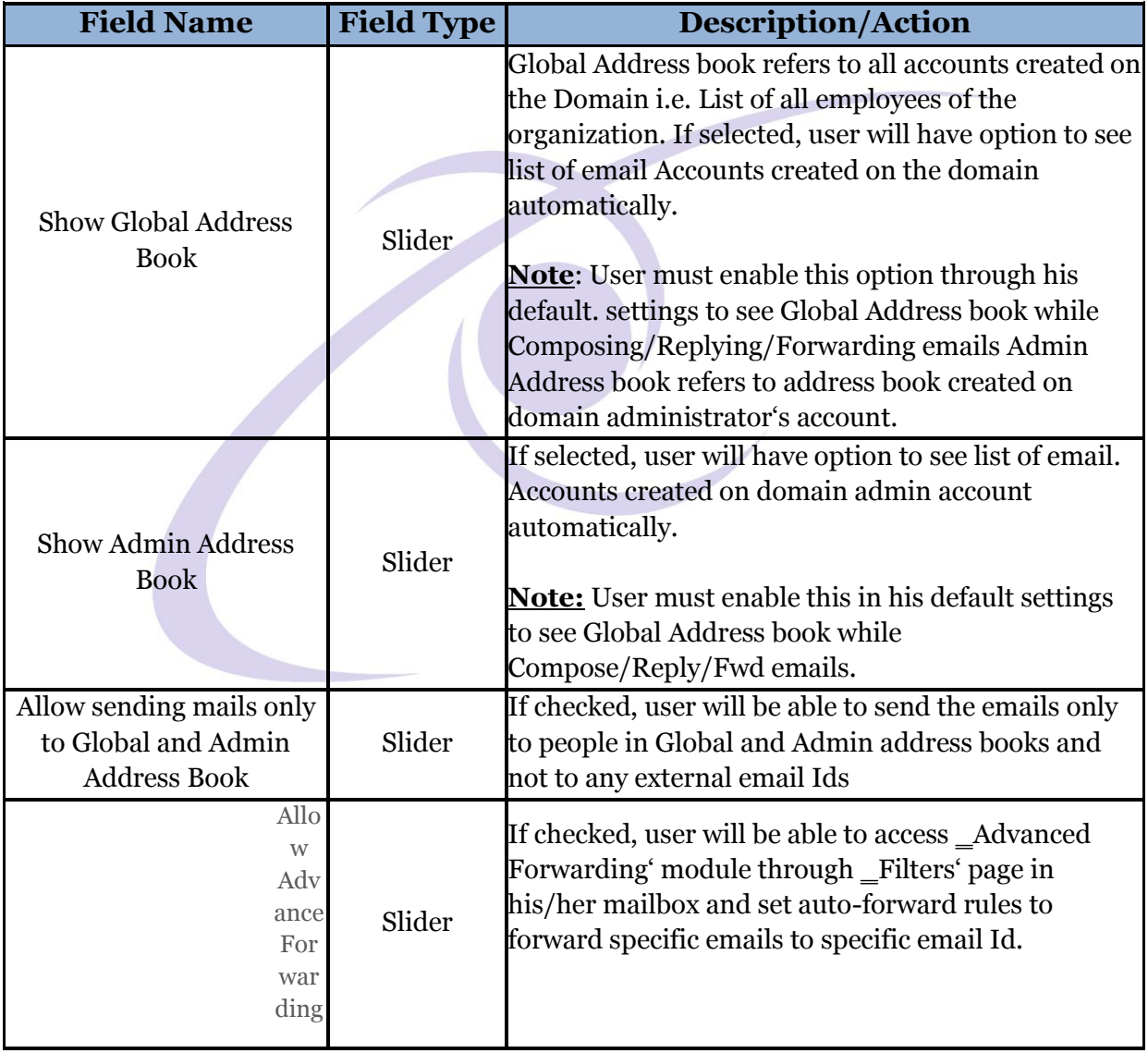

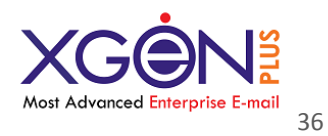

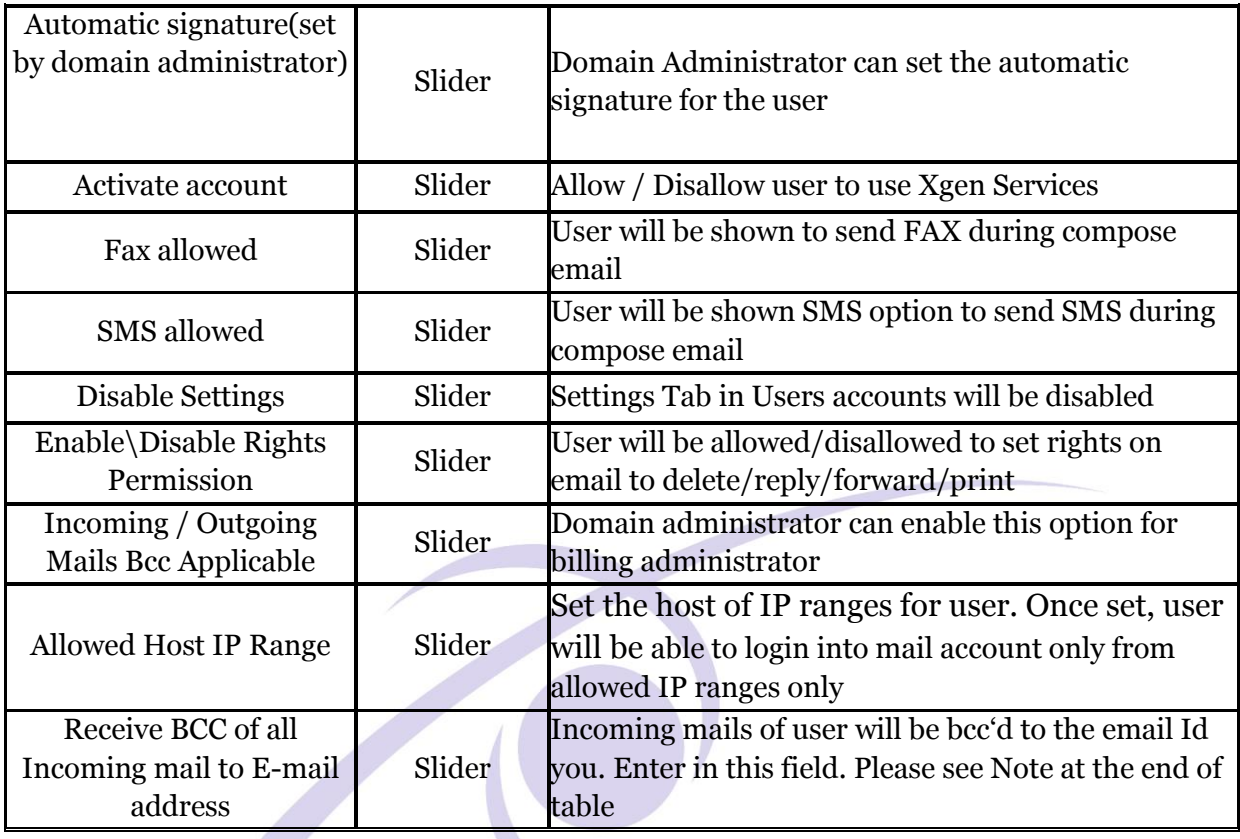
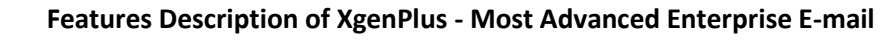

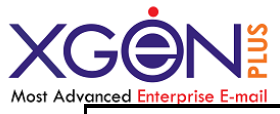

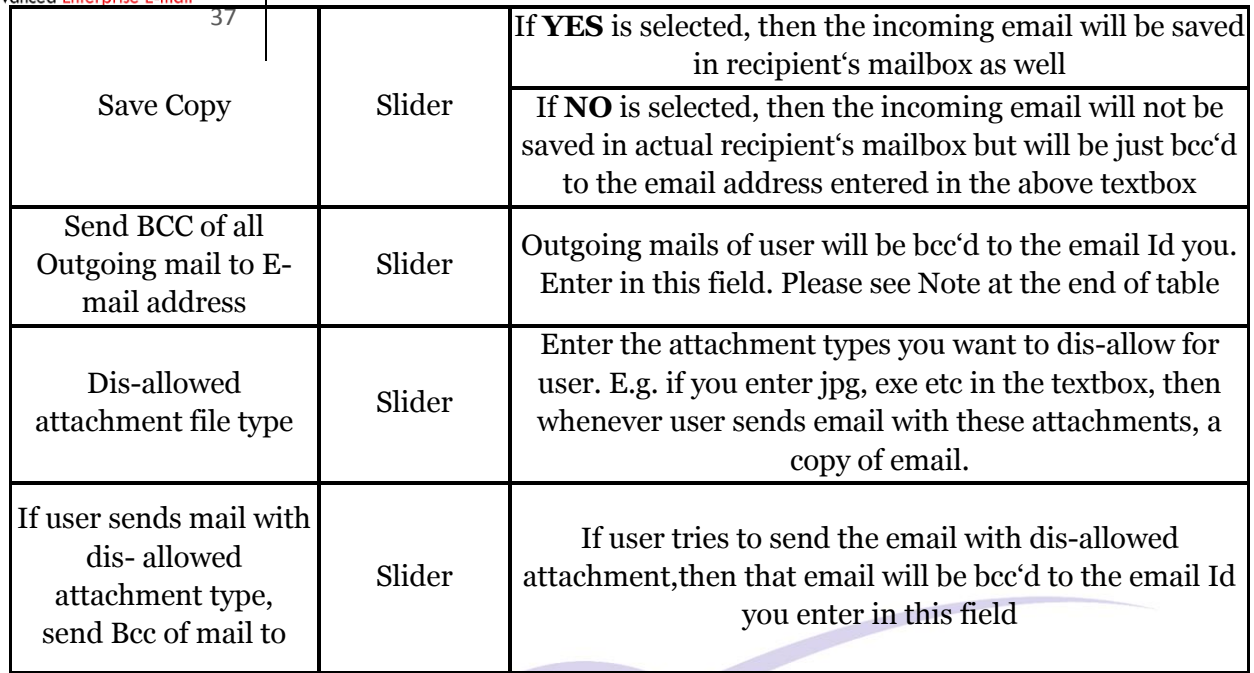

# **Section 4** : **Expiry & Notification**

This section allows Domain Admin to set the expiry date and expiry notification time for the user.

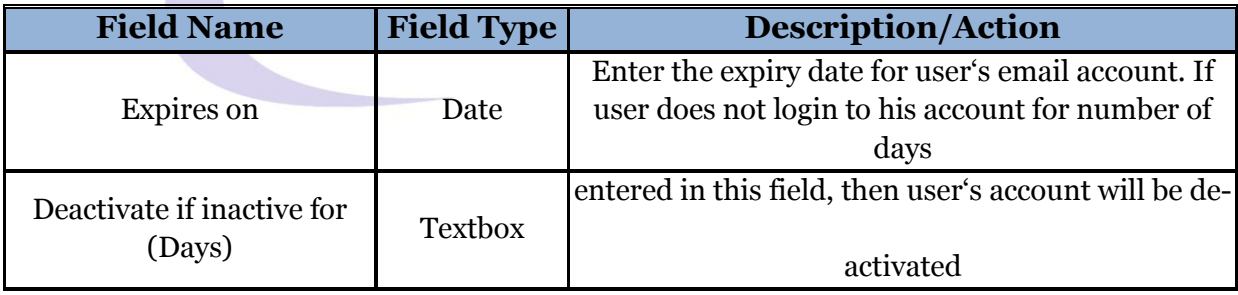

Once done, Domain admin can click on \_Update'to save user settings in database or click on \_Cancel'to discard the changes.

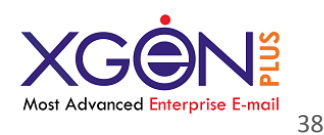

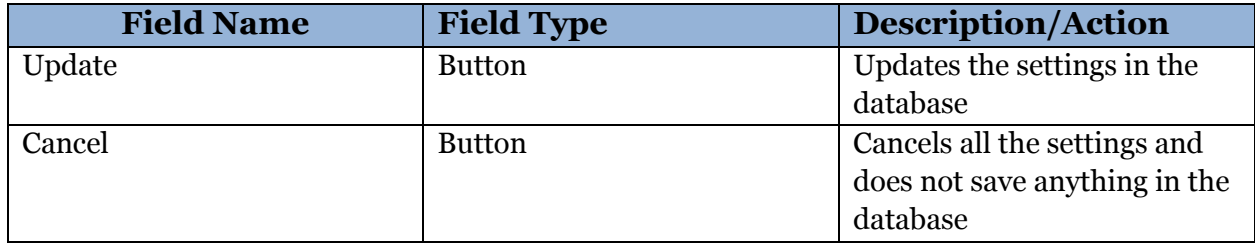

#### **2. Restore Domain (Manage Server-> Bulk Update)**

When server admin will click on bulk update option of manage domain section then on the top right corner of the page he can view the search panel. He can write the name of his existing domains.

A pop-up window will appear, Now If domain will be in the archived folder it will show the message in the pop-up window that the domain is in the archive folder and whether he would like to restore the domain and whether he would also like to restore the users of that domain as well.

In the screen-shot below you can see that server admin searched for the xgenplus.com and a popup appeared with the message that domain is in the archived folder and whether server admin would like to restore the its users as well.

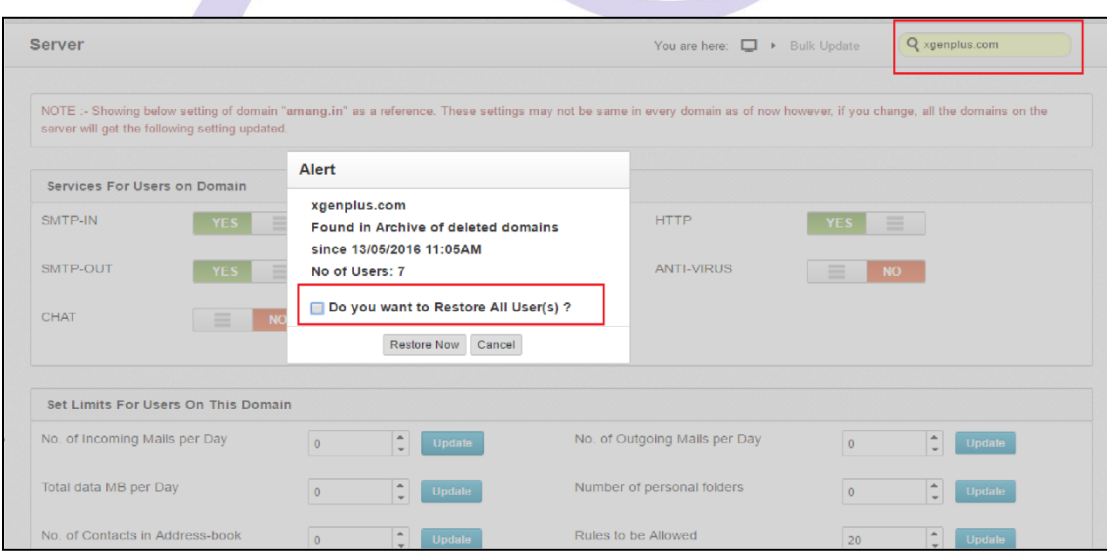

**Policy-> Retention policy**

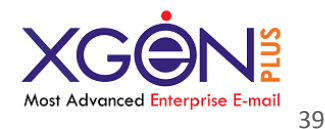

Through Policy page, Domain Administrator can set the following policies for domain:

**1.Limits for Domain** – set user login attempts or block users for specific time

**2.Settings to be followed in case user does not exist** – set the procedure to be *followed in case the user does not exist*

**3.Password Policy** – Set password policy for all users of domain

**4. Migration Policy**

**5. Retention Policy -** Admin can set for domain, user and mail the period upto which a mail can be restored.

**6. Third party Authentication**

#### **Retention Policy**

**Through retention policy domain can select the time period for how he would like to keep his users, domain, mails in the archived folder.He can select this time period in days, months or years and save his settings.**

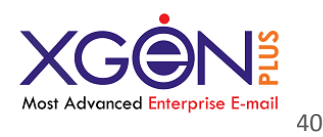

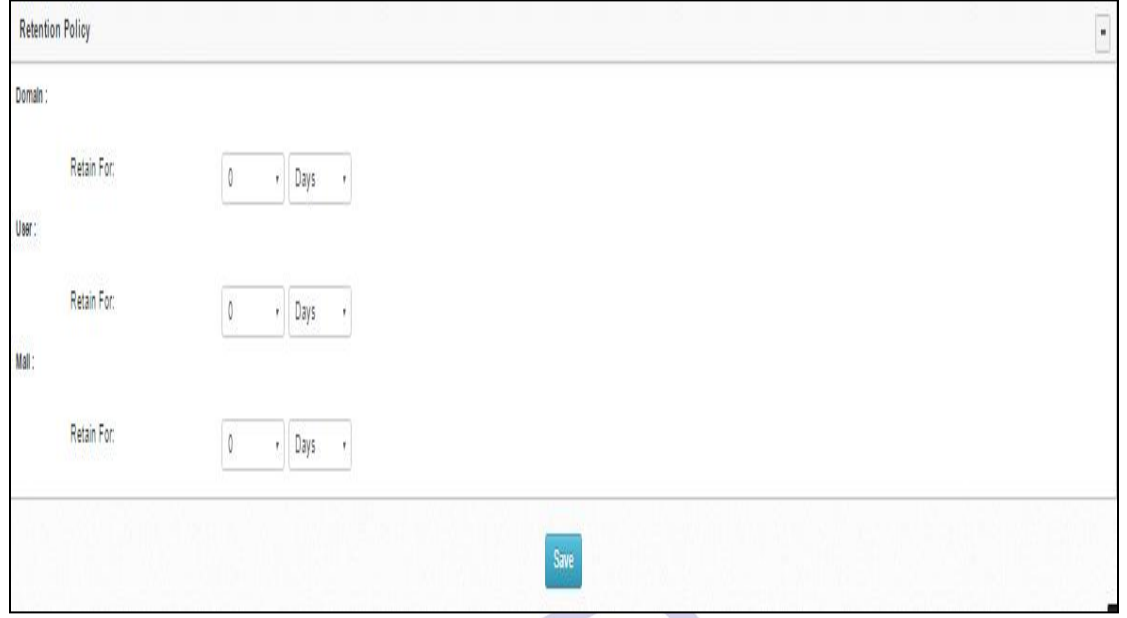

# **Archive Search for Users (Manage Domain-> Manage Users)**

This page lists all the users of the domain. Domain Admin can do the following from this page:

- Filter users based on account status i.e. Administrator, Expired, Null Account, Deactivate, Age analysis
- Filter users alphabetically by clicking on listed alphabets
- **•** Search Users
- Calculate space used by each user Carry out Age analysis

#### **a) Search Users**

Domain admin can also search for a particular user by entering his/her in the search text box as shown in the screenshot below:

Domain can search for their users either by their name or email address.

Domain will have three choices on the basis of which they can do their search. I have those three choices in red.

Following will be the 3 choices:

1. Exact Search

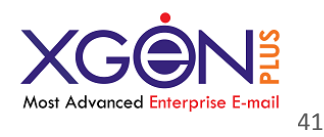

Domain can do the exact search for the exact that name or email-address which they have entered in the search bar.

#### 2. Search

Domain can do broad search by clicking on the search tab.

### **Archived Search**

Domain can do the search for the users whom they have kept in the archived folder. They can search for these users by name or by their email address

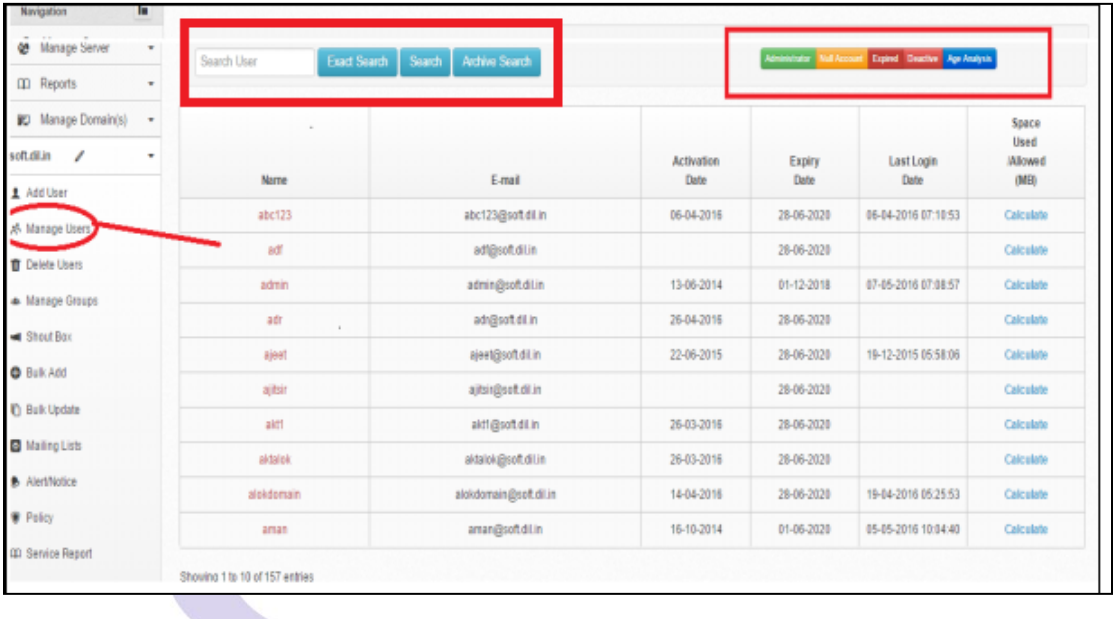

# **Reports Archive (Manage Server-> reports->Reports->Archive)**

- Server admin can view the report for the users or mails or domains which was archived for the selected time period which server admin will choose.
- In case of mails server admin can also check for specific email-address by typing the email address in the text box besides the drop down menu when server admin will select the no of mails parameter.

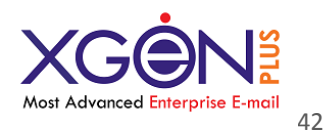

 Server admin can also check the archive status for the selected parmeter. We are hereby sharing the screenshots for "No of user" parameter.

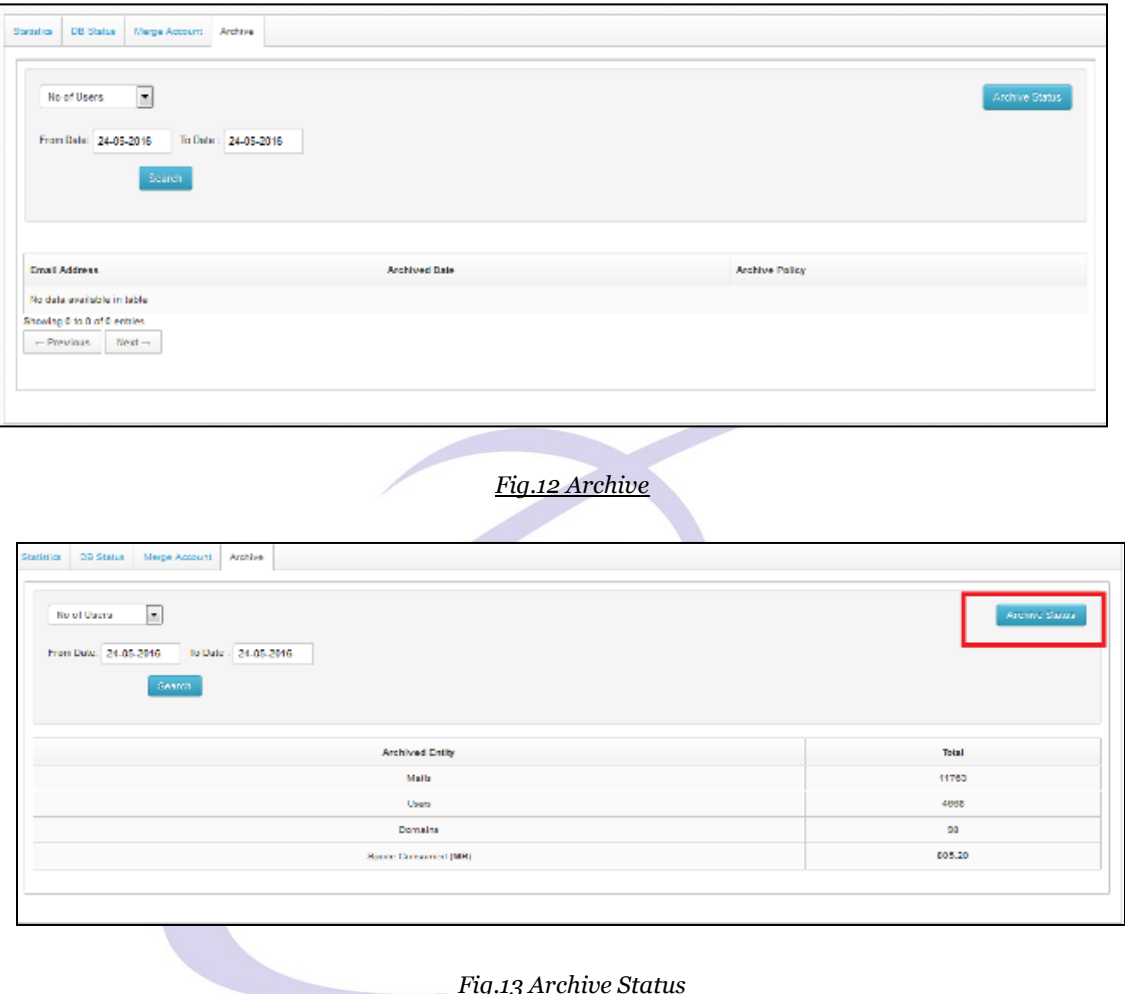

### **Merge Account (Manage Server->merge account)**

Server admin can merge two different mails accounts through this section.

Server admin mention the email-address in the source account field and also for target account field.

After filling the email address for the respective accounts server can select the folders which they would like to be shown in the target email account.

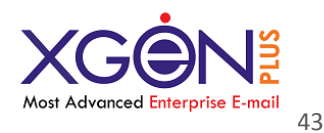

Following screenshots will make you more clear that how two accounts are merged and how server admin can select the criteria which can be shown in the target email account from source account.

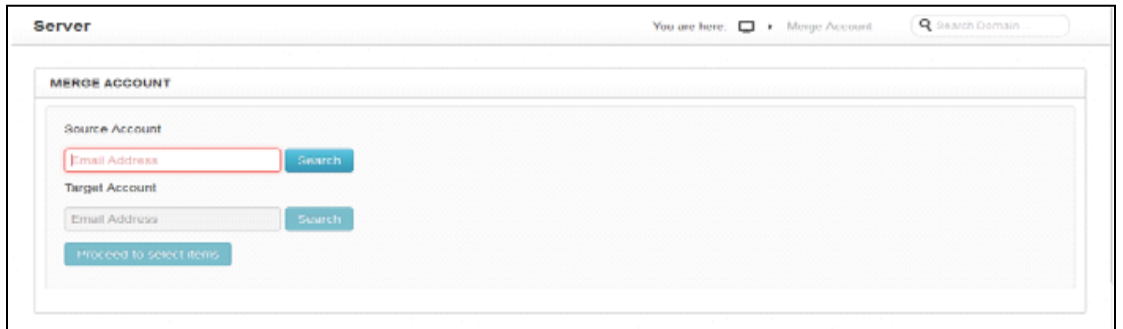

*Fig.Merge Account- Mention email address for tagert and source account*

*Now Server admin can proceed to select the items---*

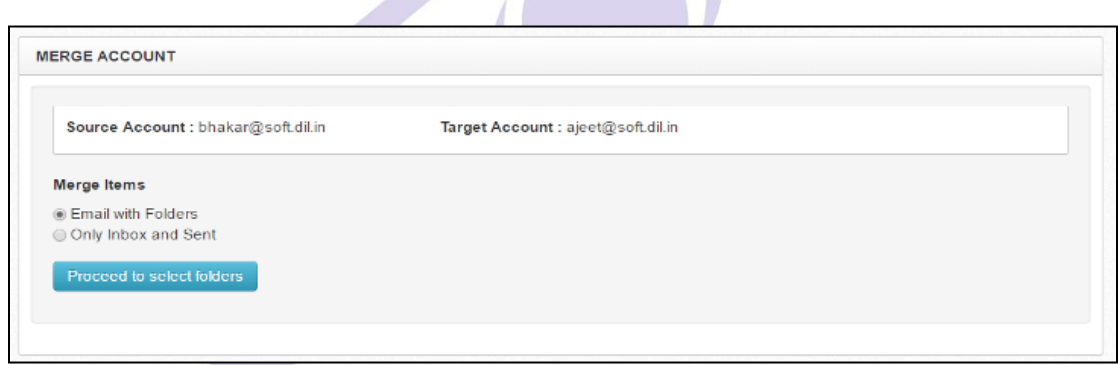

*Server admin can choose the items which he want to merge that is either Email with folders or Only inbox and Sent items.If Server admin chooses Email with Folders then he will directed to the screen below---*

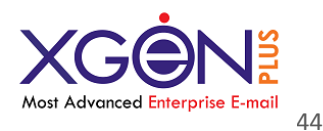

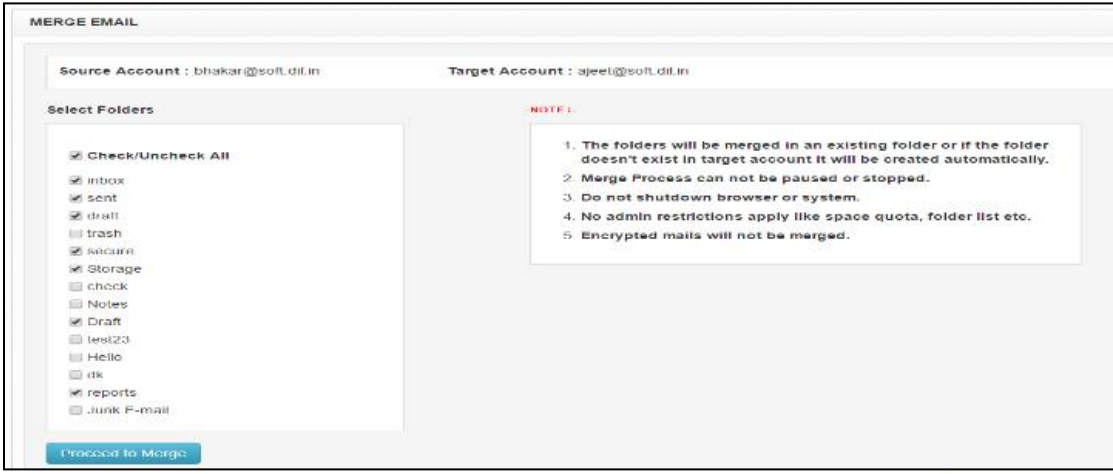

### **Merge account reports (Reports->Reports->Merge account)**

This section will list all the accounts which have been merged on the current date or on the current month or current year.

#### **OR**

Server admin can mention the source email address as well as target email address.

If server admin want can also download the generated report for the selected time.

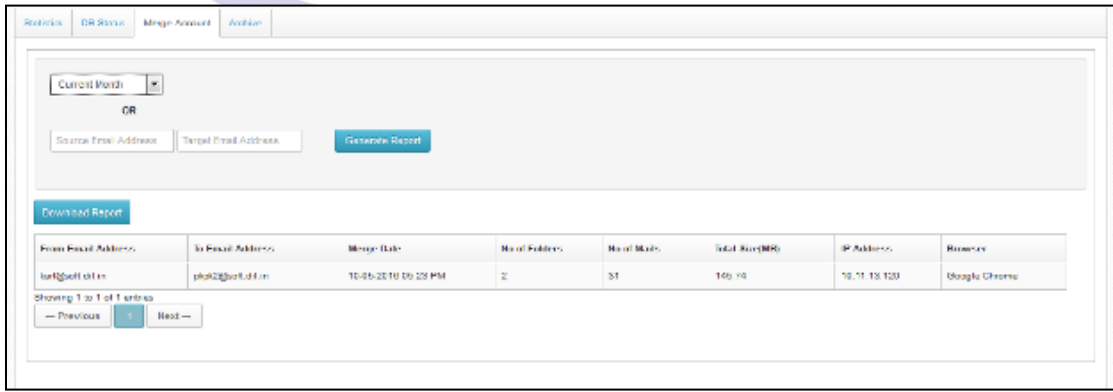

*Fig.12 Merge Account reports*

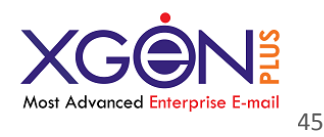

#### **DB Status (Manage server->Reports->Reports->DB stats)**

- Server admin can select any state and check the staus report of users for that particular state.
- For example if server admin select the status type "Idle"then list of users on this state will be displayed with their username and current status.
- If server admin want can also download this report.

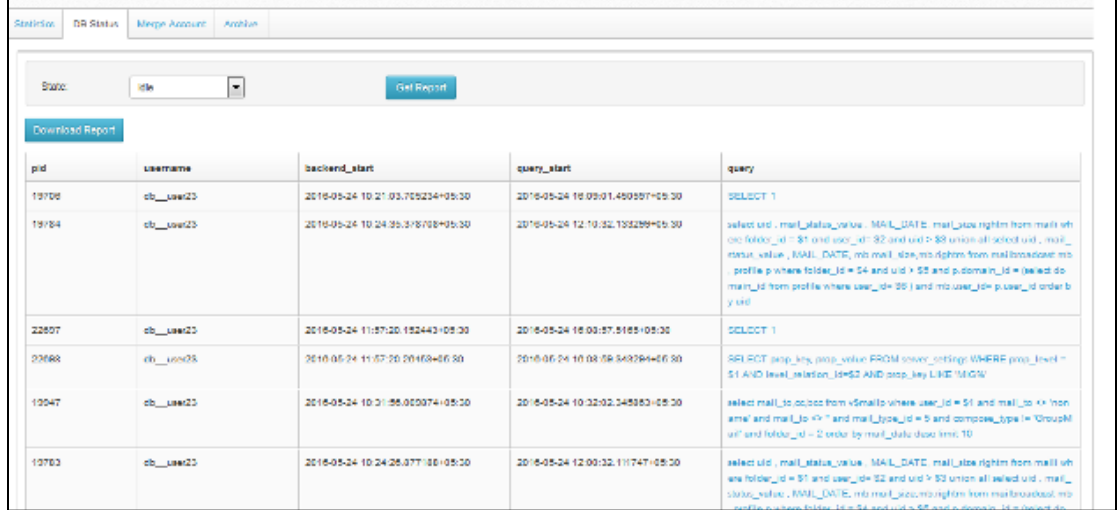

### *Fig.11 Db Status*

### **Bulk Update(Manage Server->Bulk Update)**

#### **Bulk Update Sections**

Through Options page, Server Administrator can set the following settings for added user as shown in the screenshots.

**Services for User – enable HTTP/SMTP/POP/IMAP services for the user** 

**Default values for user** – set Address book, attachment types, mails Bcc settings, IP range for user

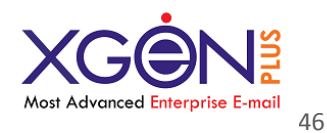

**Set limits for user** – set the number of incoming & outgoing emails, data transfer limit, number of personal folders, contacts etc. for user

**Expiry details & Notifications** – set the expiry date and expiry notification time for the user.

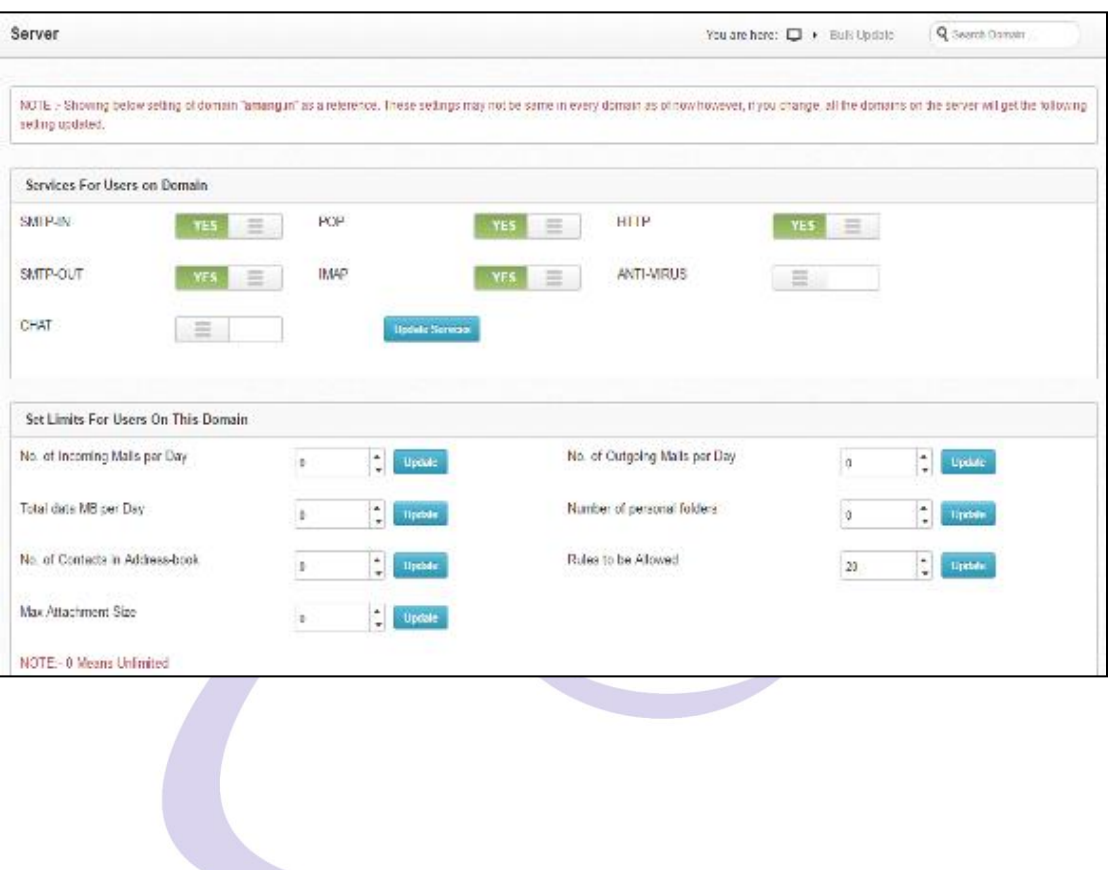

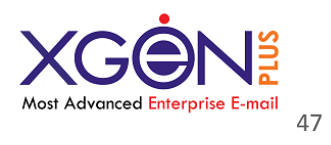

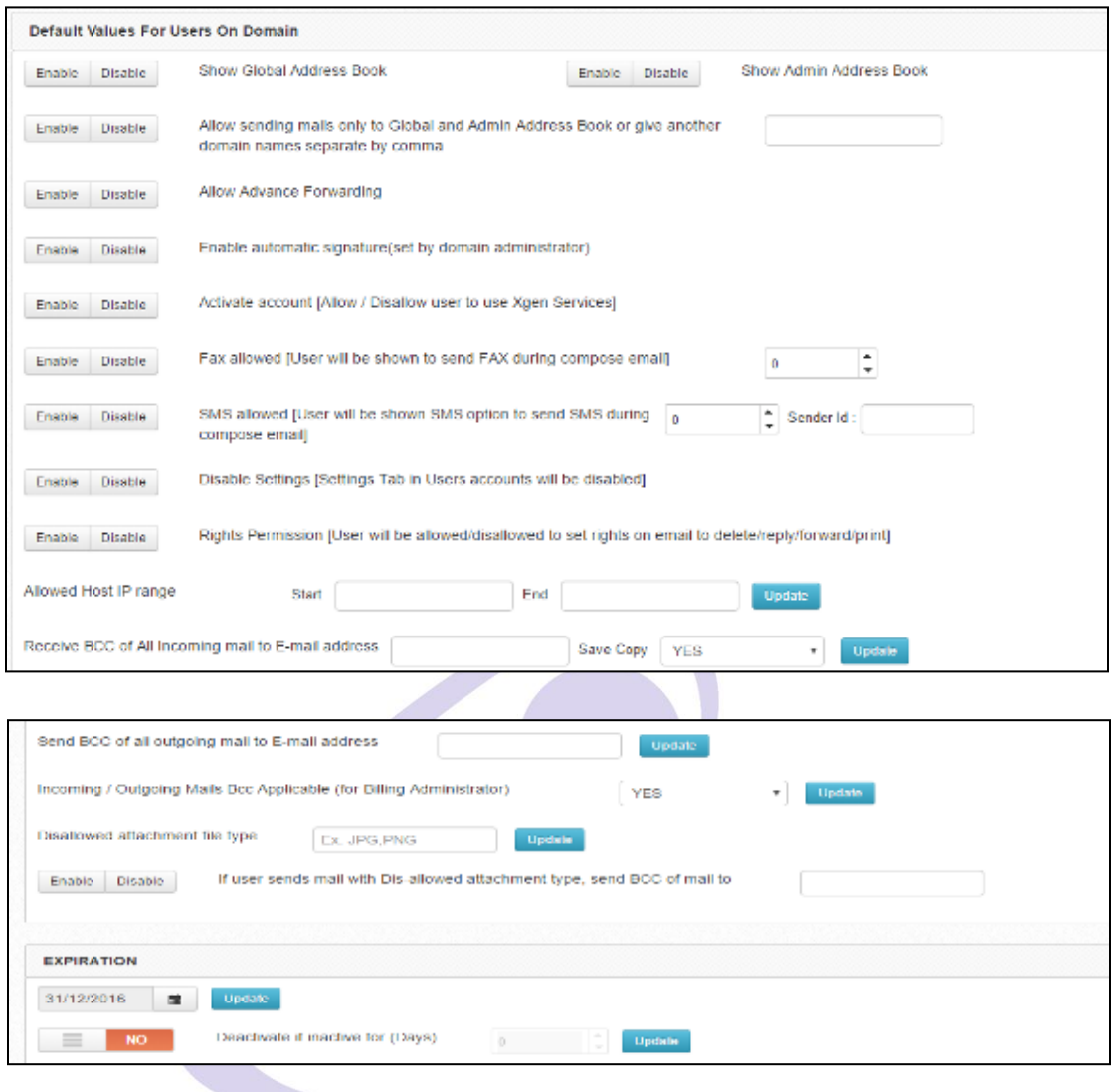

*Fig.Bulk Update*

We are hereby sharing all fields details in a tabular form which server admin has to fill for all the above sections of bulk update.

# **Section 1: Services For Users on Domain**

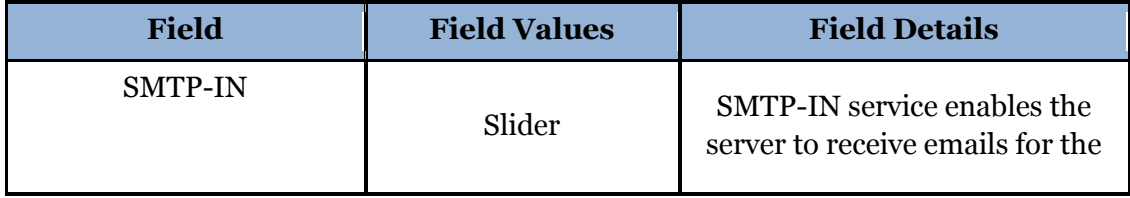

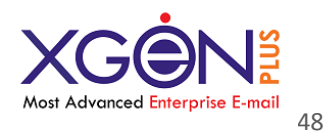

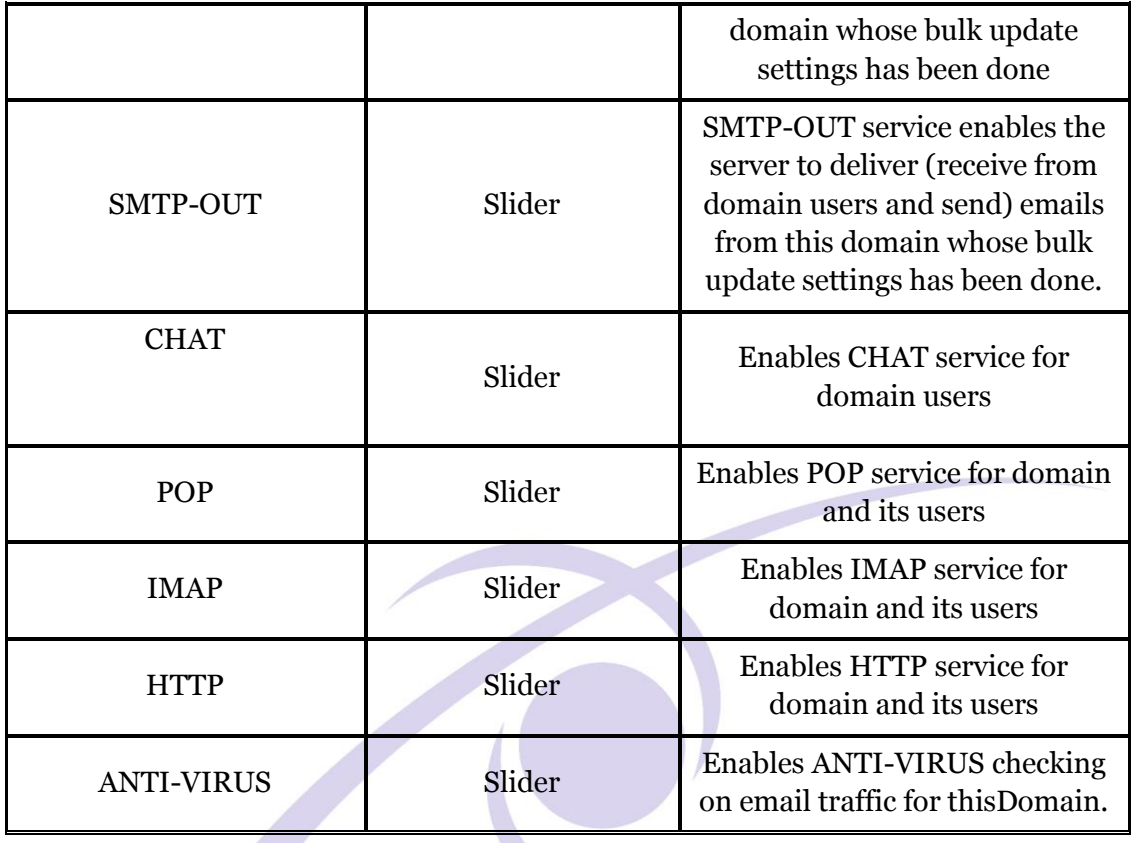

# **Section 2: Set Limits For Users On This Domain**

This section allows Domain Admin to set the number of incoming & outgoing emails, data transfer limit, number of personal folders, contacts etc. for user.

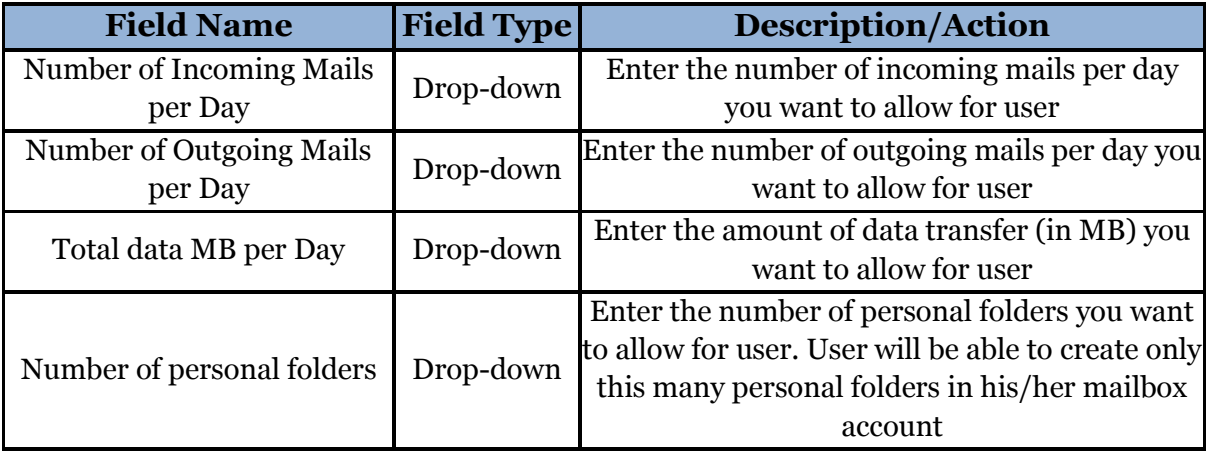

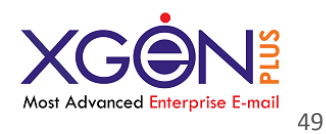

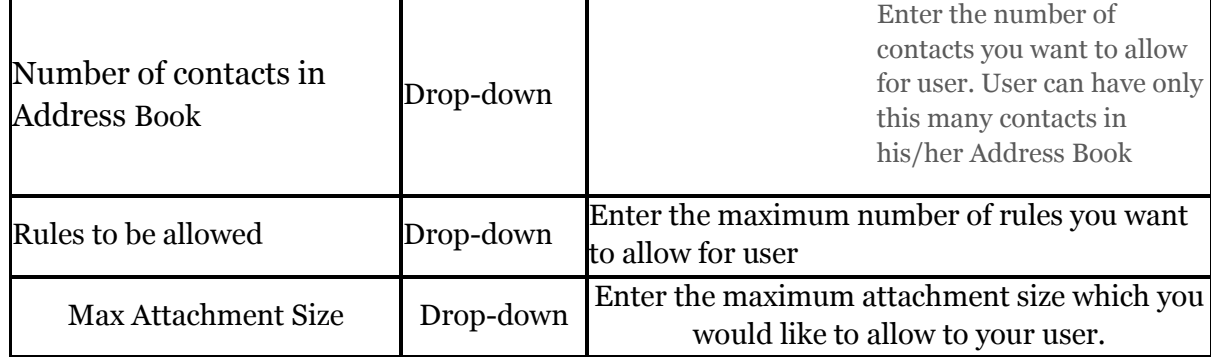

# **Section 3** : **Default Values For Users On Domain**

This section allows Server Admin to set Address book, attachment types, mails Bcc settings, IP range settings for domain

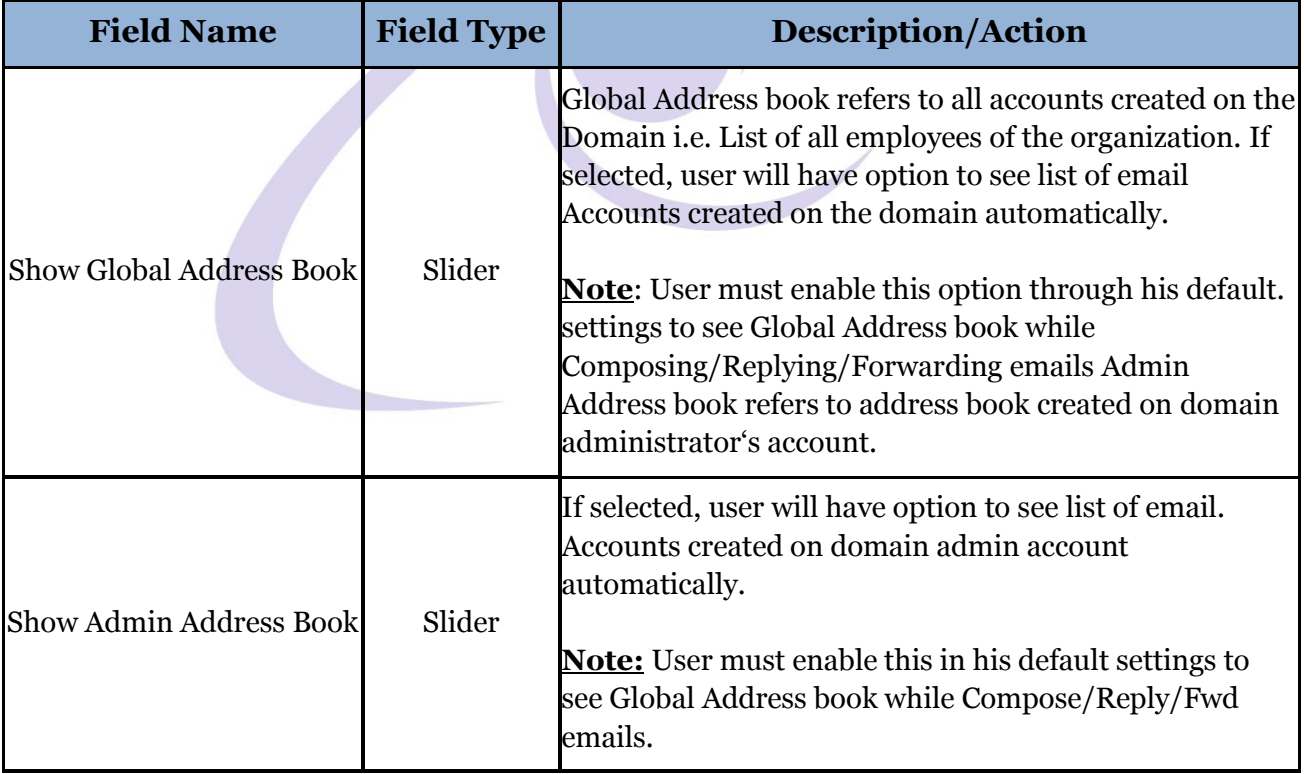

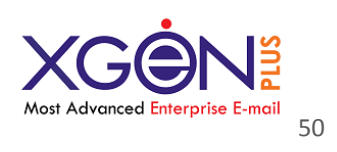

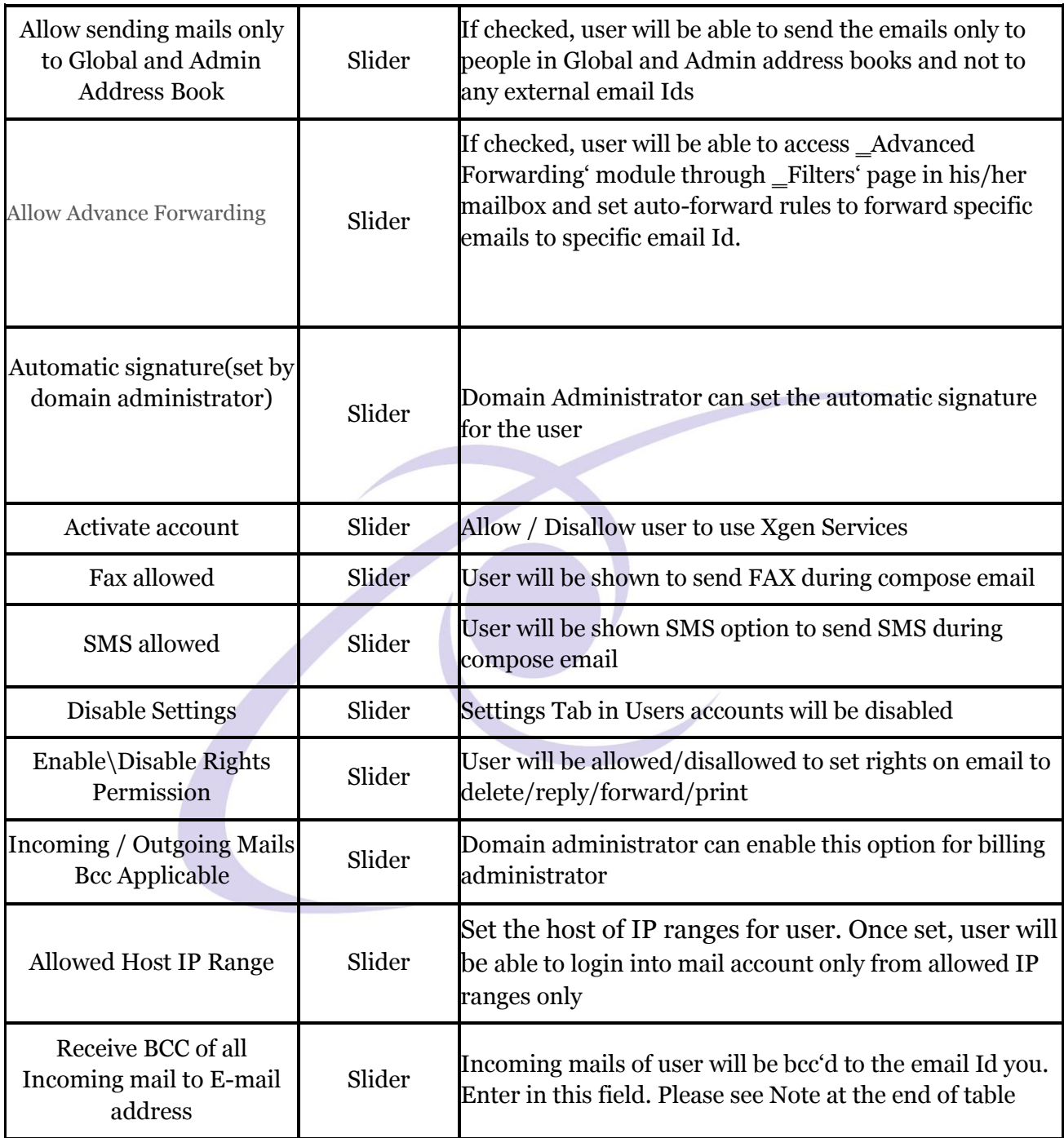

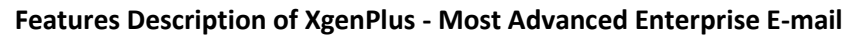

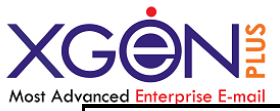

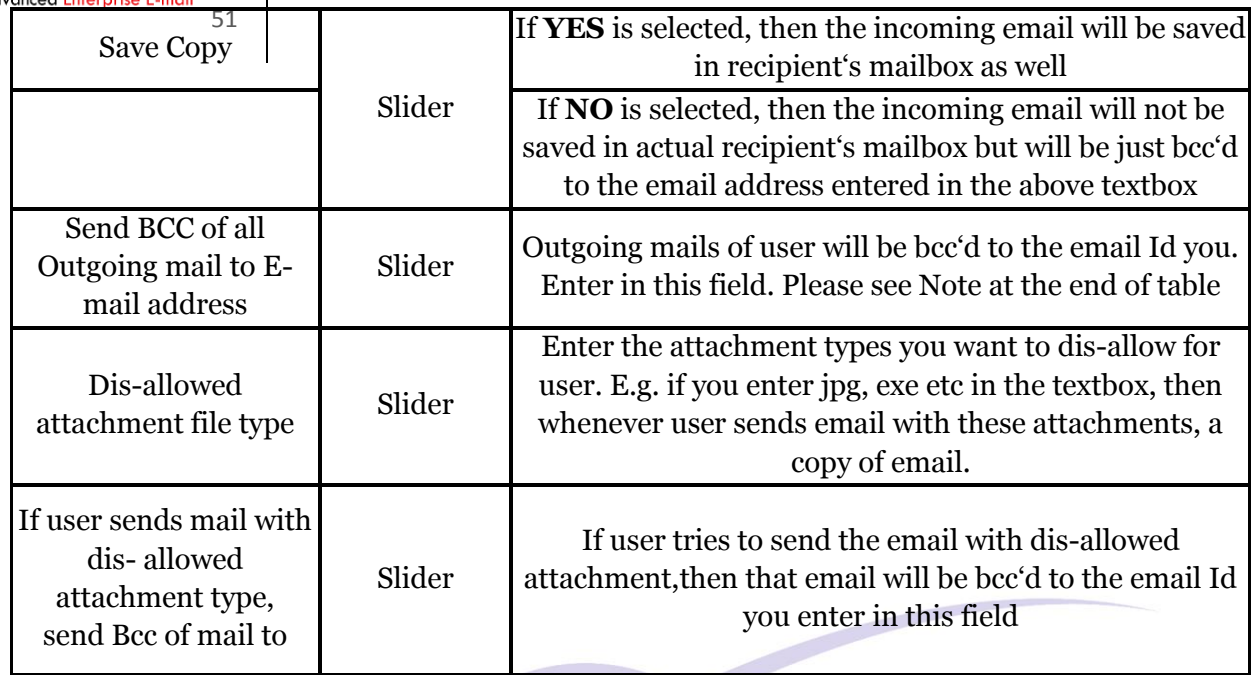

**Note:** Receive & Send Bcc of all emails to email-address will be done for all four type of users that is Simple user, Domain Admin, Server admin and assignment. Server Administrator & Domain Administrator can set the Bcc email Id for the user.

To make it applicable for billing administrator as well there is separate field for it where server or domain admin can select "Yes" option from dropdown menu.

# **Sectio**n 4 **: Expiry & Notification**

This section allows Server to set the expiry date and expiry notification time for the domain.

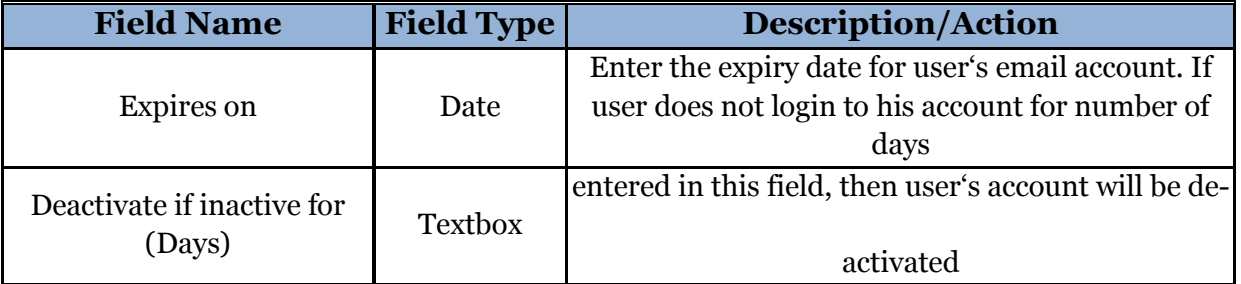

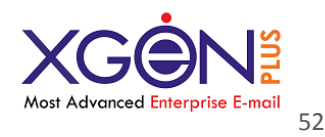

Once done, Server admin can click on \_Update'to save user settings in database or click on Cancel'to discard the changes.

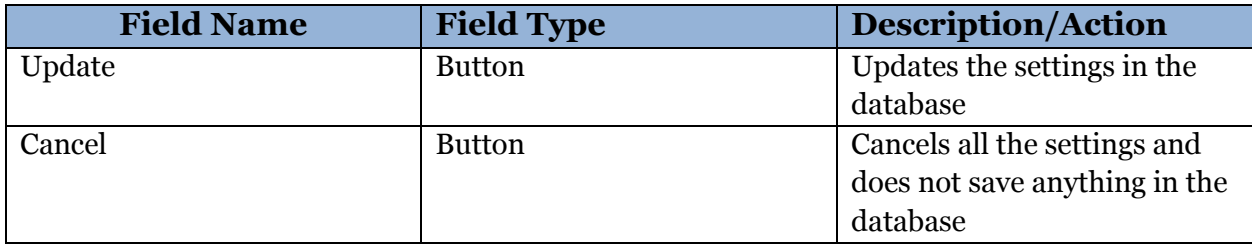

### **Once done, Server admin can click on Update' to save user settings in** database or click on **Cancel' to discard the changes.**

# **Add-on Services**

After clicking to this section server admin can view reports for all the services being assigned.

Server admin can select the time period, can choose any one status from drop down menu, can also select the billing type from drop-down menu, can select the circle and view the report of all the services been assigned for the selected parameters or directly enter the unique order ID to view the report for specific services.

If server admin want can also download the report been generated for the selected parameter.

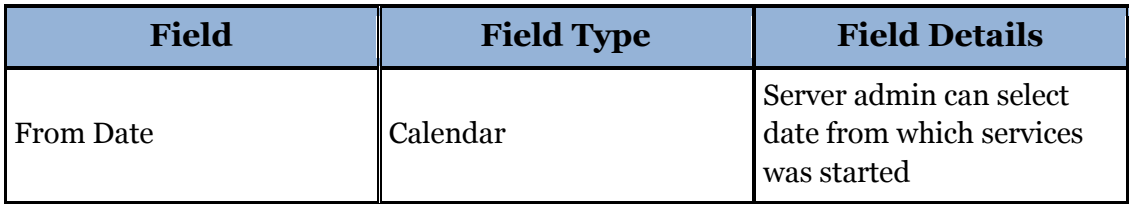

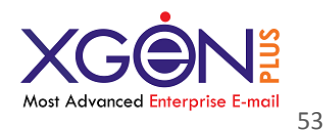

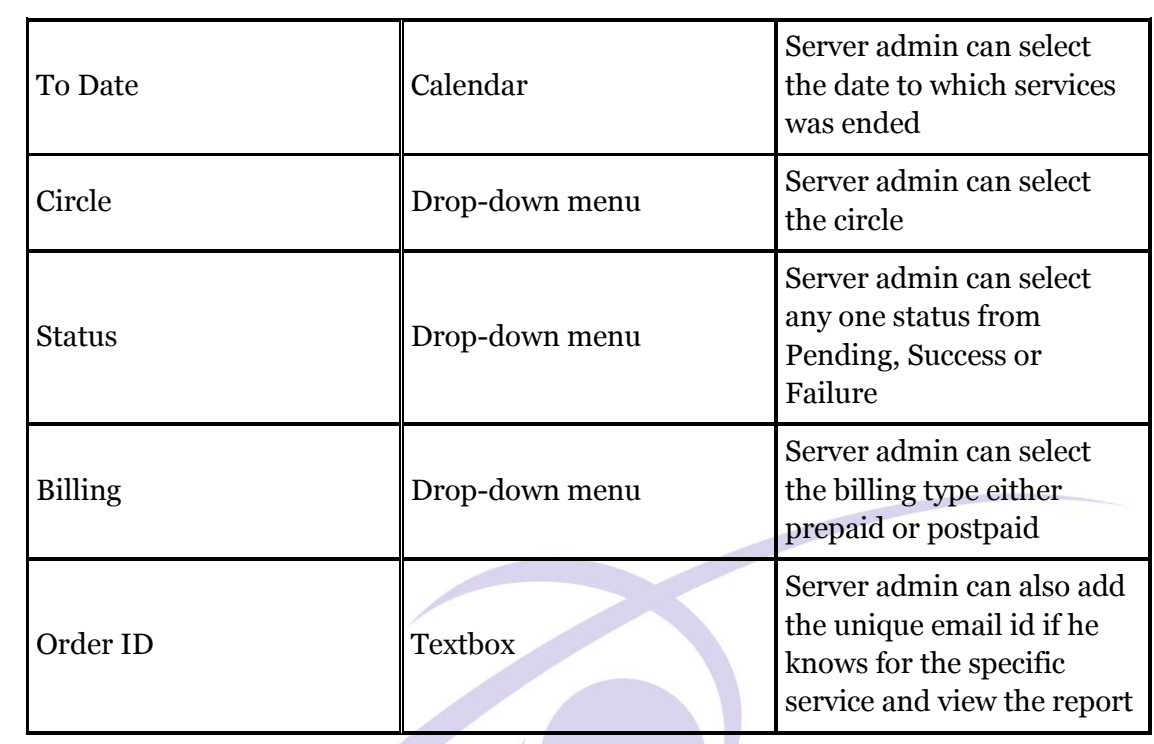

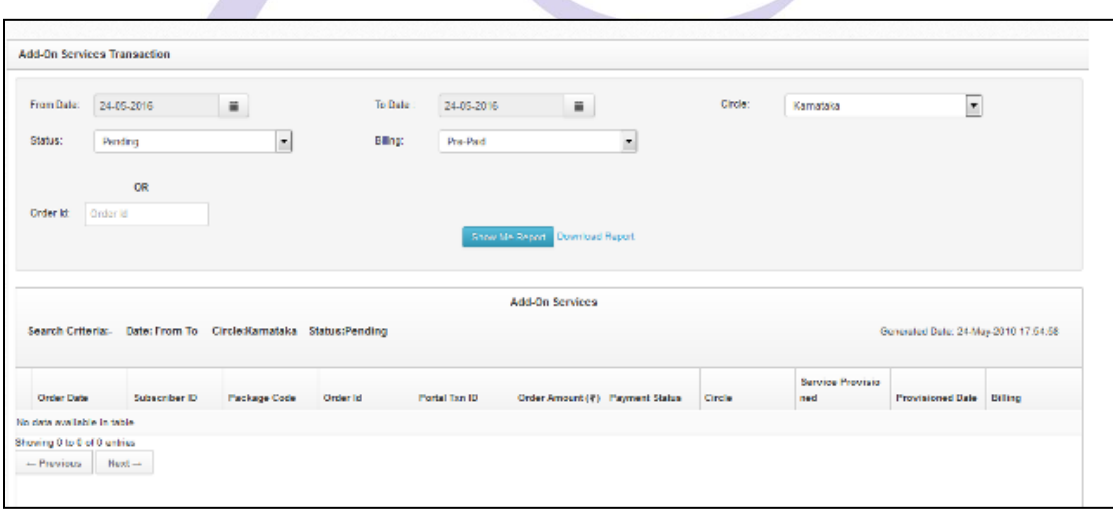

*Fig.20 Add-On Services*

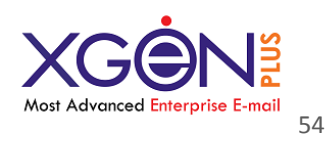

# **3. Attachment size fixation**

#### **(Manage Domain->Select Domain->Edit Domain->Option->Set default limit for domain->Max attachment size->Apply to all user(Yes/No)->Save)**

Firstly click on Manage domains. Go to Domain name and click on Edit Domain and go to option tab. Go to second section of option tab named as "set default limits for domain" and set the Maximum attachment size in MB.

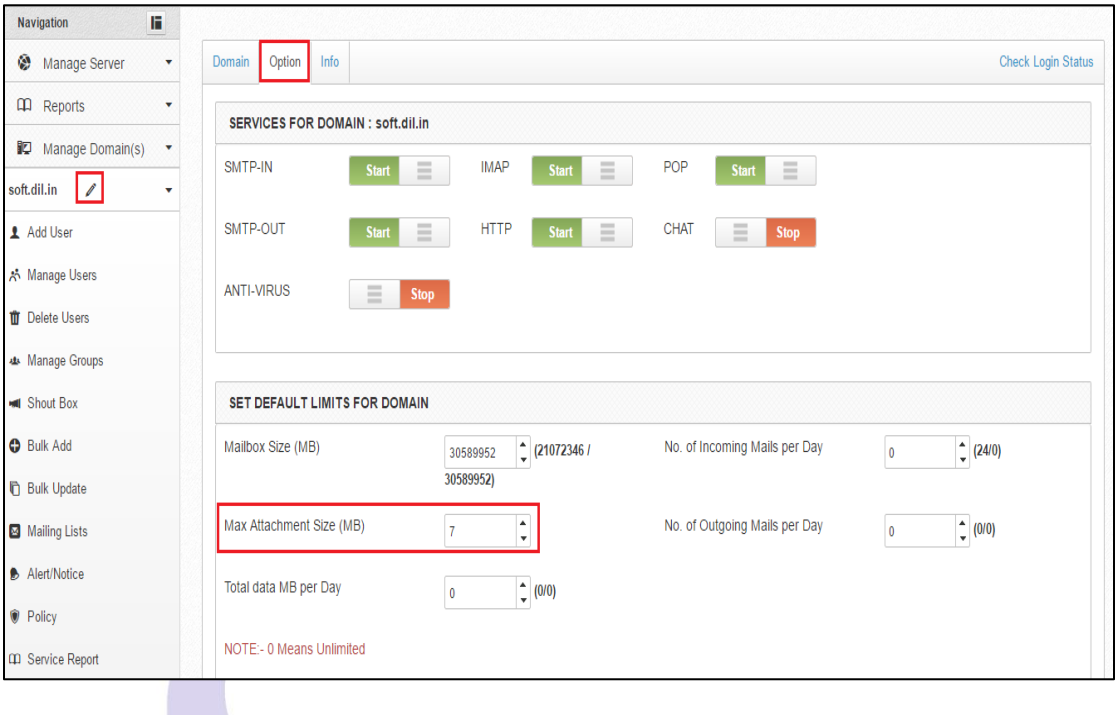

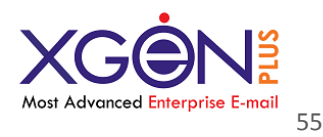

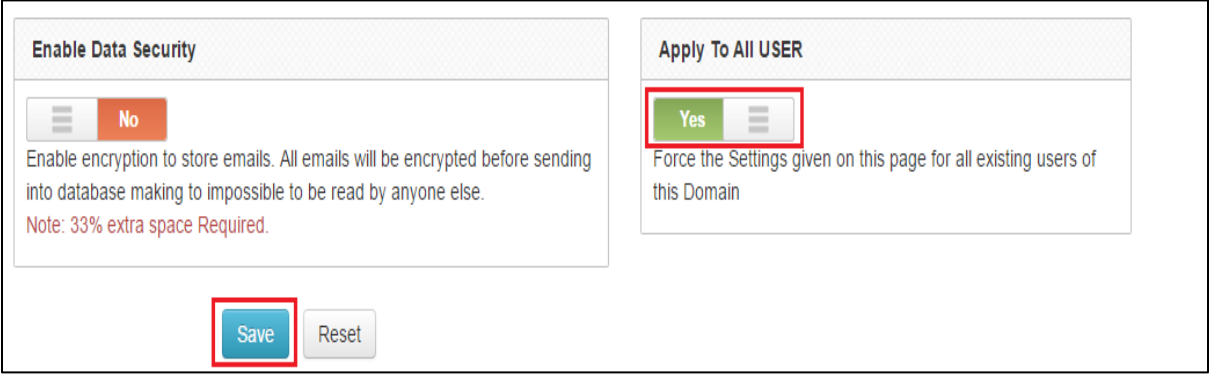

#### WEB VULNERABILITY PREVENTION (WORKED ON WEB SECURITY) A LITTLE WEB SECURITY PRIMER BEFORE WE START - AUTHENTICATION AND AUTHOR IZATION

- **Authentication**: Verifying that a person is (or at least appears to be) a specific user, since he/she has correctly provided their security credentials (password, answers to security questions, fingerprint scan, etc.).
- **Authorization**: Confirming that a particular user has access to a specific resource or is granted permission to perform a particular action.

#### Stated another way, authentication is knowing who an entity is, while authorization is knowing what a given entity can do.

#### Here I am listing top 10 most common web security vulnerabilities:

Injection flaws Broken Authentication Cross Site Scripting (XSS) Insecure Direct Object References Security misconfiguration Sensitive data exposure Missing function level access control Cross Site Request Forgery (CSRF) Using components with known vulnerabilities Unvalidated redirects and forwards

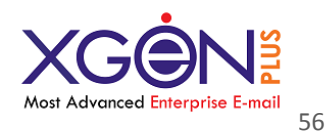

### **4. Removed OTP while saving user settings**

If gateway is already configured for the domain, then OTP will ask while saving user setting. But on the contrary gateway is not configured then user setting is easily saved without OTP.

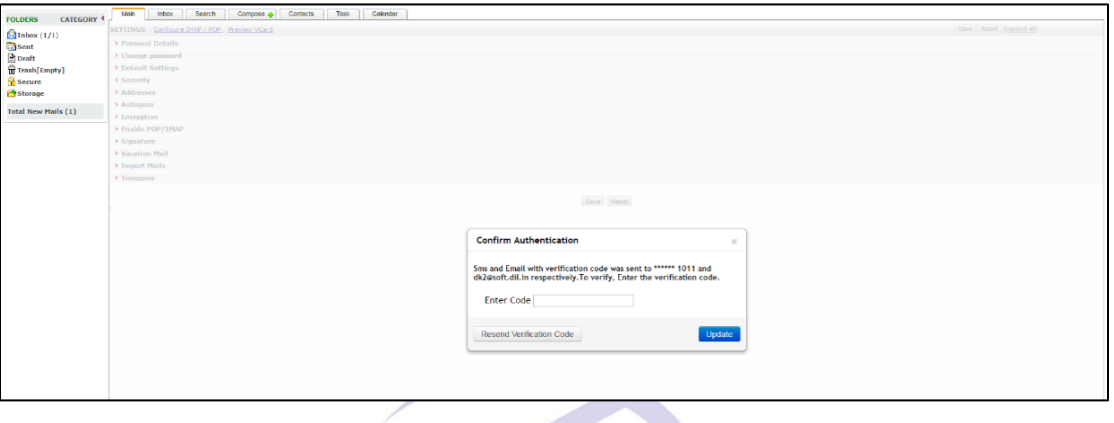

# **Changed picture gallery view**

[XgenPlus](https://www.facebook.com/hashtag/xgenplus) create picture album automatically and allow user to share it.

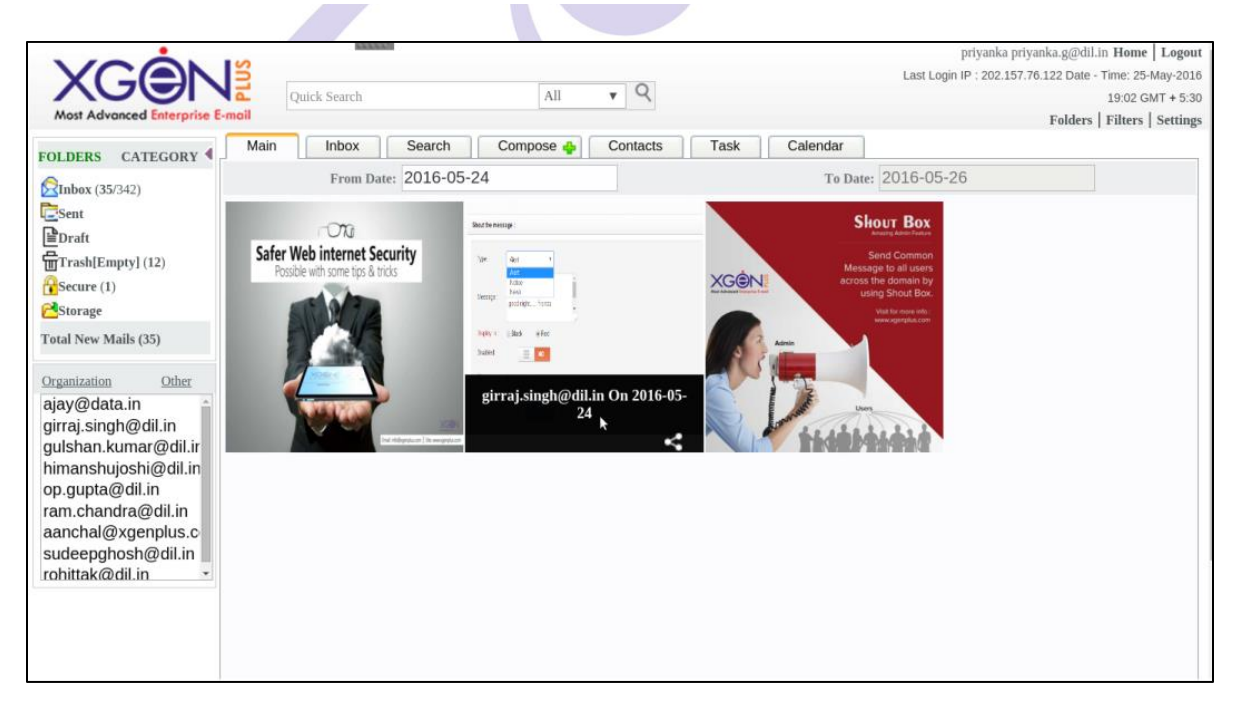

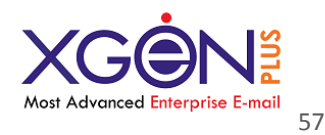

# **Copy image from hard drive & paste into mail body on Mozilla Firefox.(138)**

Now in XgenPlus user copy any image from hard drive and direct paste into mail body.

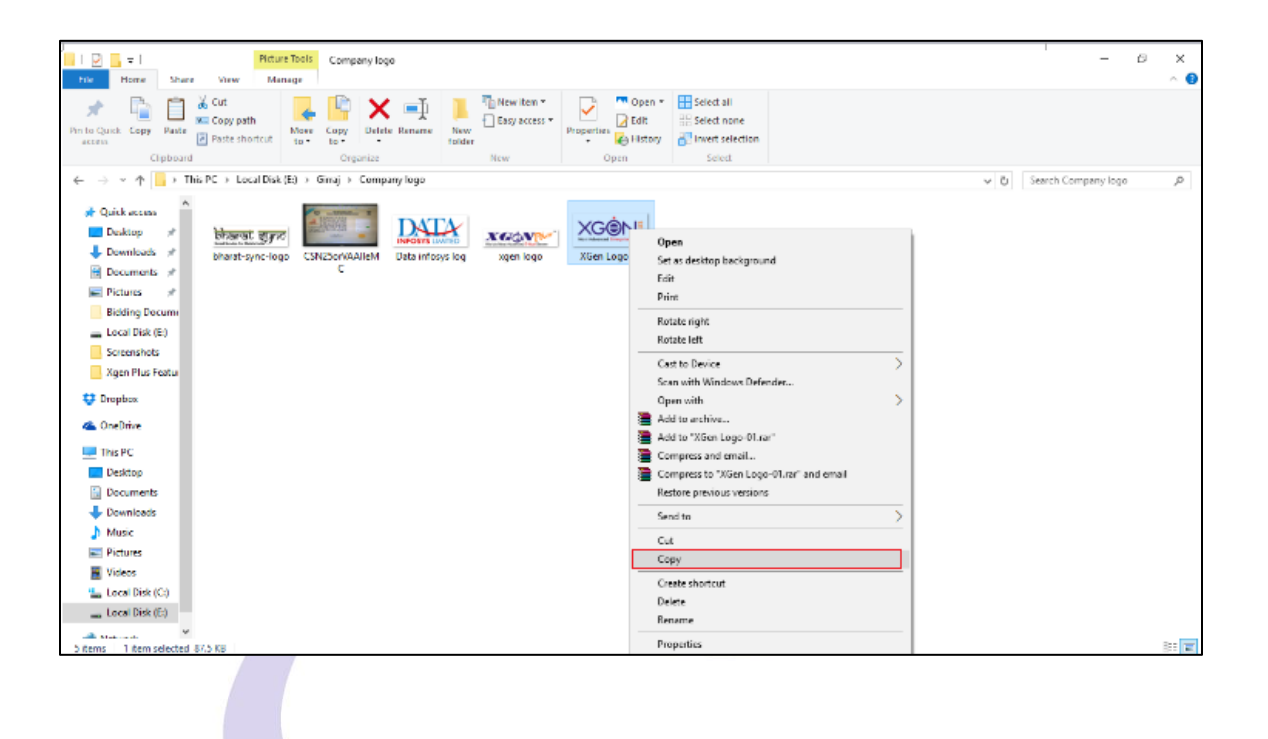

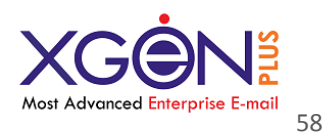

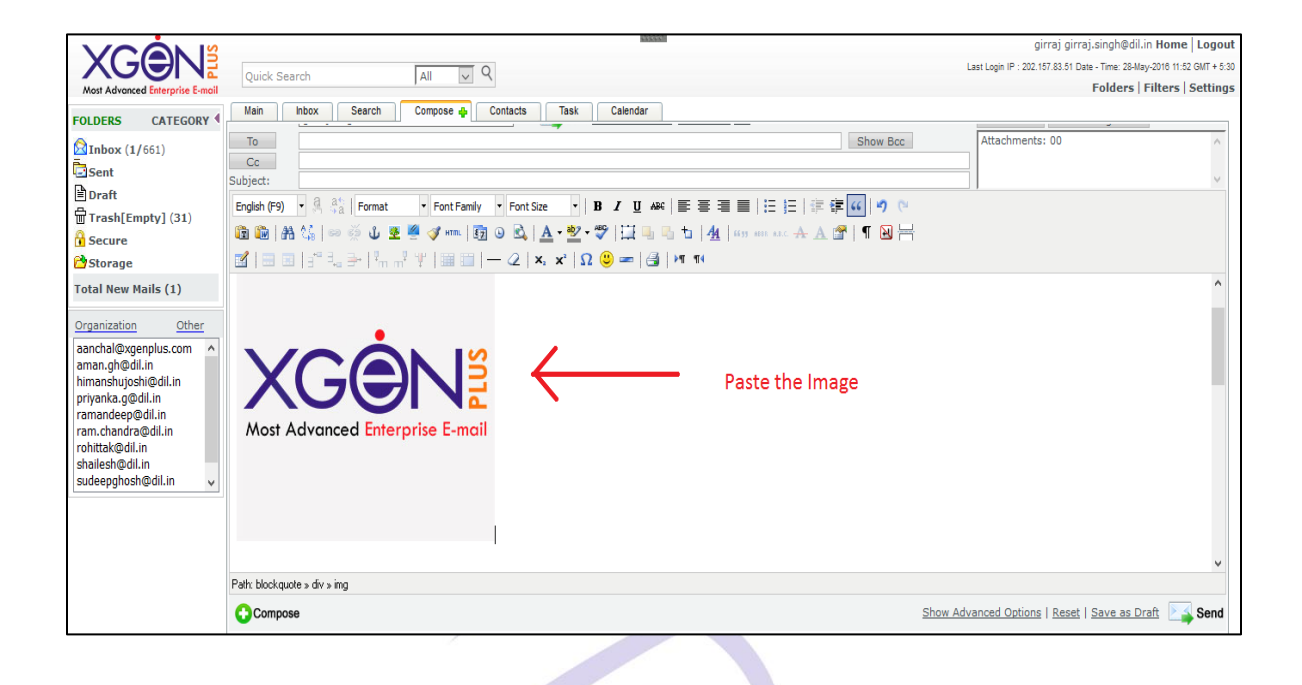

### **Allow/ Disallow dual authentication on domain level**

**(Admin->Manage Domain->Select Domain->Edit Domain->Option->Default value for domain->Allow dual authentication(Yes/No)->Apply to all user(Yes/No)->Save)**

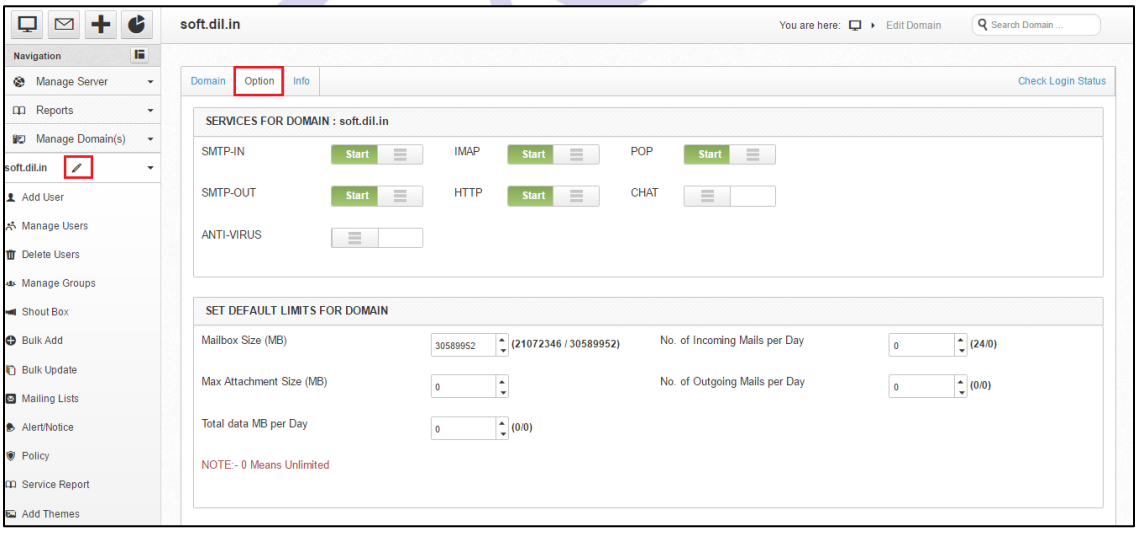

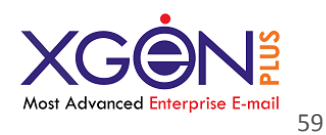

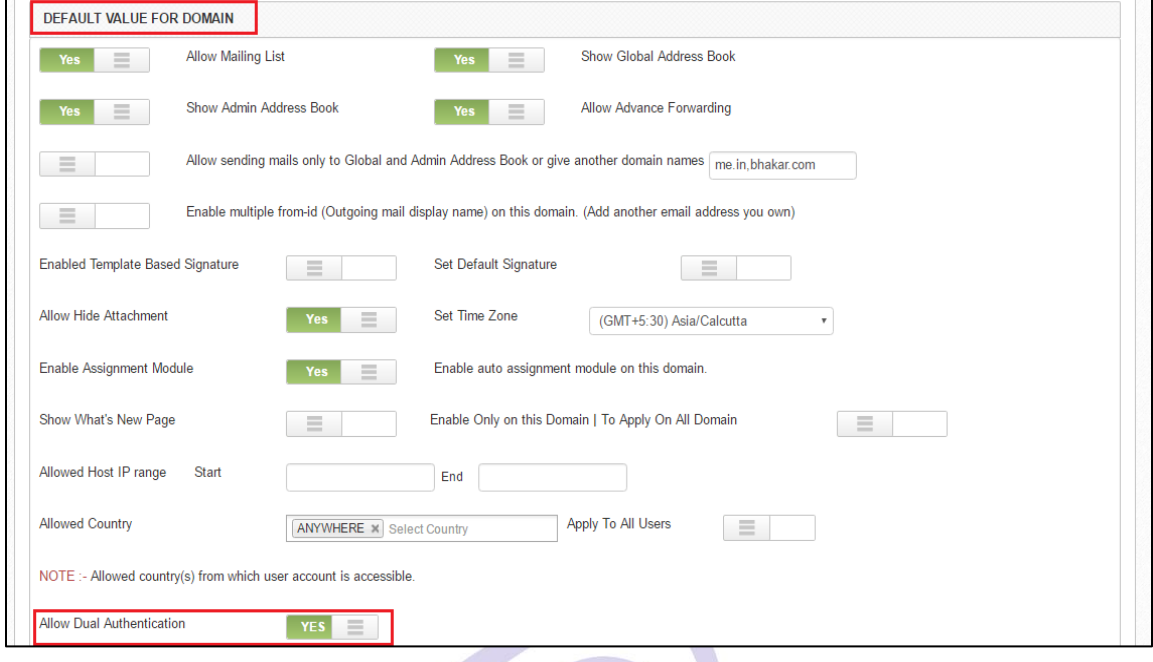

For security purpose admin set the allow dual authentication. If dual authentication is YES than user get the code through sms on each login attempt.

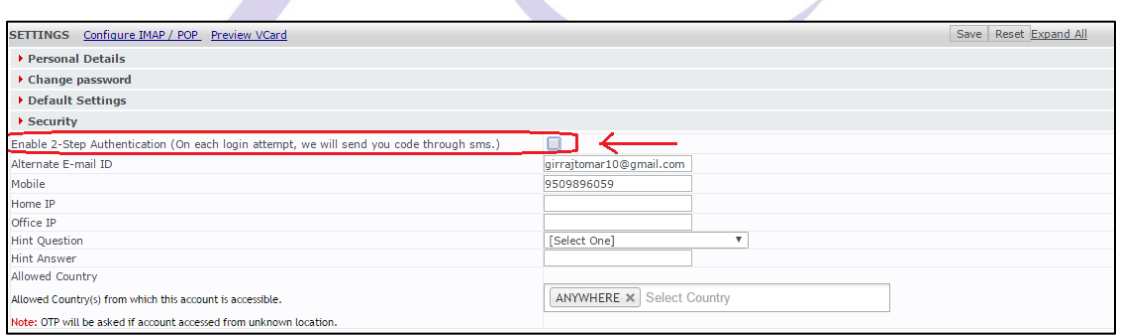

### **Download link for statistics**

**(Admin->Reports->Statistics->Select date (From-To)->Search->Download Report)**

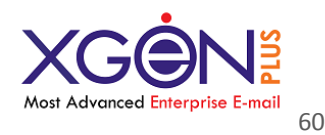

In this part admin search the statistics report and also download the report. Through this report check the all details of domain like domain name,Space alloted,SMS alloted,created By,Created IP,Register date,Expiry date,etc.

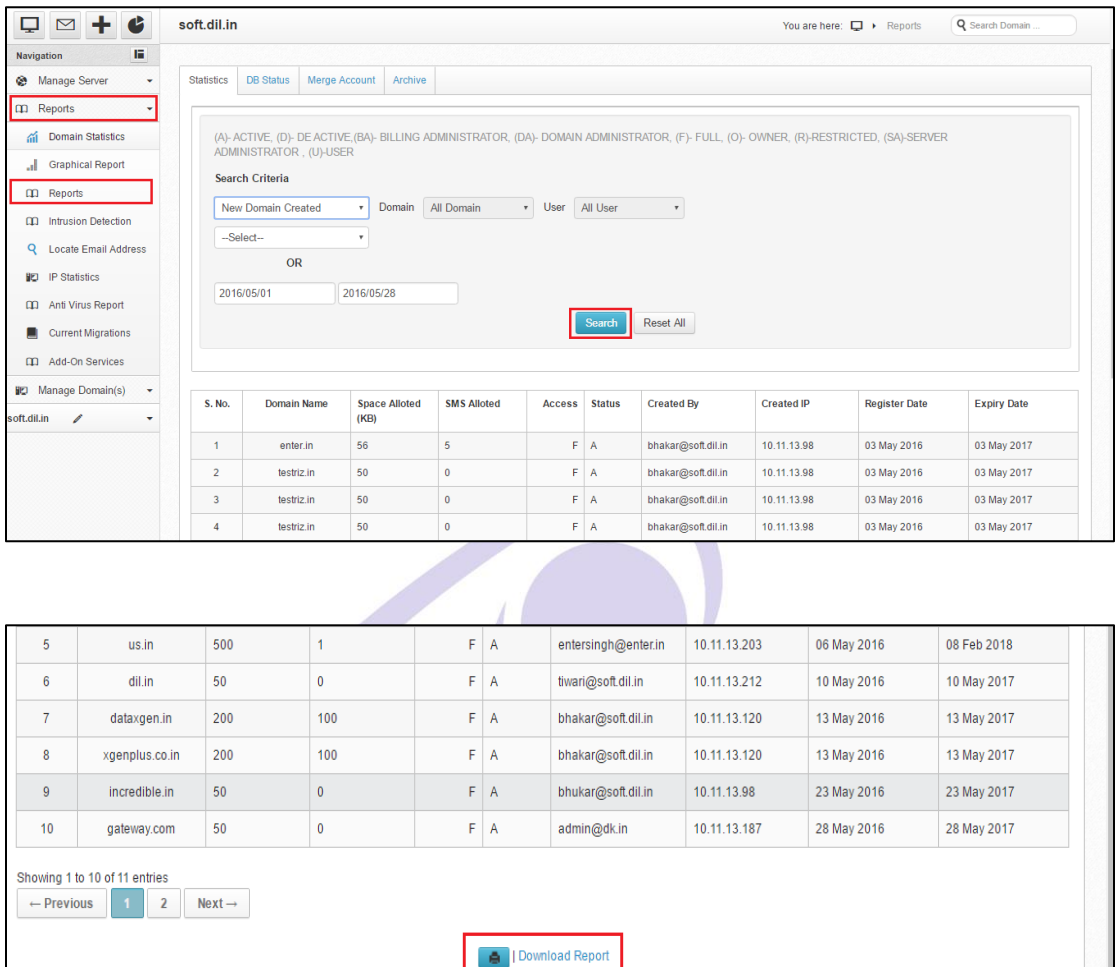

# **22. Login with OTP for blocked user due to several failure login attempts.**

In this part admin set the policy of login attempts for user. If the user attempt 3 times wrong password than they will not login next 30 minutes. In this process user get the OTP after attempt 3 times wrong password.

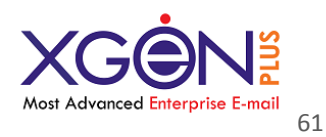

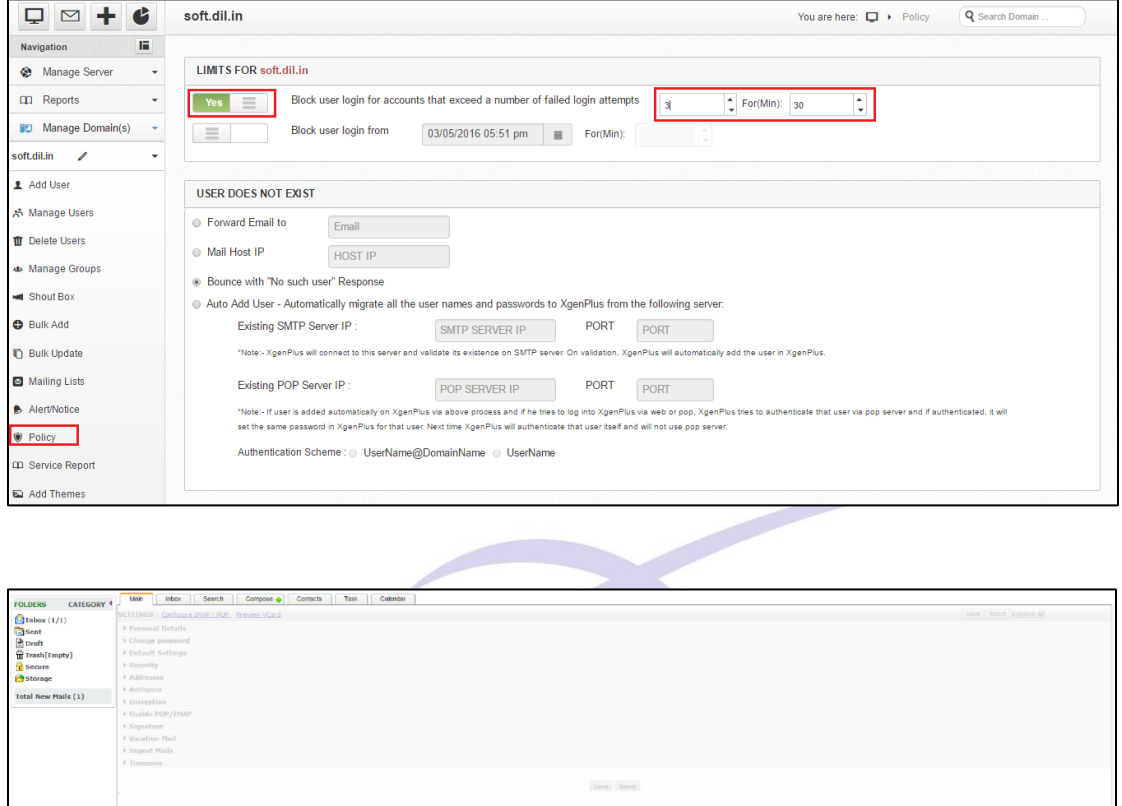

Confirm Authentication

Enter Code Resend Verification Code

Sms and Email with verification code was sent to \*\*\*\*\*\* 1011 and<br>dk2@soft.dil.in respectively.To verify, Enter the verification code.

#### **Geo Location feature**

a) Admin allow geo location for domain **(Admin->Manage Domain->Select Domain->Edit Domain->Option->Default value for domain->Set allowed Country)**

In this section admin set the allowed country policy for domain. Through this user access email server in allowed country.

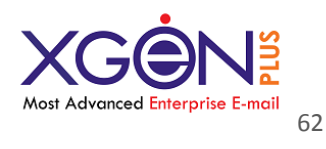

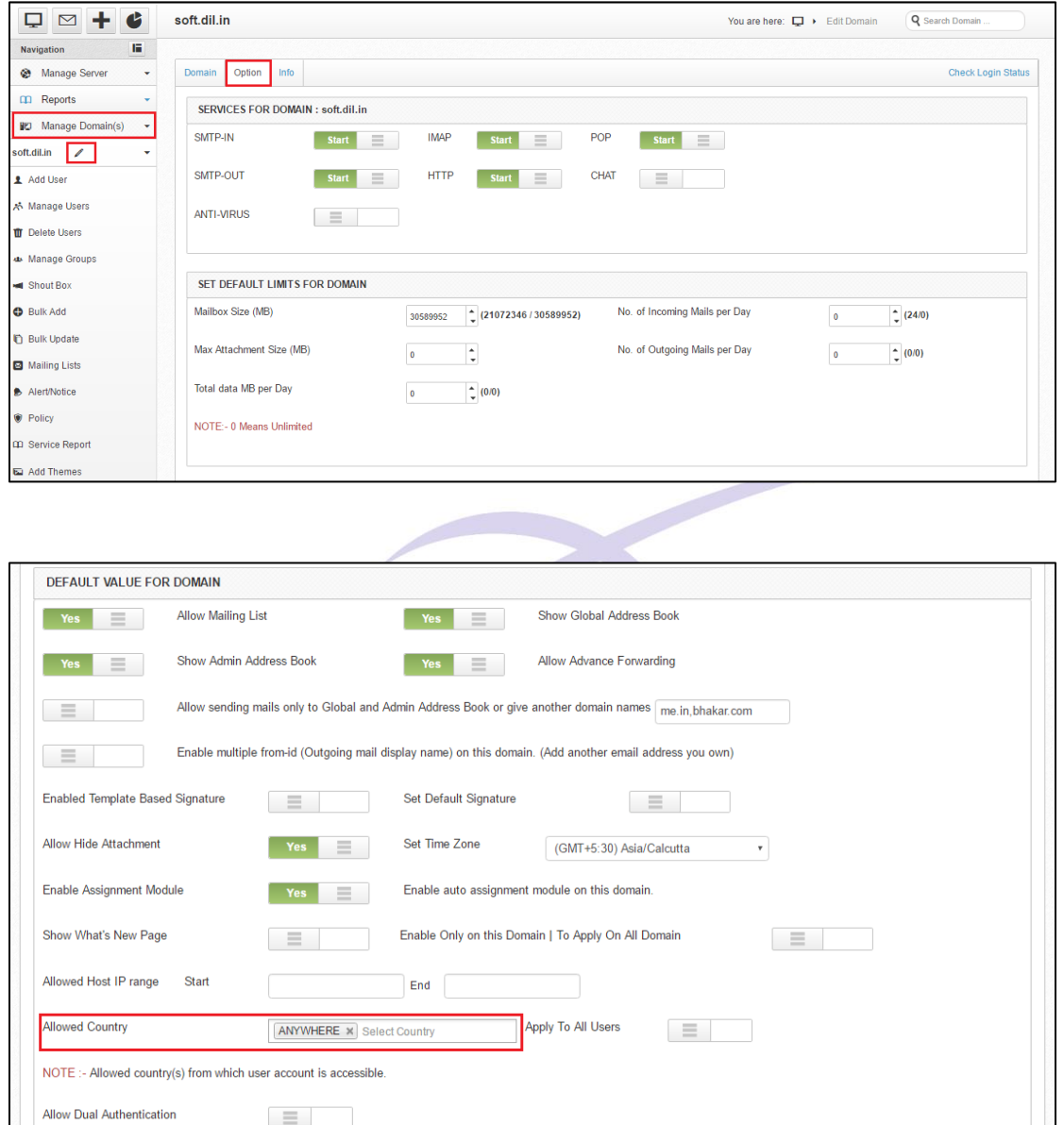

# **b) User- Settings- Security - Allowed Country.**

In this section user set the policy for Allowed Country(s) from which this account is accessible.

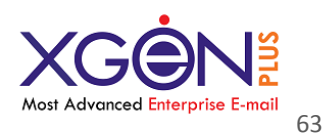

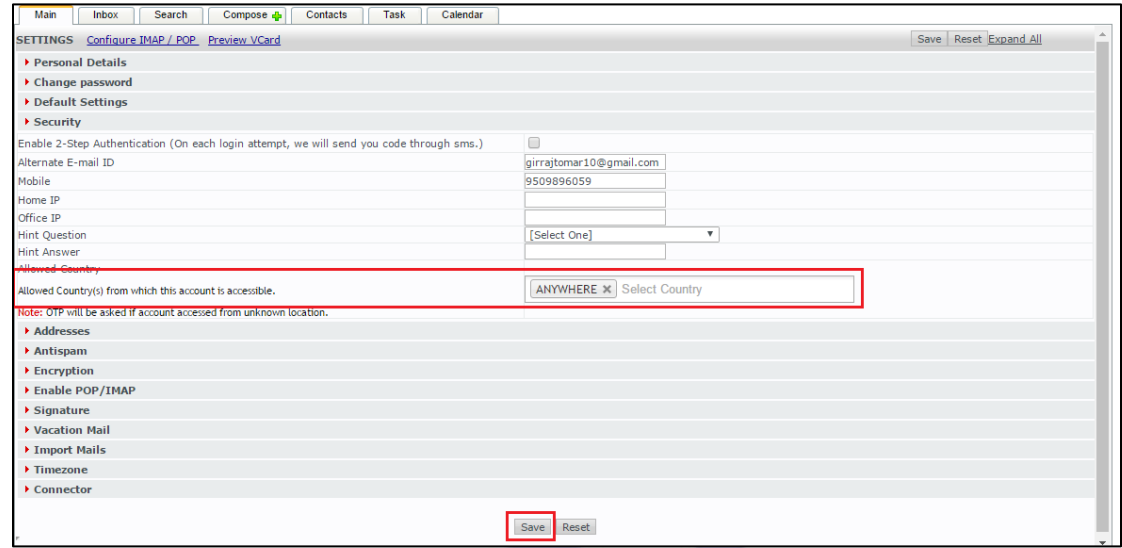

#### **New Search contacts in compose, sharing mail & folder & calendar.**

This feature is only for local domain. In this feature user more than 1000 contacts, than they will search contacts through this feature.

### **Enable Undo Send**

Now Xgenplus have capability of give alert box before sending any mail for 10 seconds. So that they can check if they want to update sender ID or if they forgot anything in the mail. Then they can stop timer and can update the things for sending final email.

This feature provided Enable/Disable setting at user end so they can decide if they want to have this alert or not at the time of sending emails.

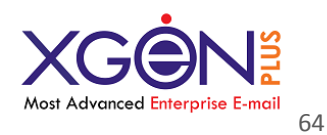

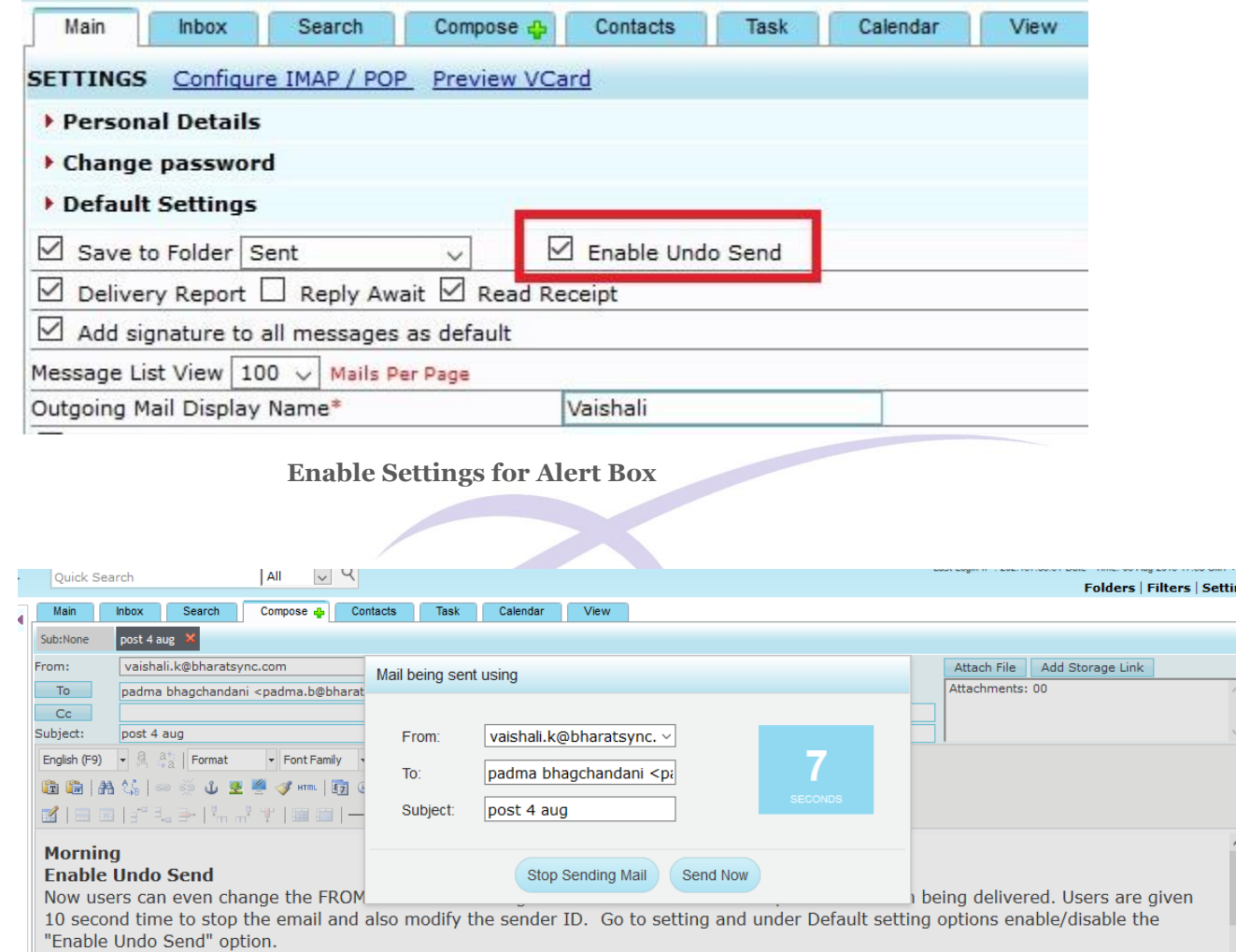

ngs

Alert box at the time of sending email, so user can stop this by click at sender ID. Here To, Subject will be non-editable. User can either stop email or can send it directly without any wait.

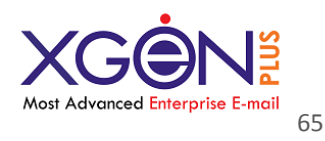

# **Drag n Drop**

This feature allows users to drag any email and drop at any folder with one click. Users can even select multiple emails and can drop it in their desired folder.

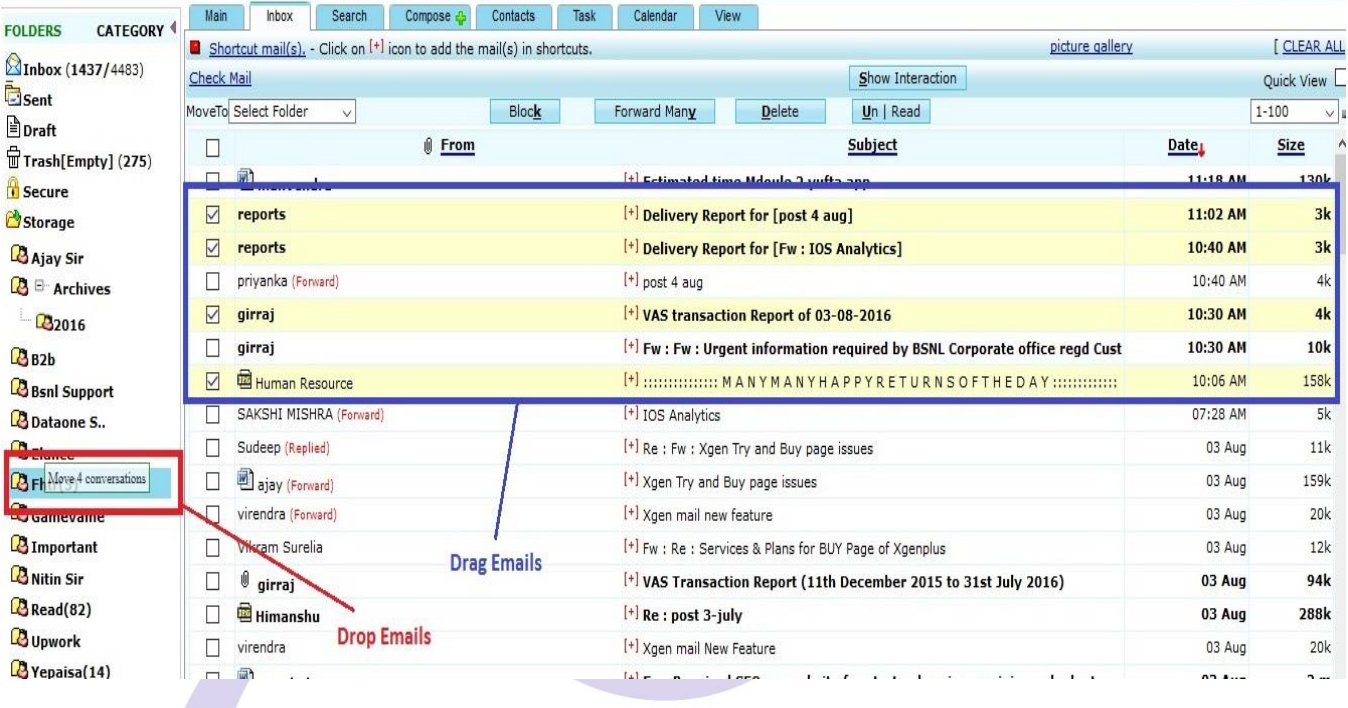

# **File Version Control**

This feature allows users to upload same document with automatic file versioning in virtual storage. You need not to update manually file name or give version to it. System will automatically change it. User can directly take preview of that attachment without downloading.

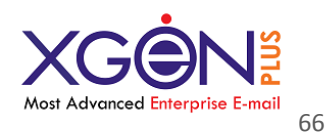

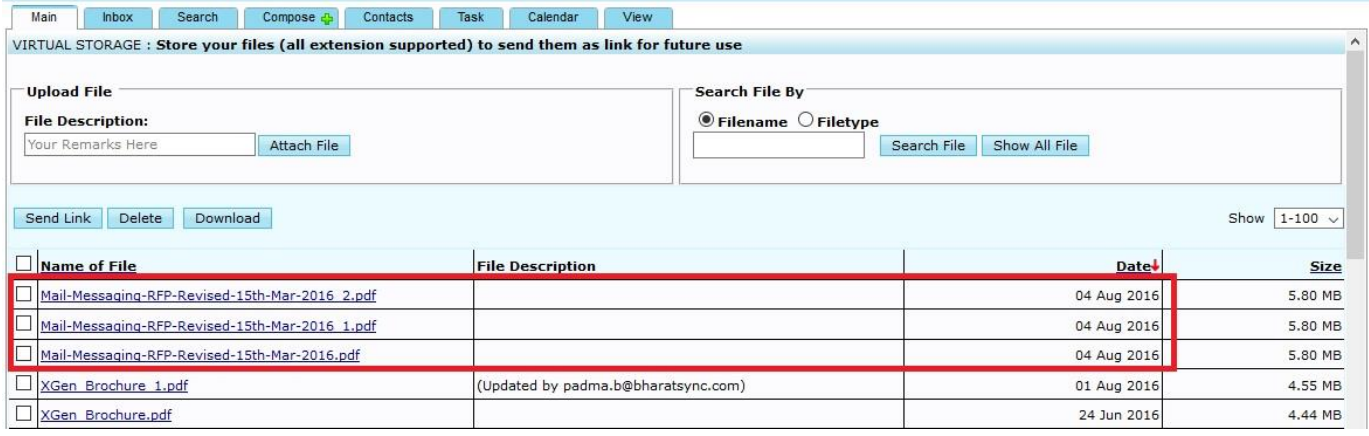

# **Sharing of file with Permission**

With Xgenplus virtual storage box user shares files with other users through a link. Now Xgenplus have introduced new feature through which user can allow other user to update that same shared document and can re-upload it in user's virtual storage with file versioning. This updation allow will be optional. If user do not want to allow another user to update that document, then they can uncheck this.

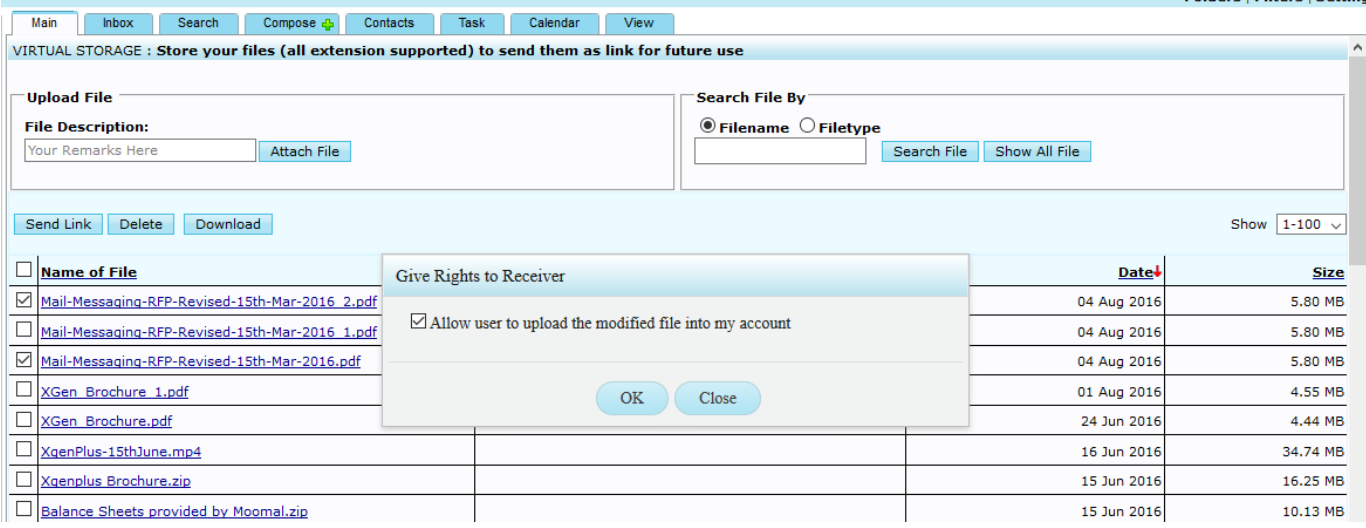

Allow other user to update file

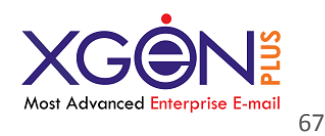

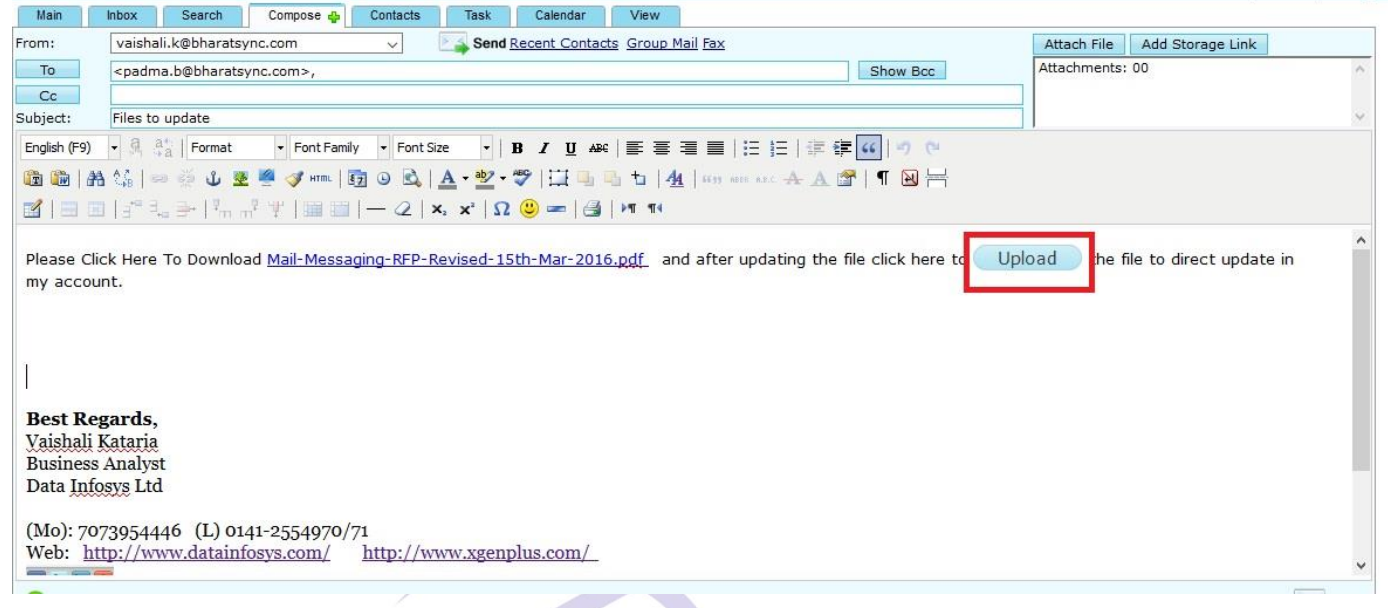

Allow user to upload updated file

Now user at the receiver end first user have to login with their credentials and can download this file and can update it. Once he will update it, can re-upload this document with the given UPLOAD option.

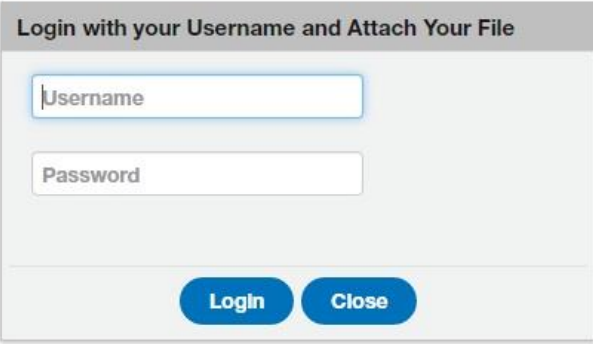

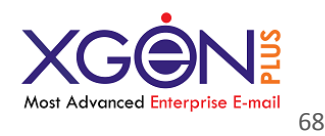

Now this document will be uploaded in sender's virtual storage box with auto versioning.

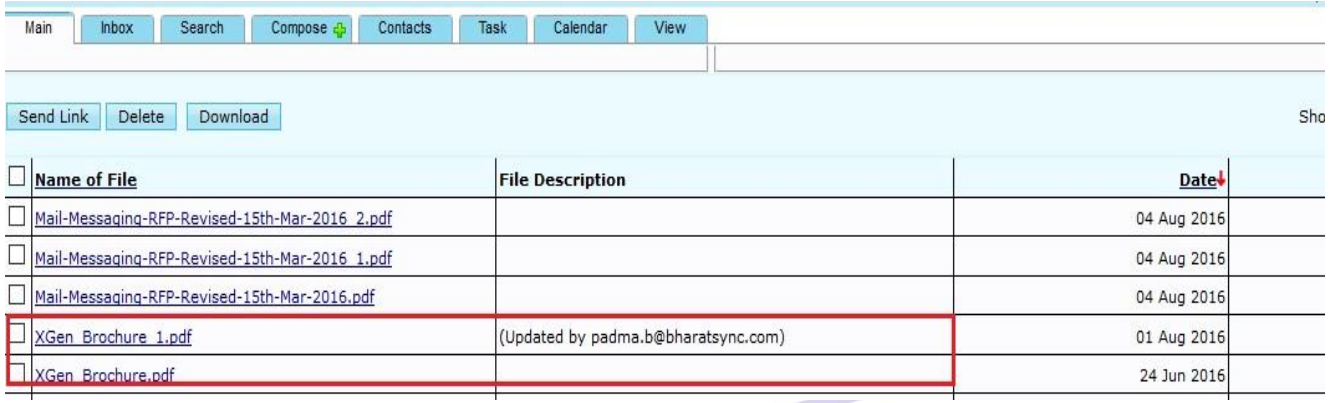

# **Switch Between reply & Reply All**

Now user can switch between Reply and Reply all option while drafting a reply mail. If user want to reply an email, he uses REPLY option. Now at certain time user realize that he wants to send reply to all of the emails ID's which were associated with mail. Then he can easily switch over REPLY ALL option.

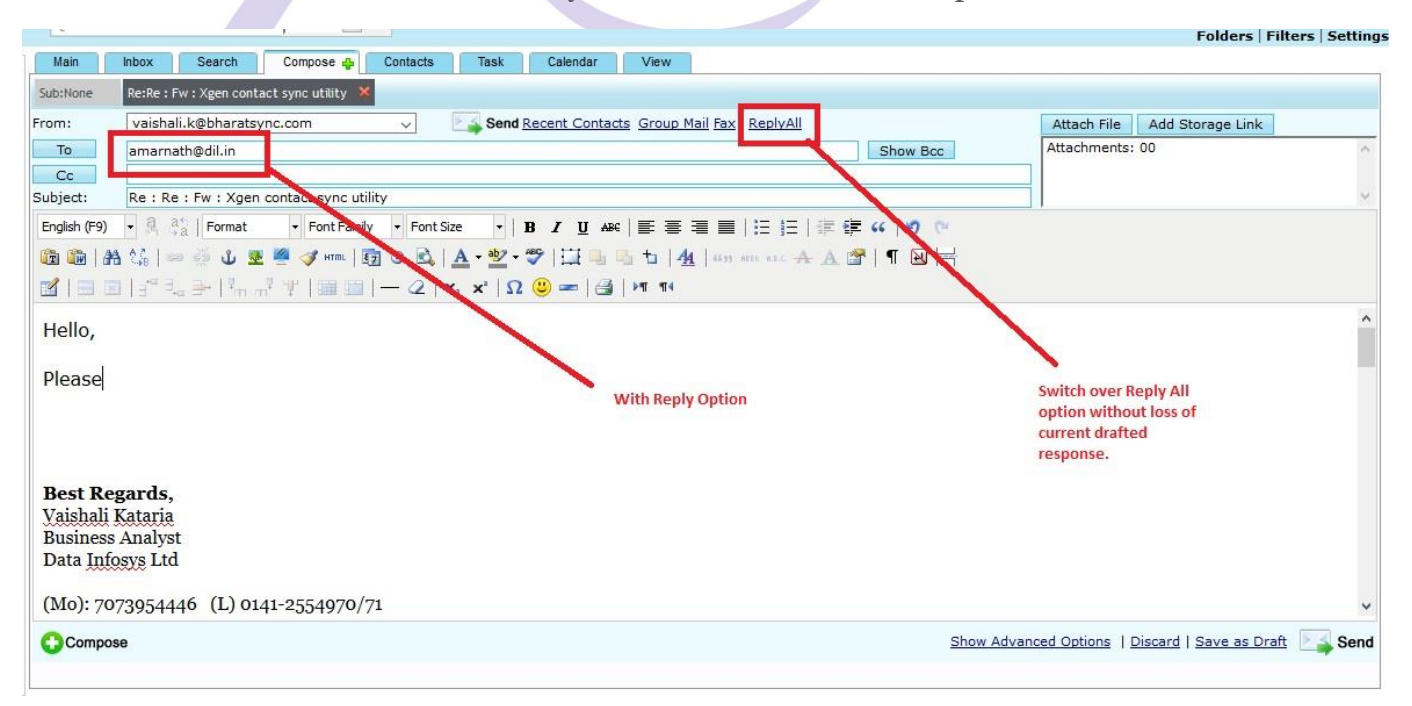

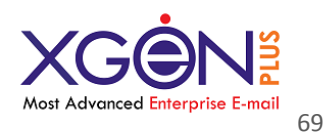

### With REPLY ALL option through which user can switch over REPLY

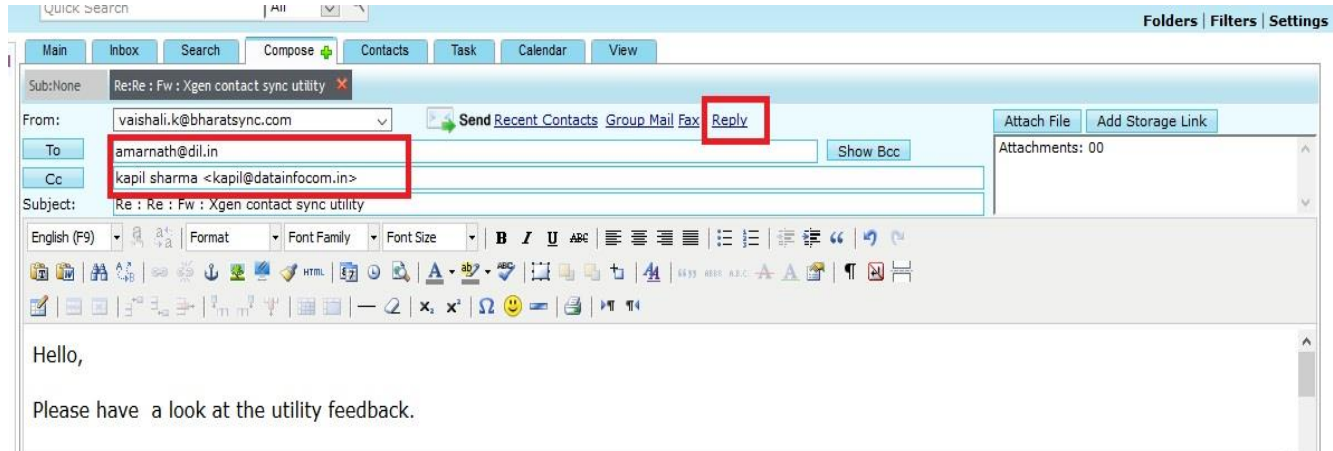

Switched over REPLY ALL option

# **Calendar Sharing**

This feature will facilitate user to share their calendar with other user and can give update permission as well. Another user can update calendar and can save it. So these changes will be made over original user's account. This will give ease to communicate with two people for meetings, alerts or any important update.

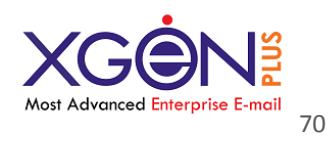

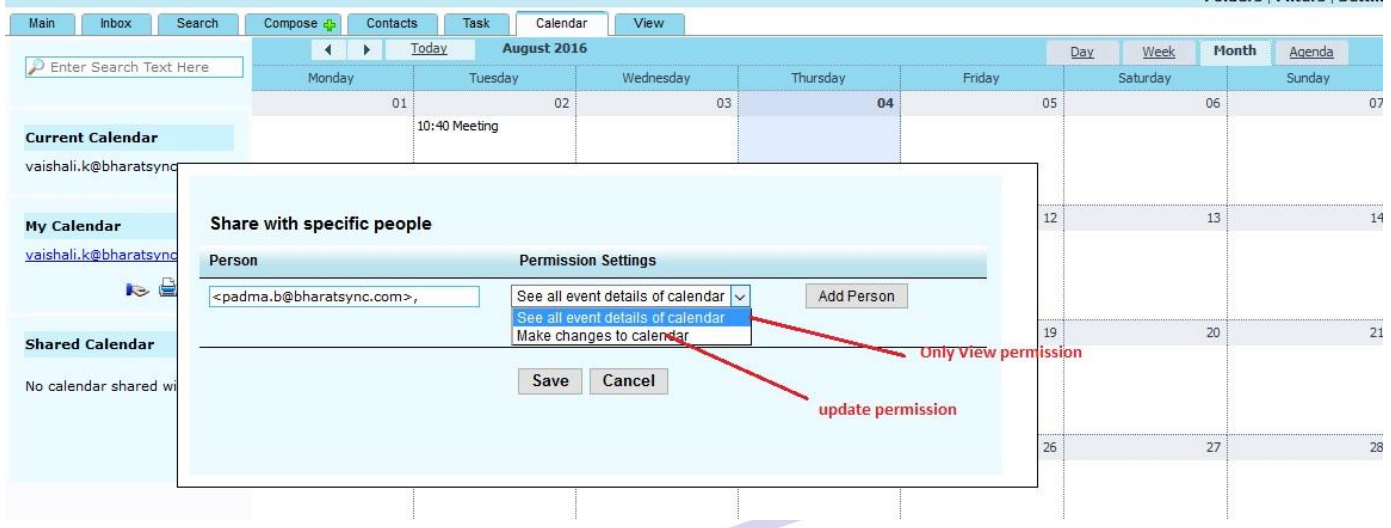

Users will have 2 options either they can allow other user to read permission only or they can allow another user to update their calendar.

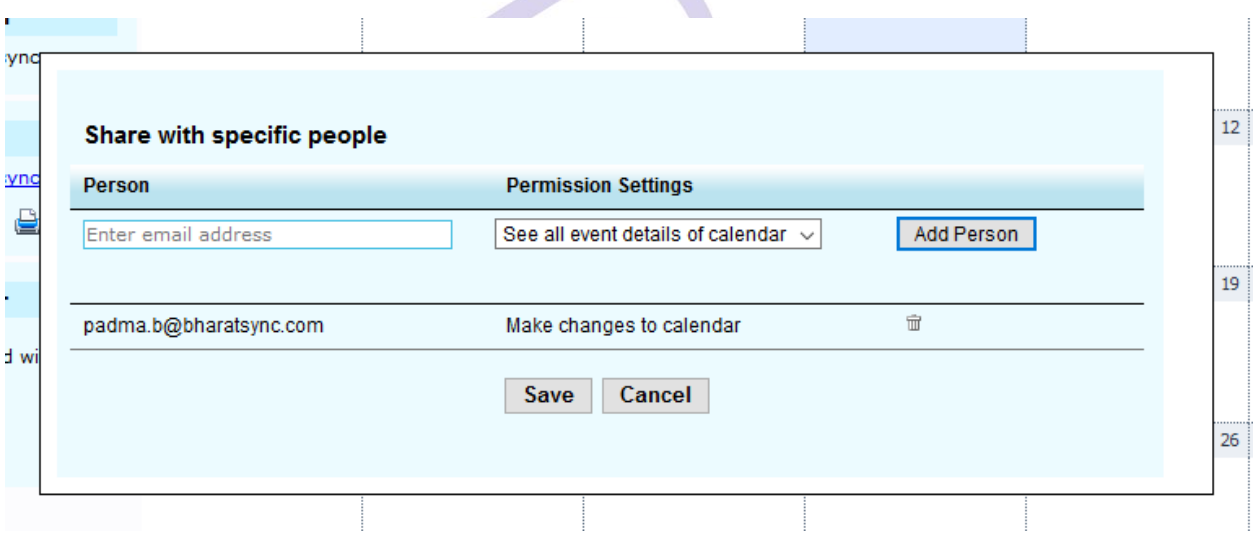

Once they will add user with same domain email ID, another user can update their calendar with update permission.

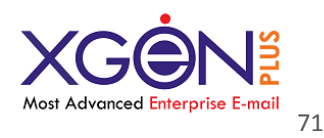

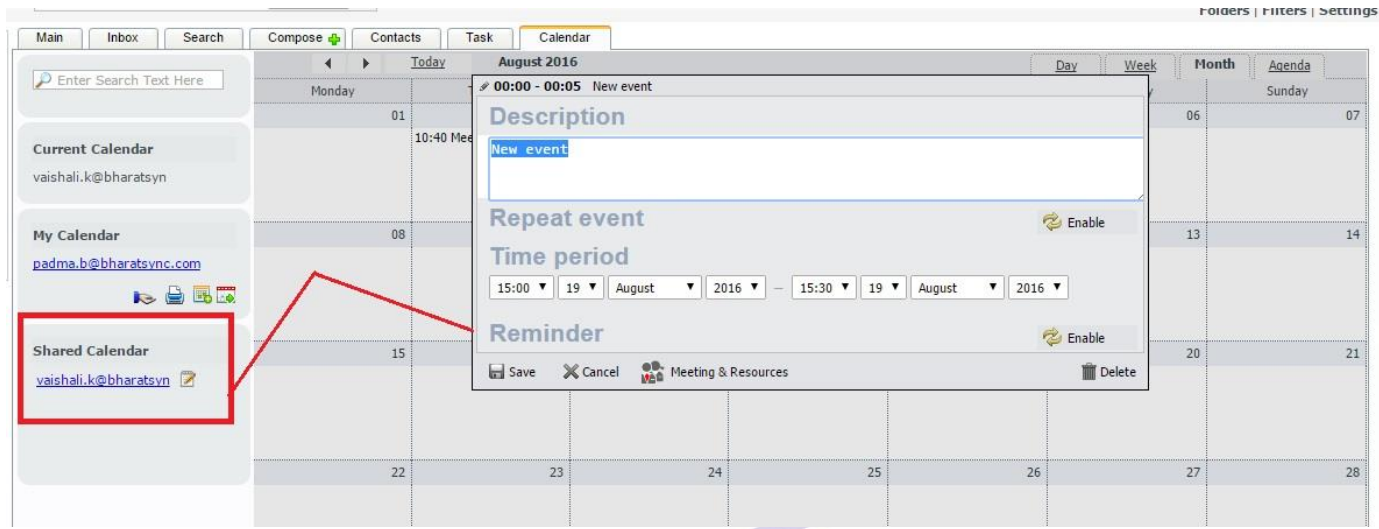

Now at the receiver's end calendar will look like this. Receiver can update that calendar as well.

User can unshare that calendar as well as per the requirement.

# **Vacation Mail/ Out of Office Mail**

Xgenplus come up with a great feature through which user can set 2 different message as vacation mail. Suppose user want to set different message for employees of same organization and different one for out of organization emails. With this feature user can do that. So as an acknowledgement there will be 2 different messages for in organization and out of organization.

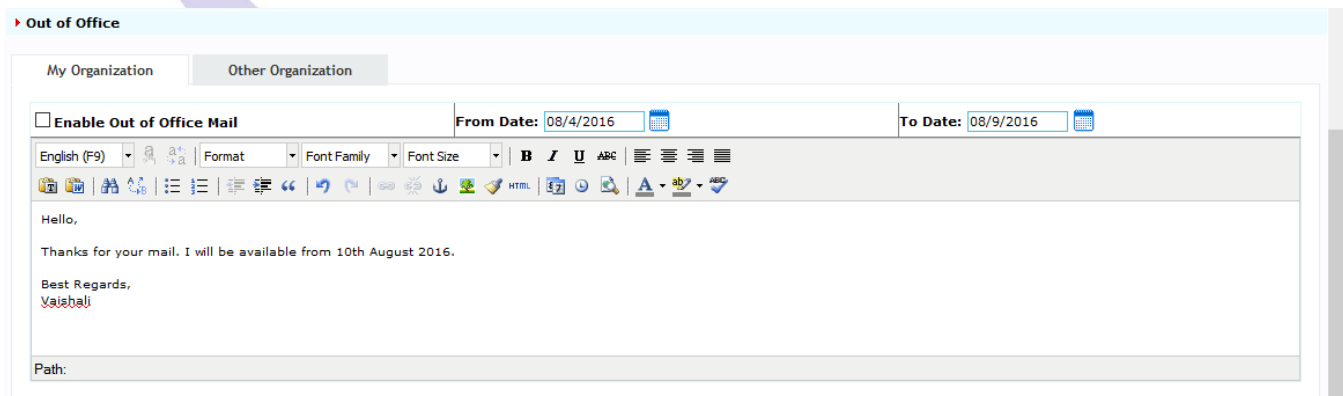

In Organization Message

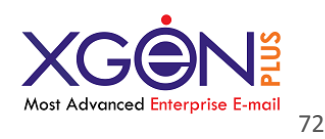

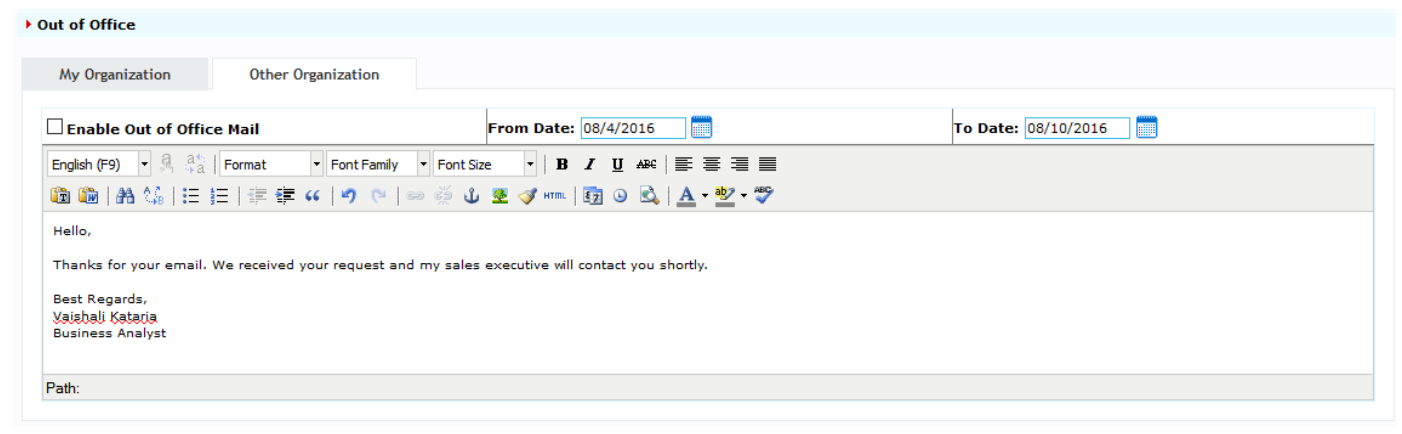

Out of Organization message

# **Multiple Signature**

Now users can upload more than one signature and can make any of them default. So if they want to send 2 different email signatures with different emails, then they just need to go to the setting, they can set any signature as default and that will be their default signature at the time of sending emails.

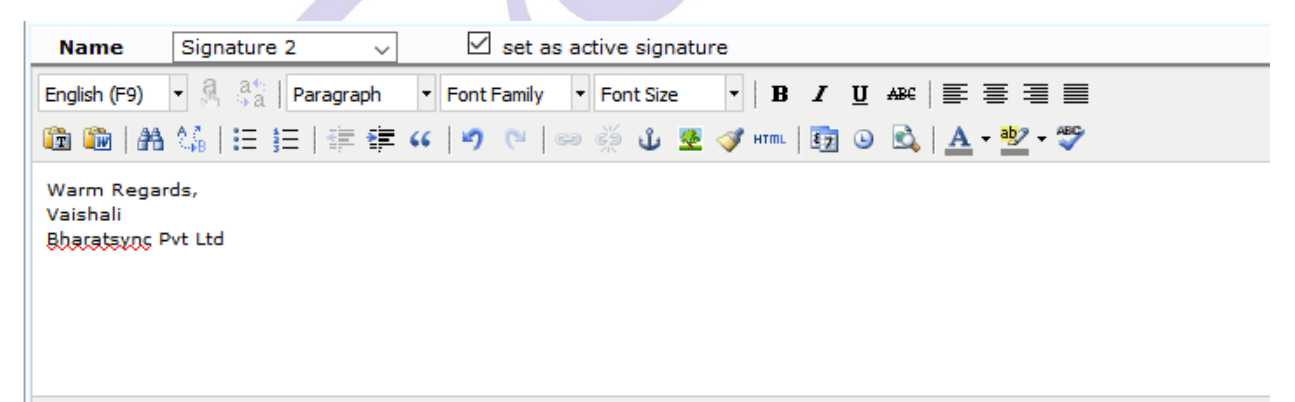
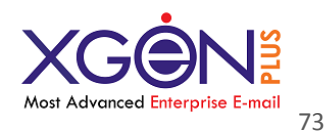

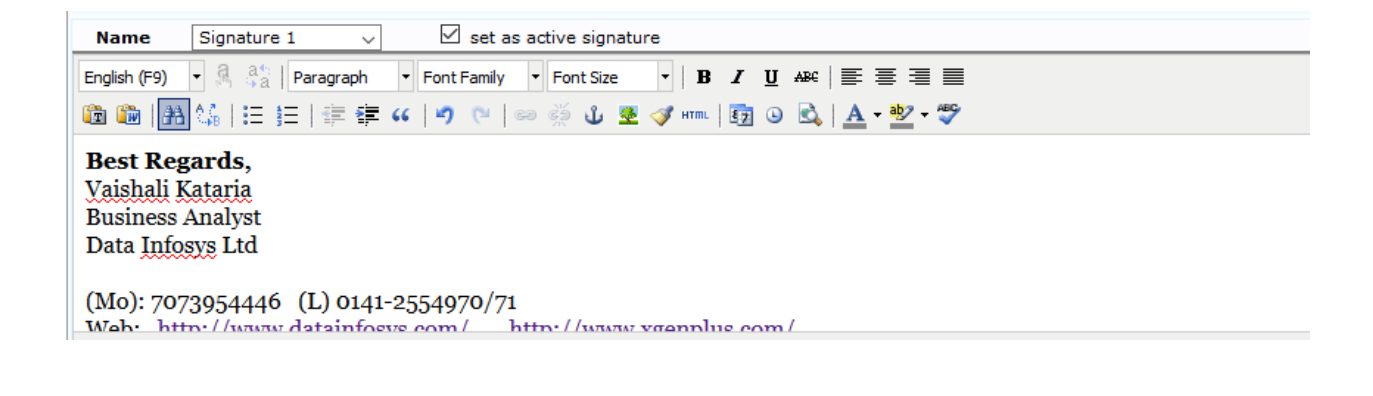

### **Contact Sharing**

With this new feature contacts of particular groups can be shared with other user within the organization. User can set read/update permission also. So another user can even update that contact details within the group and can save it. So same updates will be made in user's list.

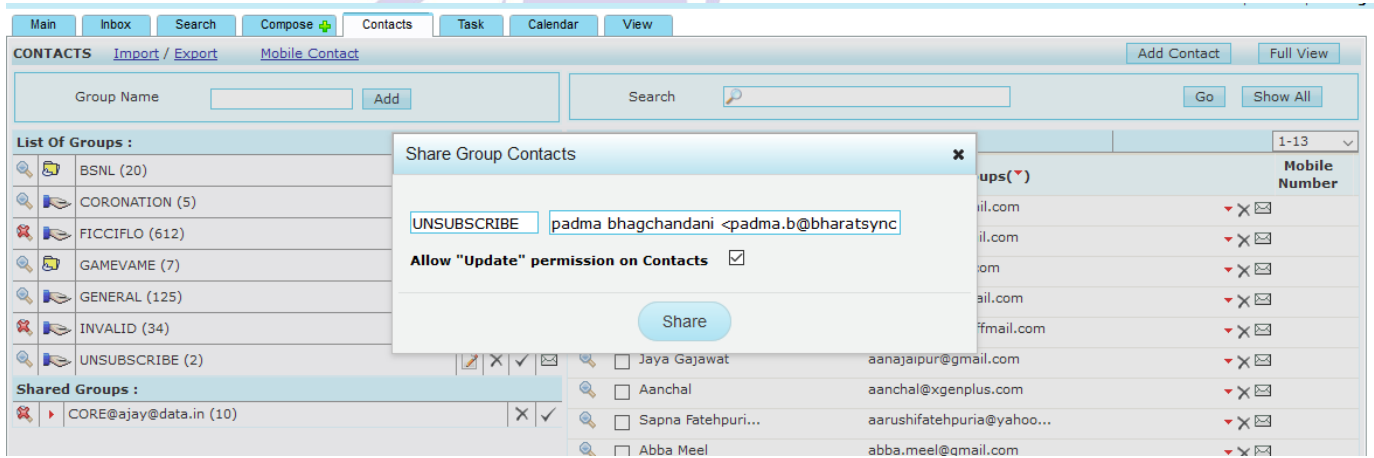

Users can check contact shared with them also.

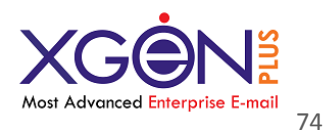

**www.xgenplus.com**

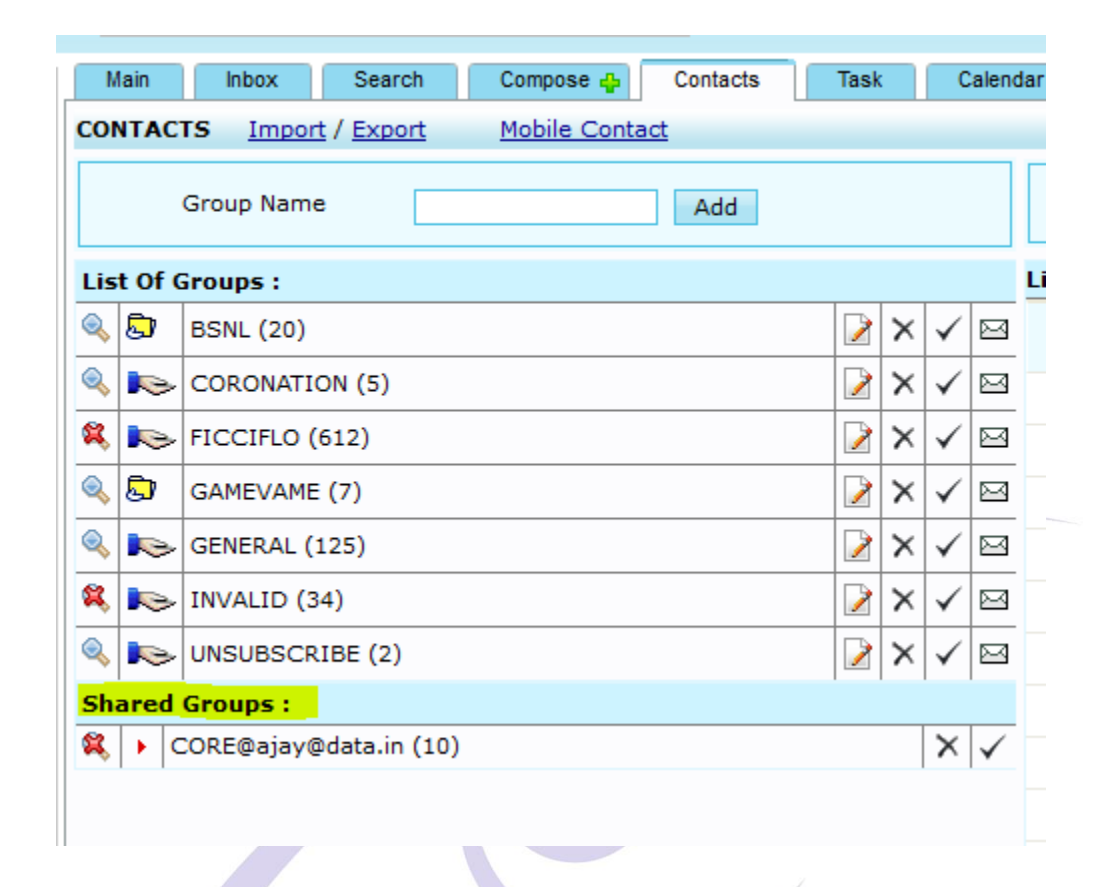

# **Active Synchronization**

With this feature now user can be synchronized their contacts and calendar with their mobile and desktop client outlook. For mobile, users have to install mobile applications. So any contact and calendar update made in their account, these will be reflected over mobile app and desktop client and vice versa.

### **Notification**

Now users will be notified through a notification box and a sound for any new incoming mail. They will be notified for any mail deletion from other system as well.

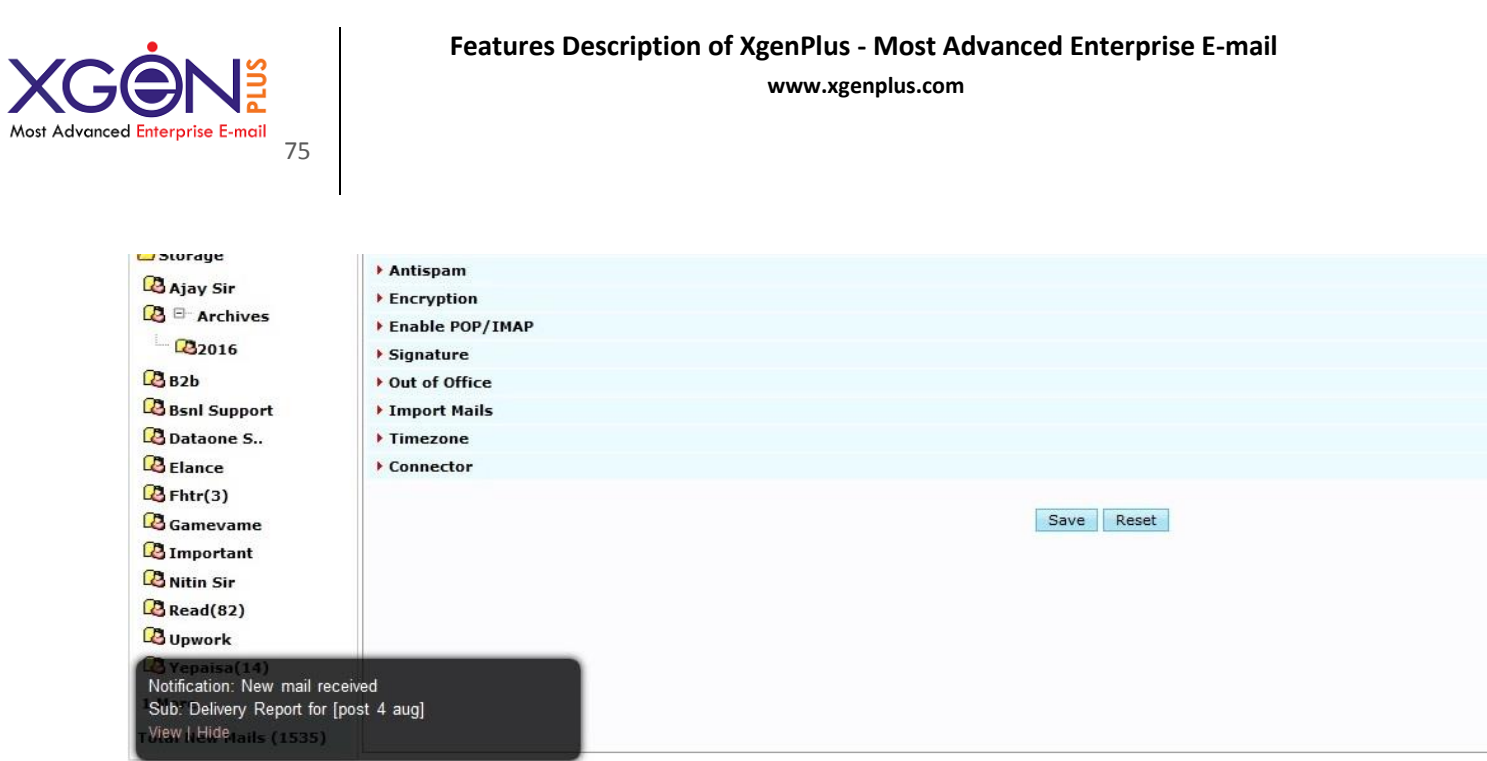

User can even set their desired notification tone from the settings.

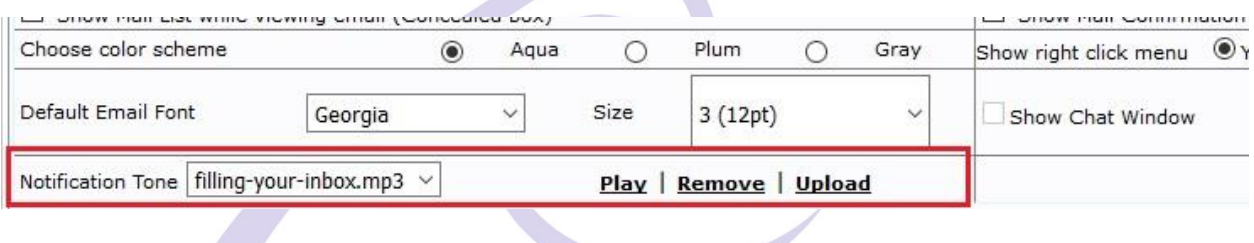

# **OTP without SMS**

Xgenplus have feature of Dual Authentication through which users can login in their email account without any password. They receive OTP (One Time Password). So till now users were receiving OTP through SMS. But sometimes it is not possible to receive SMS at specific places, then users will be able to receive that OTP through push notifications as well. For this users should have mobile application of email in their phone. So they will receive OTP through push notification and can login through that.

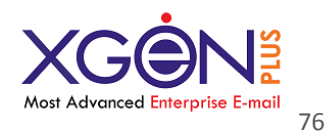

### **IDN & EAI Compatible**

Xgenplus is Compatible with unique EAI (Email Address Internalization) solution & IDN (Internationalized Domain Name), available with 8 Indian languages i.e Hindi, Gujrati, Marathi, Tamil, Telugu, Urdu, Bangla, Punjabi and 3 international language i.e Russian, Chinese, Arabic. This bridges the gap of communication between English & Non-English readers/writers & speakers.

### **Other Features:**

1. Users can right click on a folder to see the number of messages and the total size of items in folder

2. Web email user should be able to send and receive files as MIME attachments

3. Organization wide Address lookup for Web email interface should be there.

4. User should be able to login to proposed mail server, by entering user name and password one time only without entering the domain name.

5. User should be able to configure the Message view like: preview of number of messages, tool bar positioning and font view

6. User should be able to mark mails as read or unread and maintain flags for follow ups.

7. Ability to configure a resource to auto-respond to scheduling requests based on availability

8. Ability to print calendars in day, week, work week, or month views and see a print preview from calendar views

9. Xgenplus supports integration with leading third-party storage subsystems (both SAN and NAS)

10. Xgenplus support native as well as LDAP v3 authentication (MS-Active Directory)

11. Xgenplus support both Horizontally and Vertically and also support HA architecture.

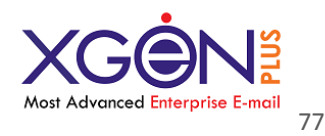

### **User End Features**

#### **Create Alias at user End:**

User can create alias with their email account, so their secondary ID can be created. With this ID. Users can send emails to other users and can receive email over this & Inbox will be same. So they can give this Alias Email ID to everyone instead of original one. They can create upto 10 alias. They can delete any of them as per the requirement.

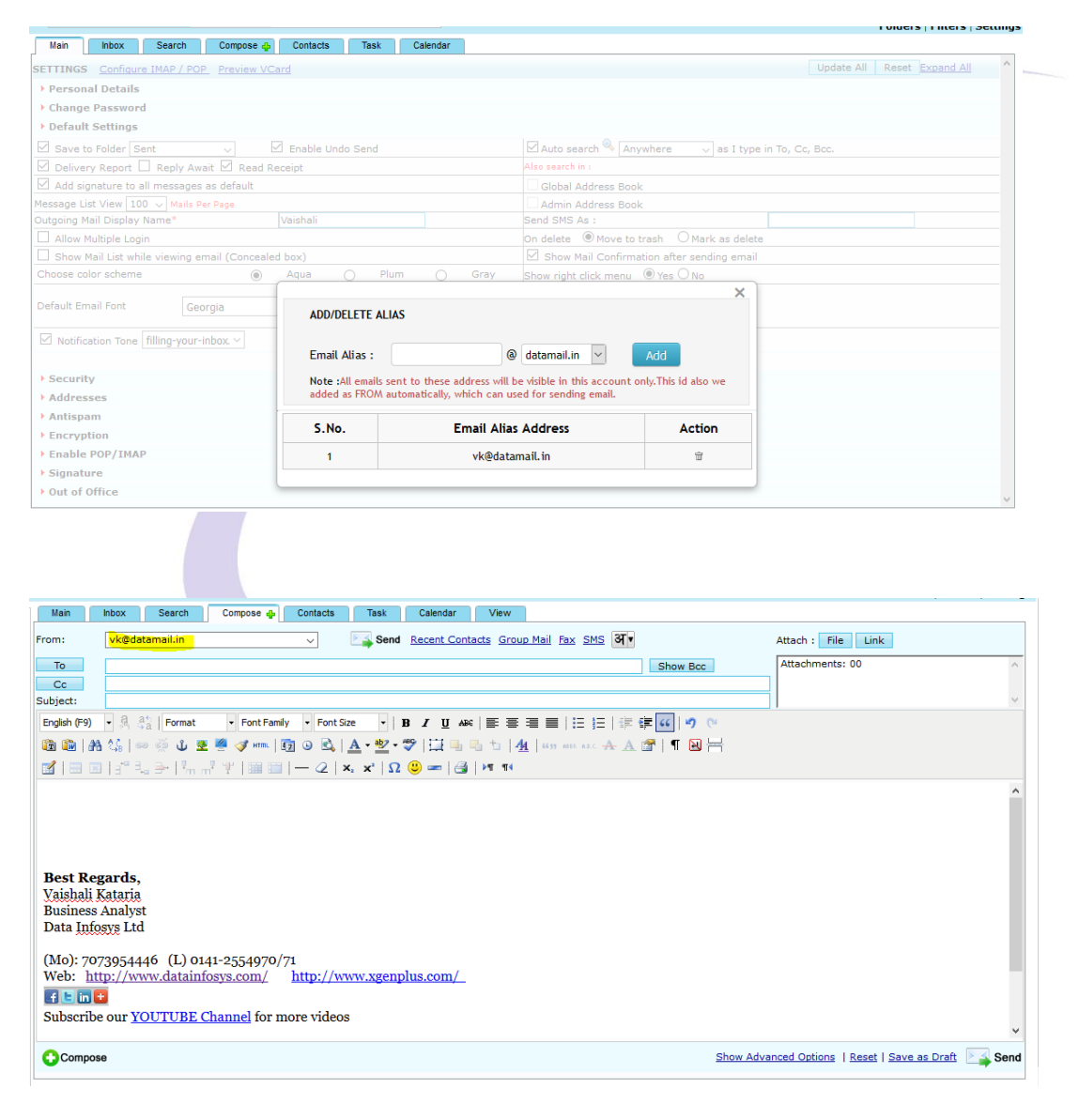

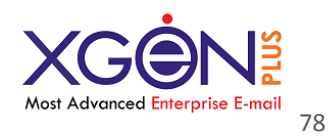

### Auto Downgrading of email with Alias:

Now Xgenplus provides auto use of alias. For this in Alias section user just needs to Enable Auto Downgrading of Email option. Once user will enable this, he will get option to select Alias from which you want to send emails. So after setting this Alias will be used automatically or override user's original email ID.

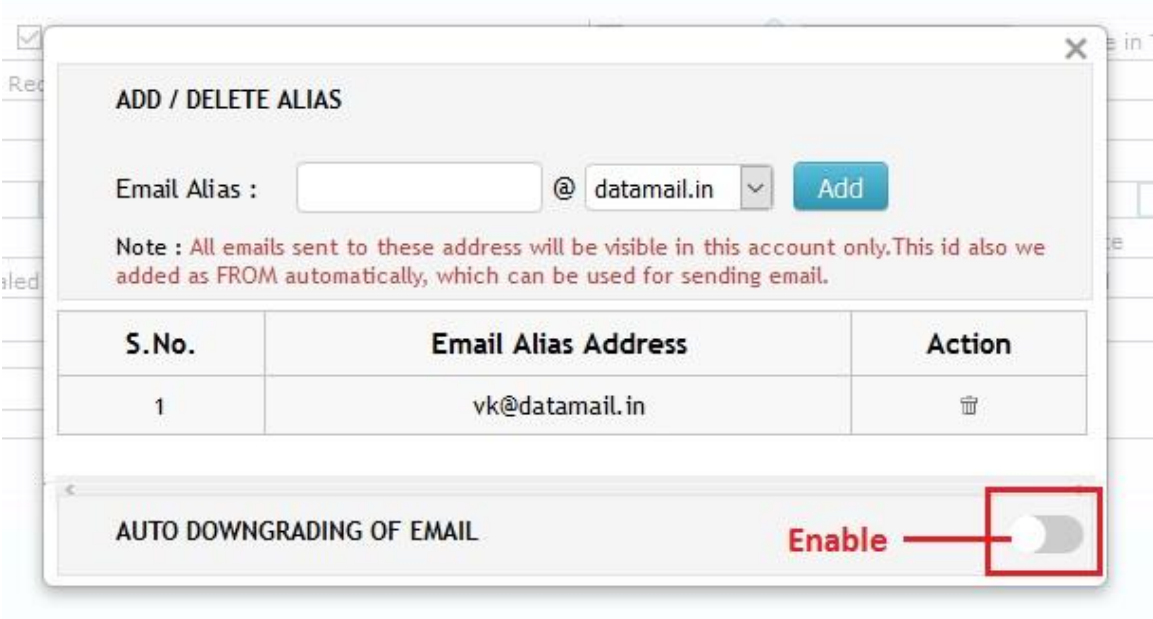

Once it will be enabled:

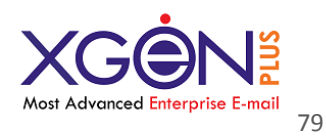

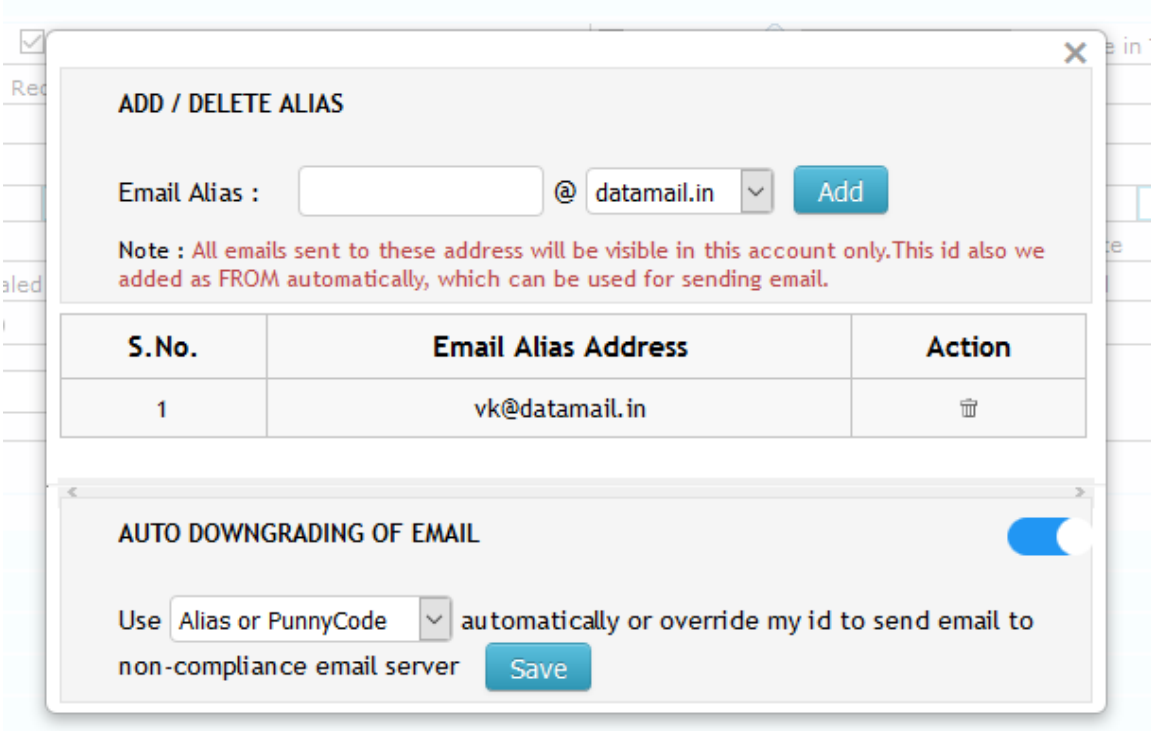

# **Unsubscribe Option in group mail**

Now if user will get any group email then he will get unsubscribe option from the mailing list in the adjacent of email ID. So actions can be performed quickly.

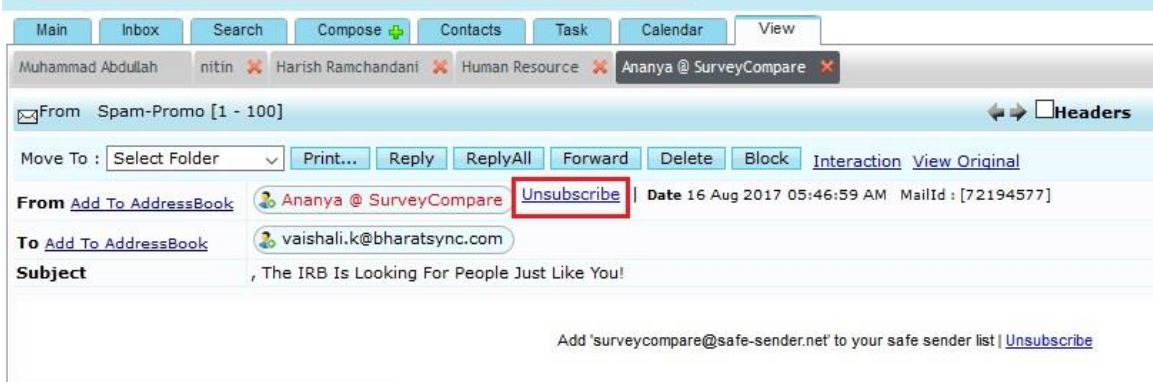

**Change Password:**

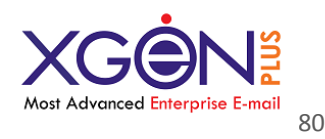

We are providing option through which system will ask users to change their password if they want.

When user login through OTP then after submit OTP they can get a dialog box of password change. So they can change their password if they want.

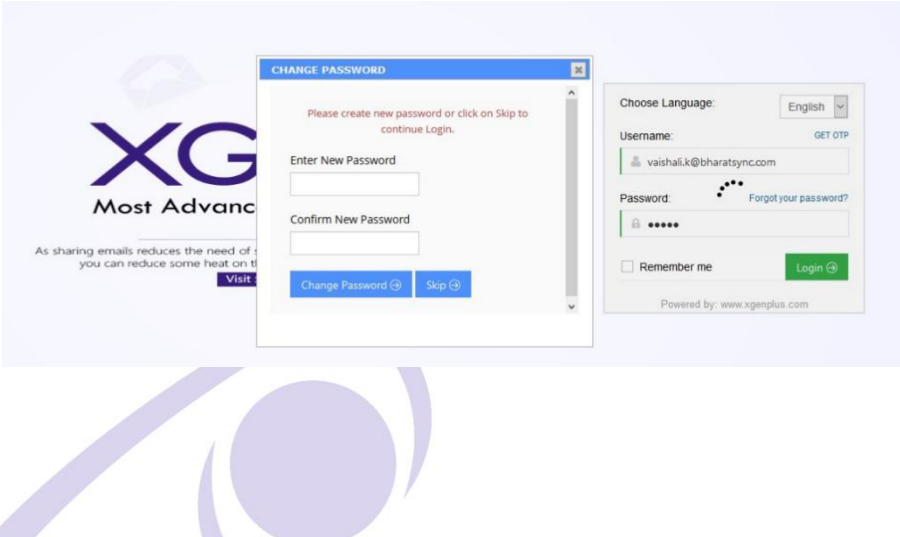

# **Link Validation**

Xgenplus has come up with the latest security feature, which will give you an. Most of the email hacked or get virus through Links that we receive in emails. When user clicks over the link without checking that, it may cause harm for his mailbox/system.

To prevent and overcome this major security issue, Xgenplus has come up with a feature called "Link Validation", if user receives any link in email, then on click xgenplus do not redirects directly to that link. Xgenplus will show a Link Security alert, if any domain is blocked by DNSBL then also it will display there. So user can either visit the link or can ignore it.

### **How it Works:**

Once user will click over the link received in email, he will get a Link Security alert popup. In this alert box there will be all the details and warning related to the Link.

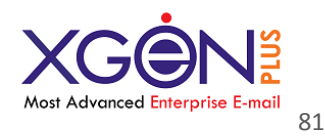

If that domain is blocked in DNSBL then it will show there. So user can be alert and can make a choice weather he wants to visit the link or not.

### [Watch Video tutorial](https://www.youtube.com/watch?v=Q0n9Z5Gr-ok)

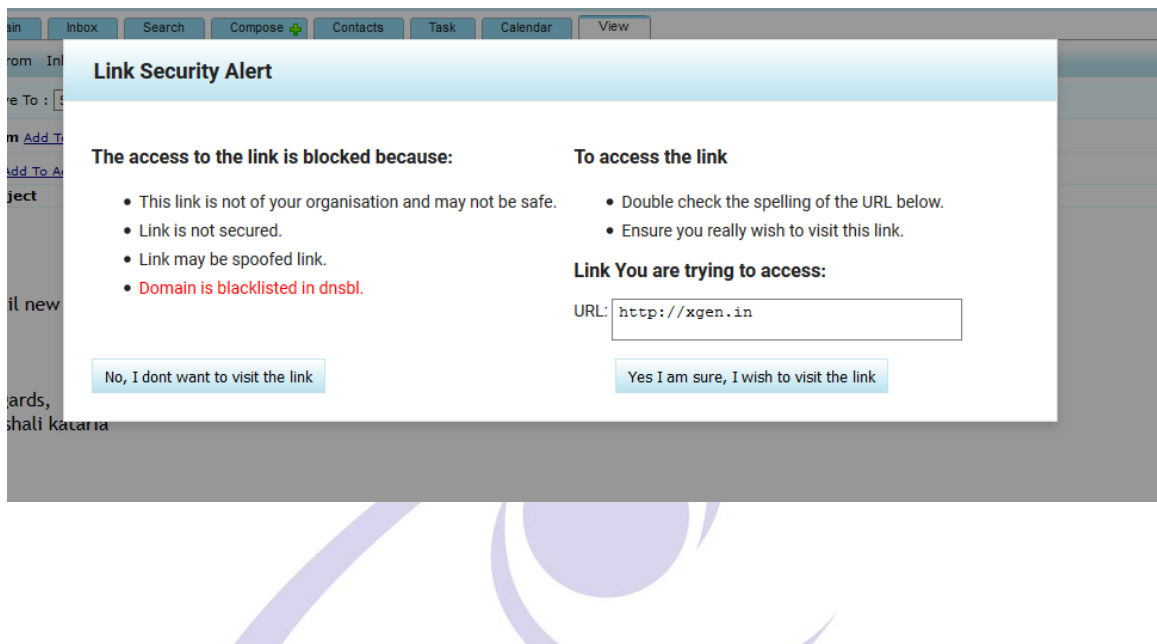

# **Spam Promo**

No more bulk emails/Promotional emails/spam emails in your inbox.

Xgenplus gives you a Spam promo folder and filter for it. Now user can set filter as "**Move spam or bulk mail to spam-promo folder**", Once this filter will be applied all promotional emails/bulk emails/spam emails will sent to Spam promo folder directly. So user will get only meaningful emails in inbox.

#### **How it Works:**

User has to select Filter and check over Move Spam or bulk mail to Spam-Promo folder.

Once user will check this, all other fields have been disabled. Now if user received any promotional email/Bulk email/Spam Mail, it will directly goes into the Spam promo. User can click over Spam promo folder in left navigation and can check

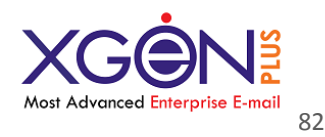

emails. If user wants it to move in inbox, he can do that with Move option or mark as a not Spam.

Even user can directly move email to Spam promo folder.

### [Watch video tutorial](https://www.youtube.com/watch?v=5iPnUGp7dHQ)

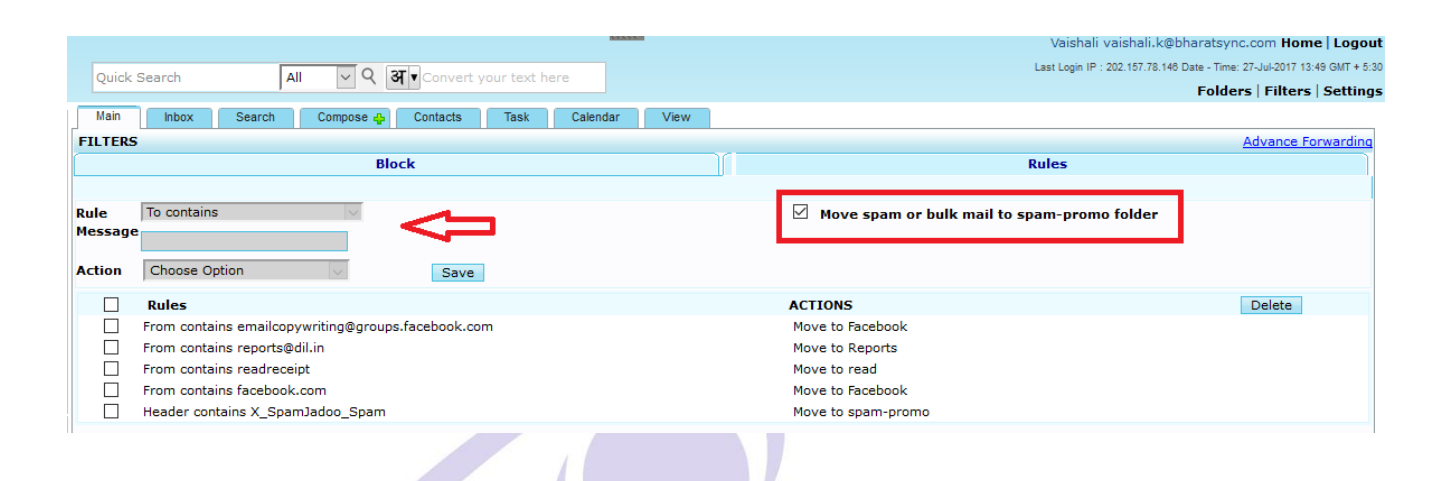

# **Suspicious Email ID**

There is no way to identify suspicious emails ID's at user end. To enhance security for mail box, Xgenplus introducing new feature through which if Sender and Body protocols are different then it will show suspicious email ID with Red Color. So if user wants to take any action on it, he can take that.

#### **How it works:**

When any email which is having 2 different ID's in from & Body, Xgenplus will detect this and will show from Email ID as a suspicious email ID. This will be in red color. So user can be warned and can take appropriate action.

#### [Watch video Tutorial](https://www.youtube.com/watch?v=jtdBtBJ4bao)

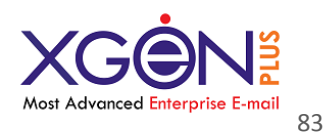

### **Features Description of XgenPlus - Most Advanced Enterprise E-mail**

**www.xgenplus.com**

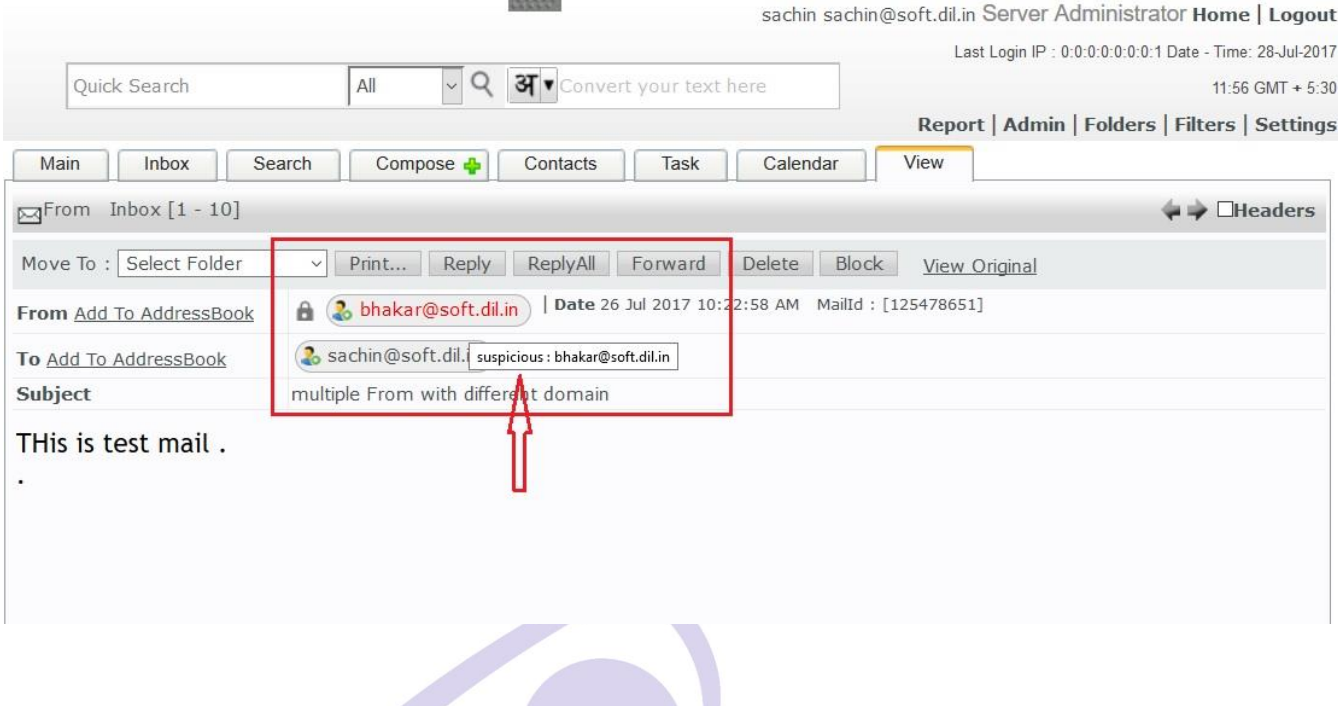

# **Block Email ID**

Now Xgenplus if giving an option to block with some more advanced way. Now user can not only block specific email ID but also he can block complete domain from which he is receiving emails. So if sender changes his email ID rapidly, then also unwanted email prefix will be blocked, as user have blocked Domain of that. Later on if user wants he can unblock that.

#### **How it works:**

Once user open an email and he finds it is not relevant, then there is an option of Block.

At the moment he clicks on Block option, there will be a window open, in which he will get an option to block unwanted email and also he will get an option to block unwanted email prefix.

[Watch video Tutorial](https://www.youtube.com/watch?v=jtdBtBJ4bao)

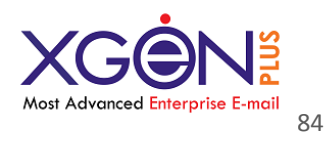

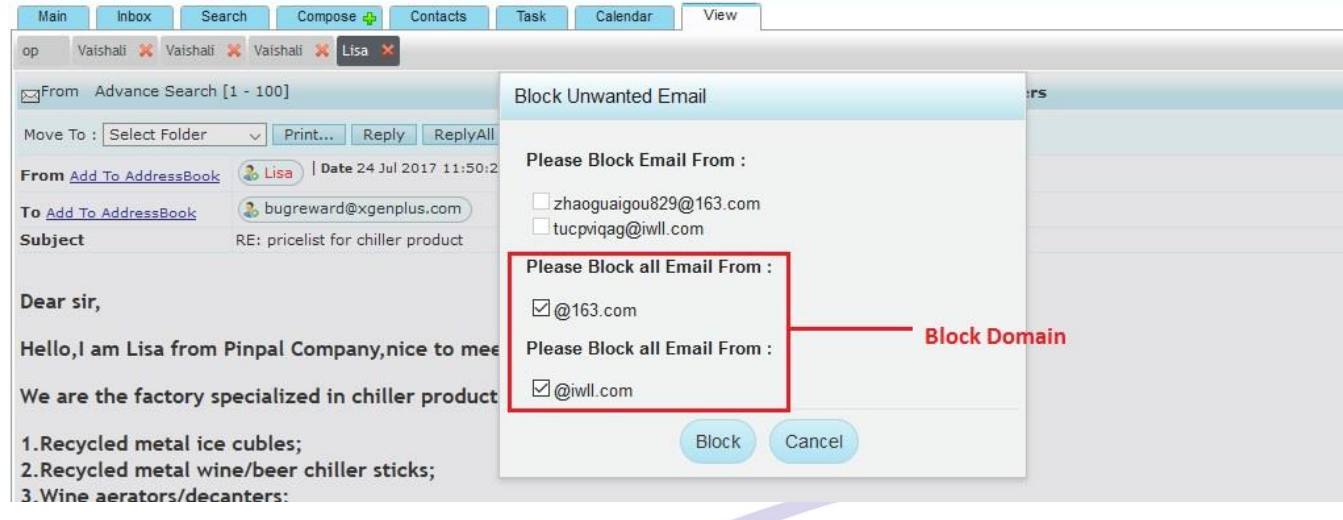

If user wants to unblock emails, then he just needs to open filter and select email which they want to unblock & click over unblock.

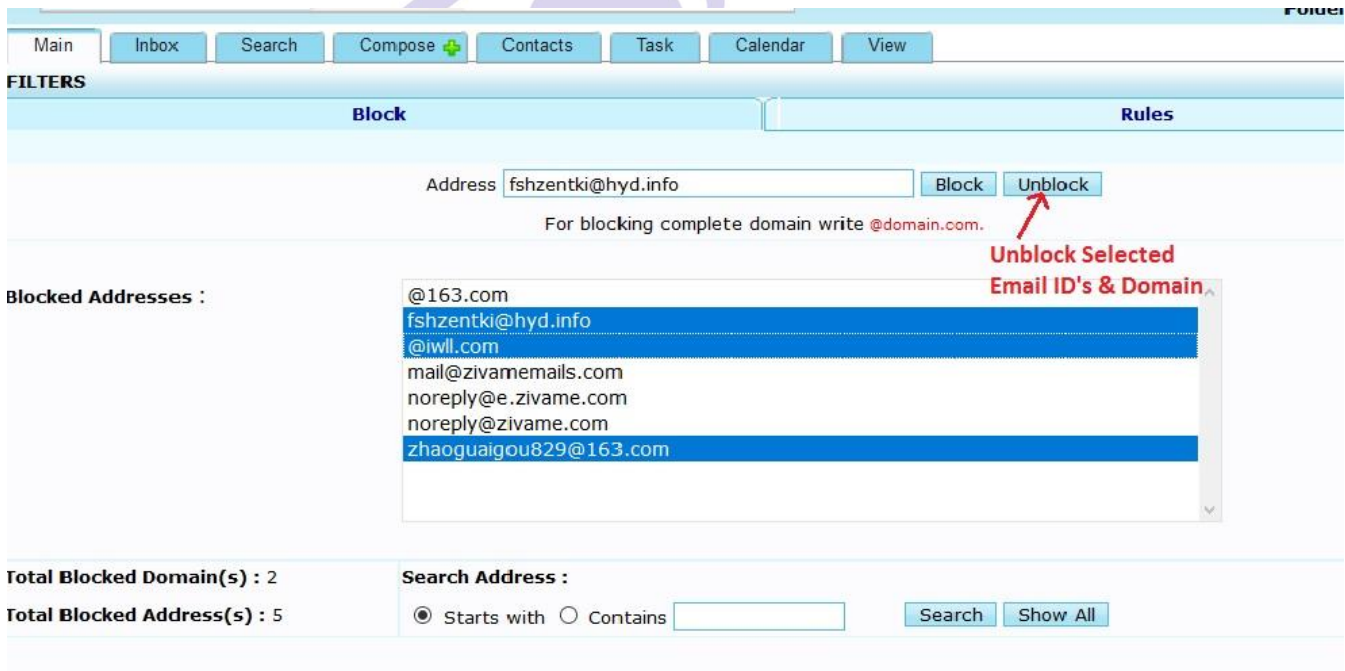

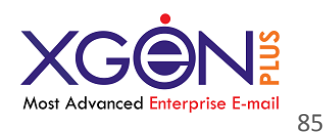

### **Forgot Username/Email?**

If you forgot username/Email and can't sign in to your Xgenplus Email account.. Follow the instructions for help getting back in to your account.

To find your Xgenplus Account Email:

1. Click 'Forgot Email' to recover email/username via phone number.

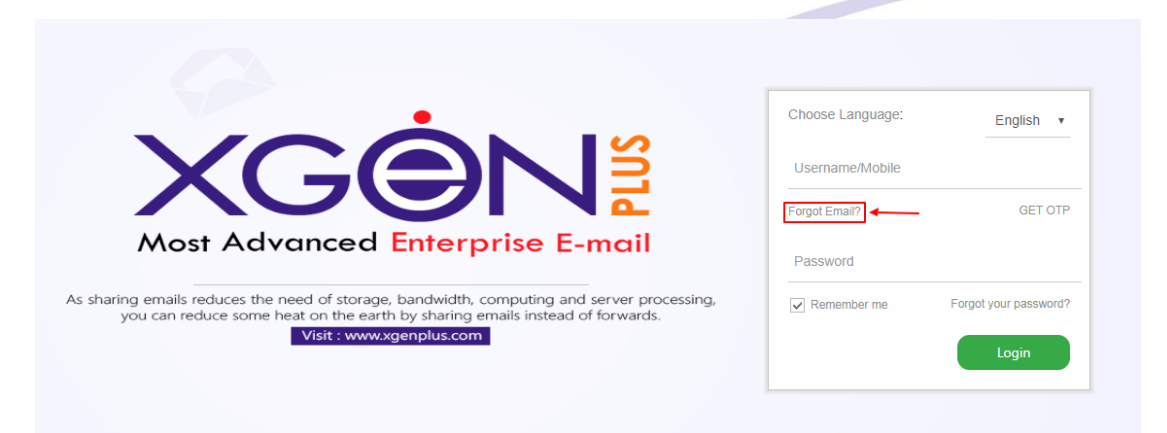

2. To confirm its your account enter the phone number that has used while creating Email and click next.

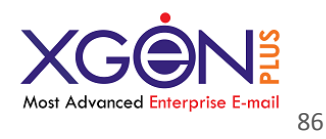

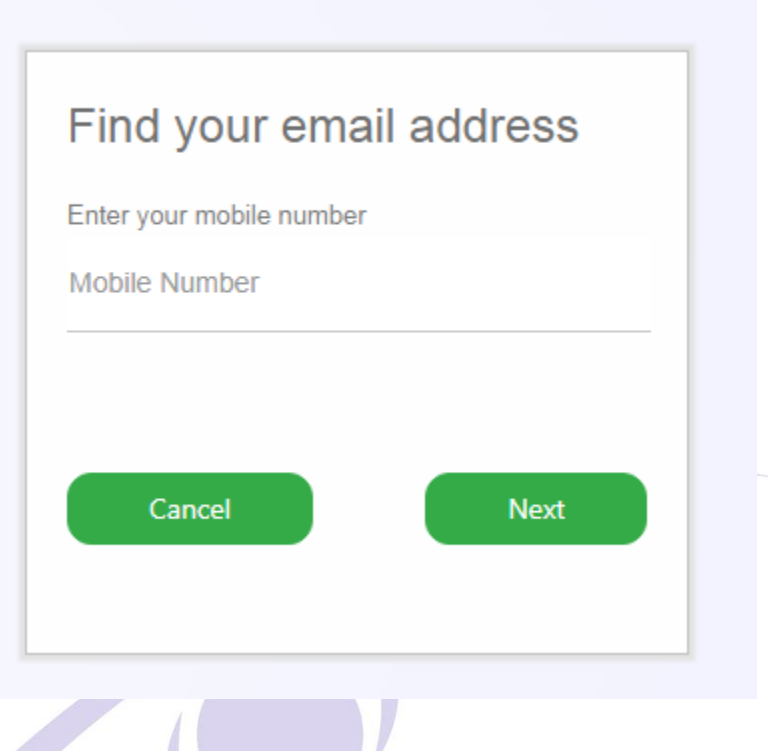

3. Once you entered the phone number, enter the code/OTP sent to that phone. You will get the list of Emails associated with that phone number.

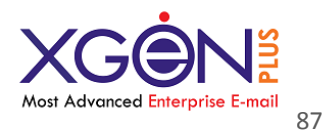

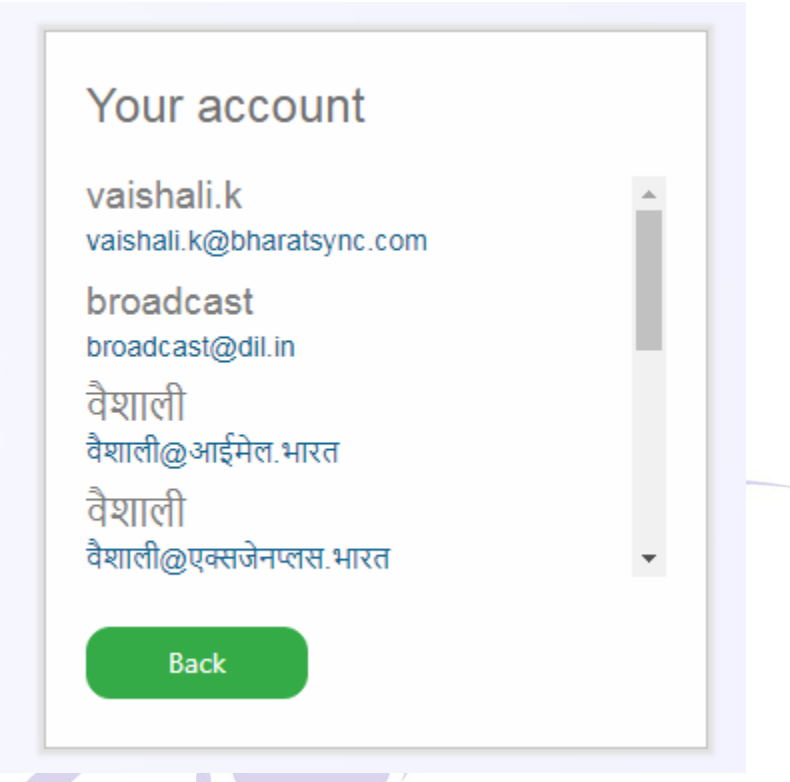

4. Select the required Email form the list and you will get logged in once you entered the password.

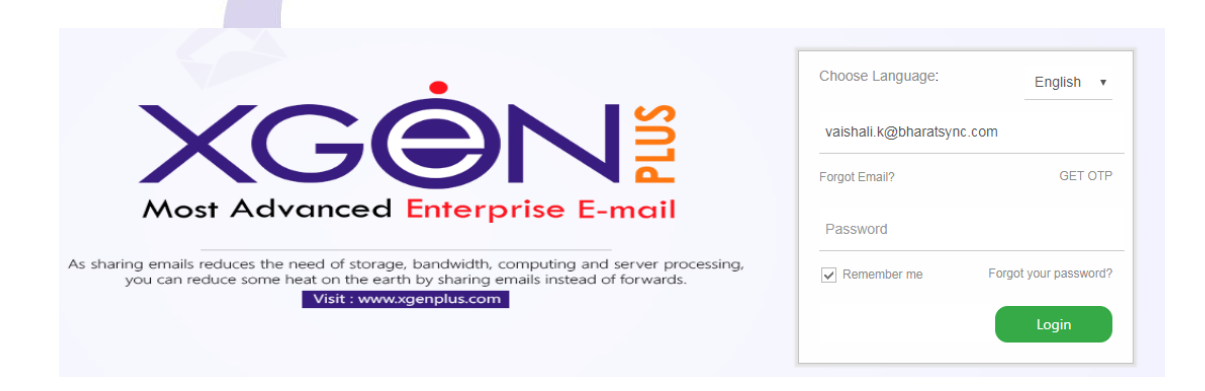

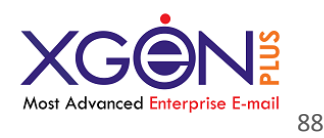

# **Forget Secure Folder Key**

Now Xgenplus users will get different quota for secure folder. It will be enabled by admin through admin panel. If any user forget their secure key, then they can reset their secure folder key.

How to reset secure key for secure folder

1. Click on secure folder

2. Now enter your secure key, if you forgot your key, you can reset your password by clicking on forget password

- 3. Click on get OTP
- 4. Enter the OTP sent on your alternative email id
- 5. Change password
- 6. Now type your new secure key
- 7. Click on show emails to view secured emails

### **Server Level Features:**

# **Welcome Mail:**

Now Xgenplus gives 2 welcome emails to every new user. First one will be Welcome mail and another one will be Informative Mail (any kind of information related to organization can be set).

This will be server level setting through which server admin & Domain admin (for their domain only) can set this message as per the requirement and can users will receive it, once their account will be created.

If admin have left that 2nd Welcome message blank then users will receive first welcome message only.

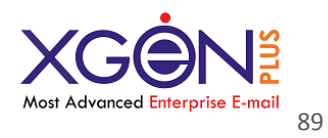

**www.xgenplus.com**

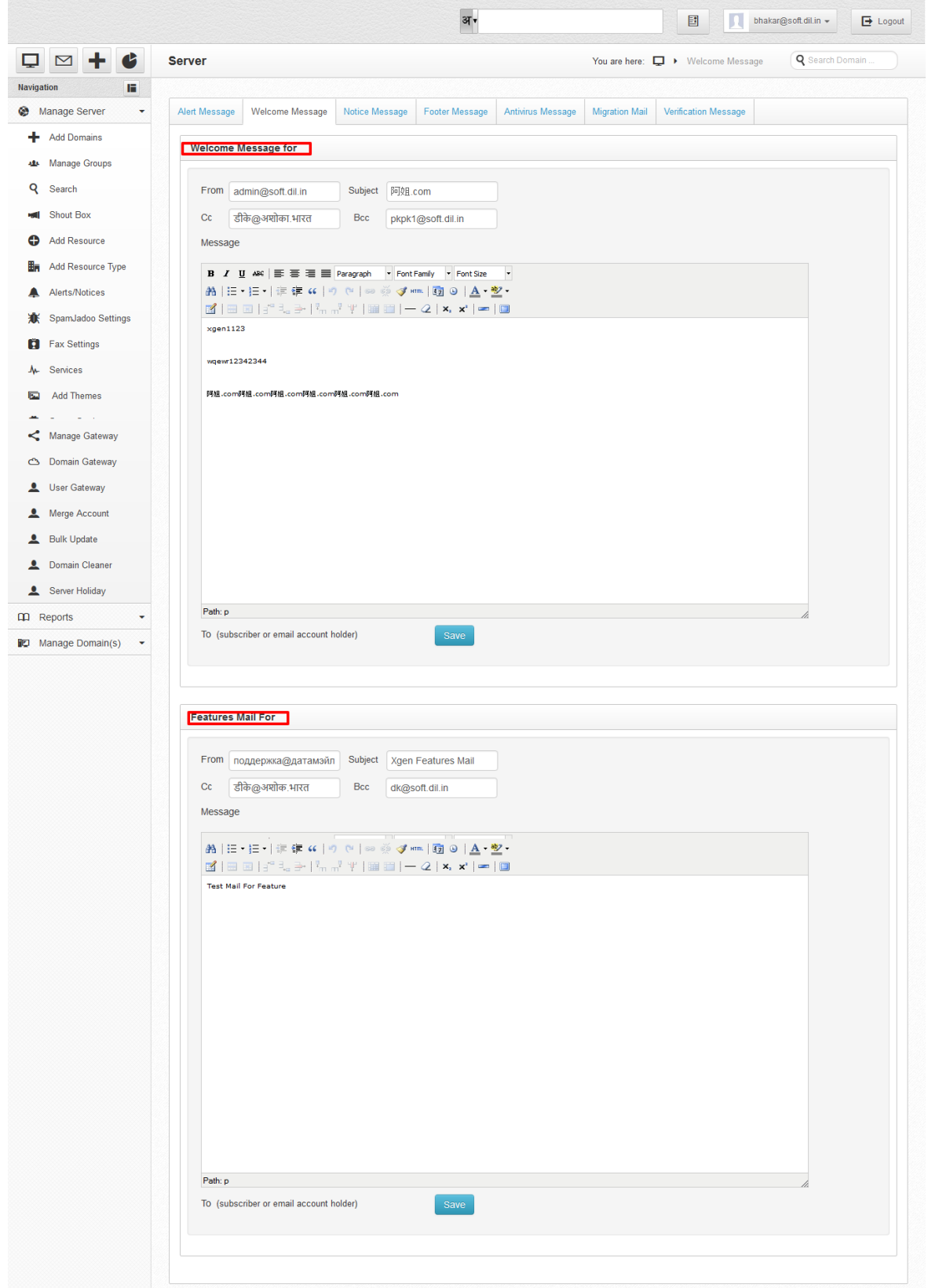

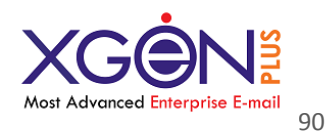

# **Shout Box**

Xgenplus introducing new feature of shoutbox through which server admin/domain admin can send broadcast SMS to all users associated with domains. This will work in two ways:

**At Domain Administrator Level:** Suppose one domain administrator that have domain xyz.com and he want to send a broadcast SMS to all the users that are associated with that domain. Domain admin can write message and can select SMS from the dropdown. This message will be delivered to all the users that are associated with xyz.com. There is need not to send SMS individually.

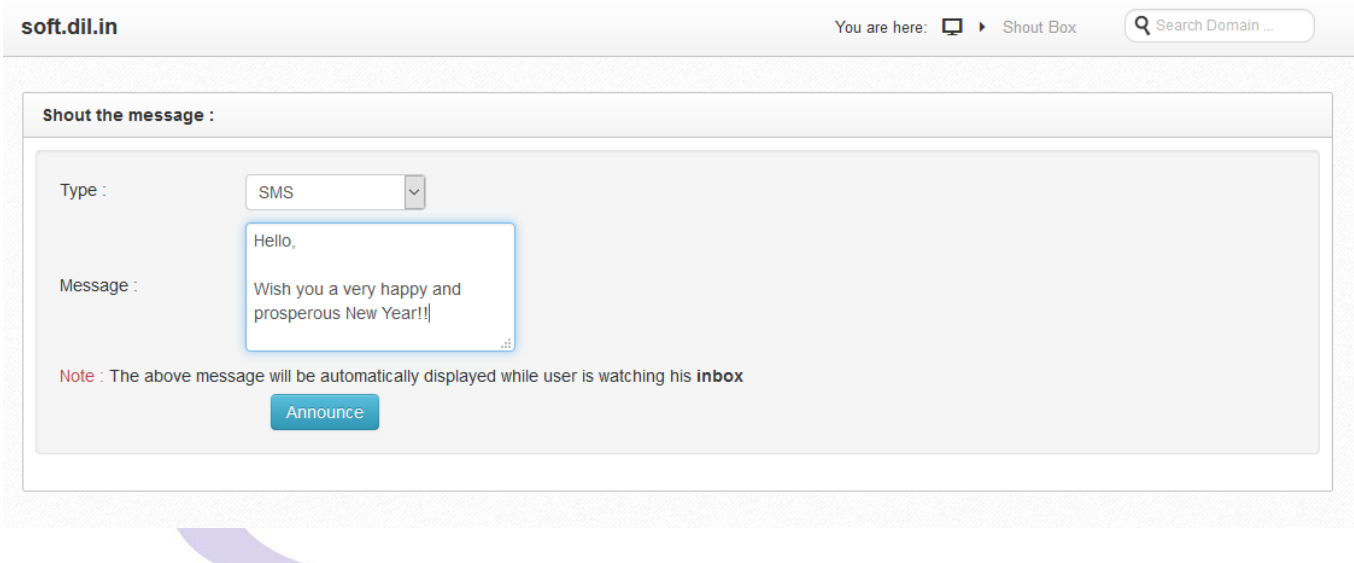

**At Server Admin Level:** This setting will be done at server level. Server admin can select SMS from the dropdown list and can type message. As we are setting this message at server level, so server admin will type domain name to which SMS should be delivered. Now server admin have 2 options: Either he can send SMS to all users associated with that domain, or he can send SMS to all Domain administrators, so they can further share it.

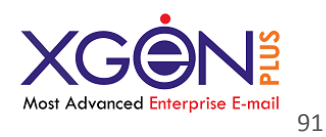

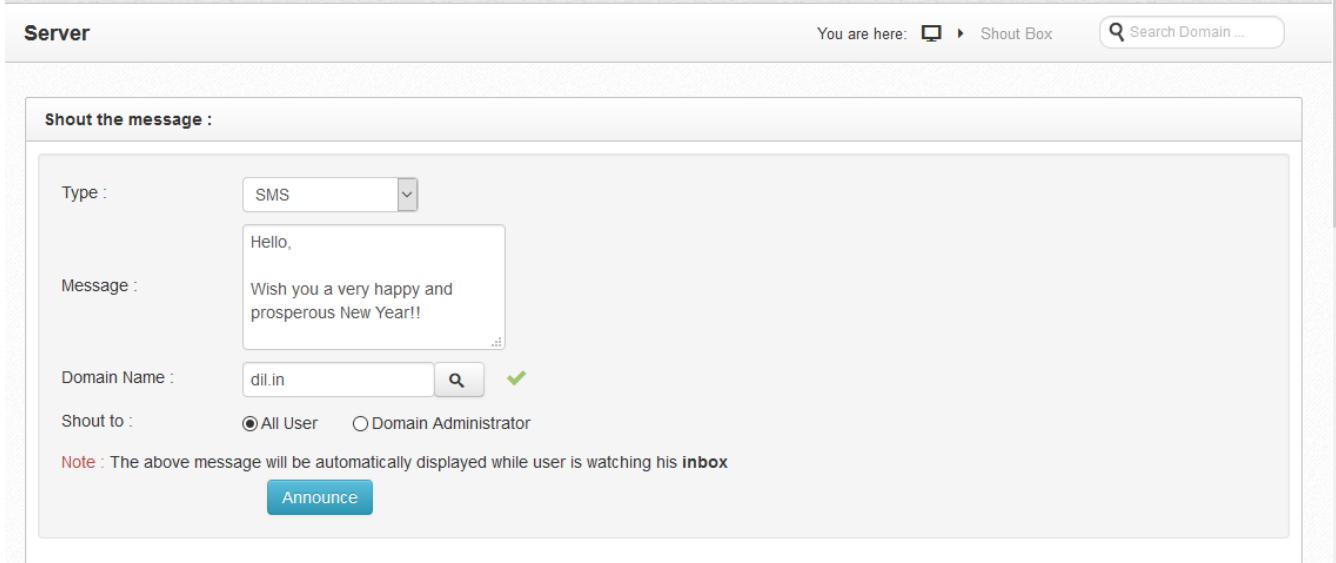

# **Sub Admin:**

We have created sub admin, that will have rights to manage users and user level settings. Admin will create sub-admin for it and will allow to control user level settings and rights.

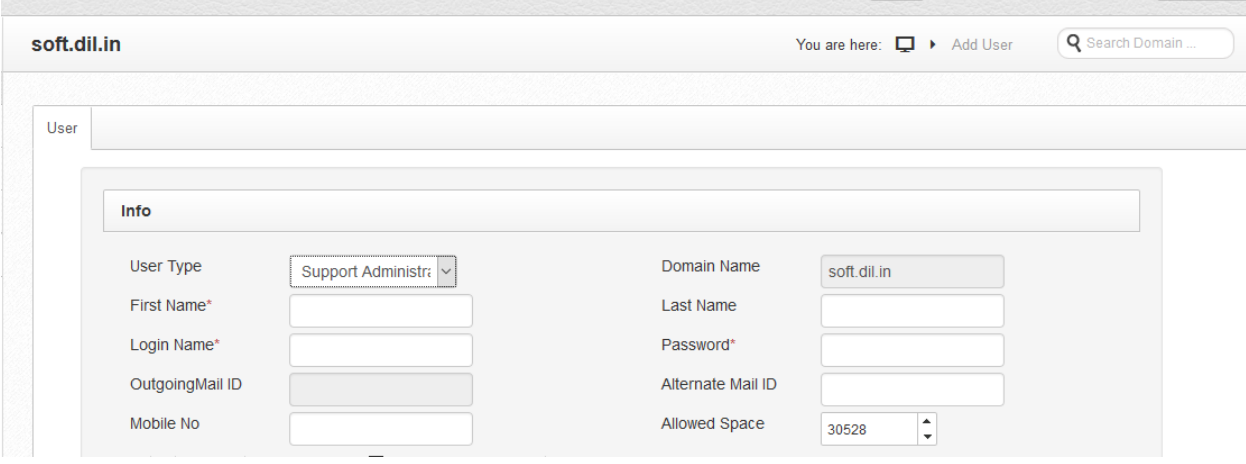

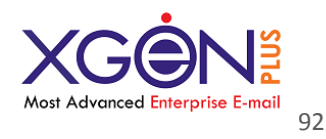

# **SSO Login**

This feature will check if user account is available at SSO (Single Sign On) then only he will be able to login on xgenplus mail account. For this there is setting in admin panel, where admin set policy by enabling "HTTP API" option.

### **How it works?**

For this go to the admin panel and select Domain for which you want to set this policy.

In policy section, there will be Third party Authentication. Select "HTTP API". After selection there will be prefilled url of SSO Login and user needs to submit username & password. By putting login details, they can test HTTO Connection.

If connection will be available then it will show "Connect successfully"

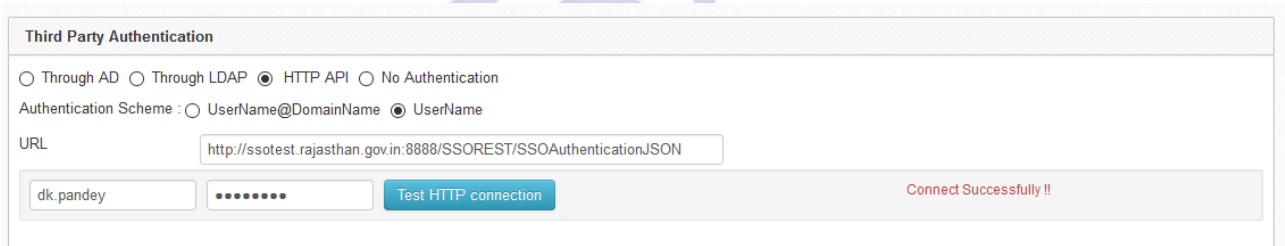

If connection will not available then it will show Connection failed.

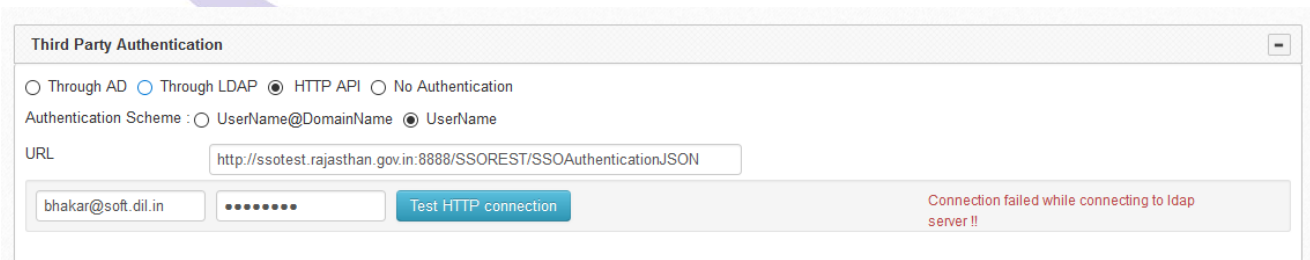

So if this setting will be enabled, every time when user will login in the account it will check, if user will be available at SSO then only he will be able to login into the account.

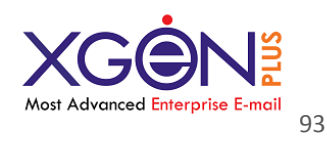

### **Password Disable**

With admin panel we are providing a feature through which admin can enable/disable setting of change password section. So if admin enables in settings of admin panel "Disable Change Password", then user will not be able to see change password option.

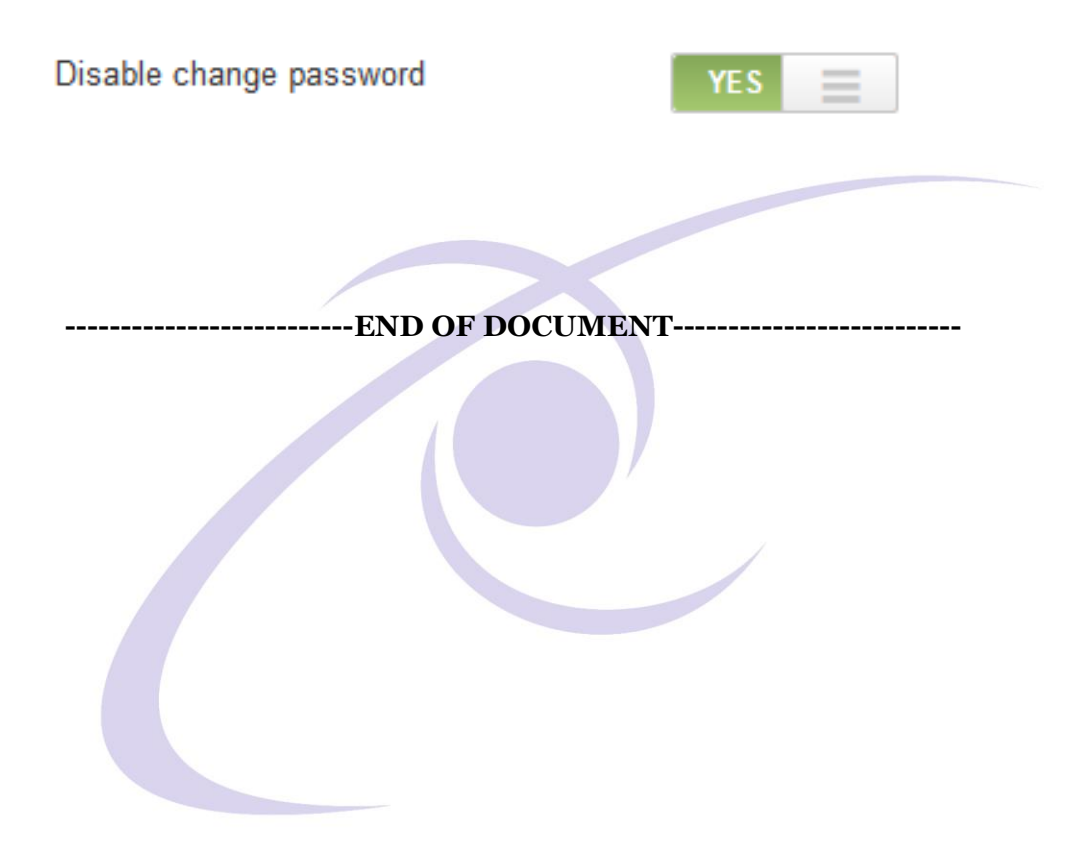